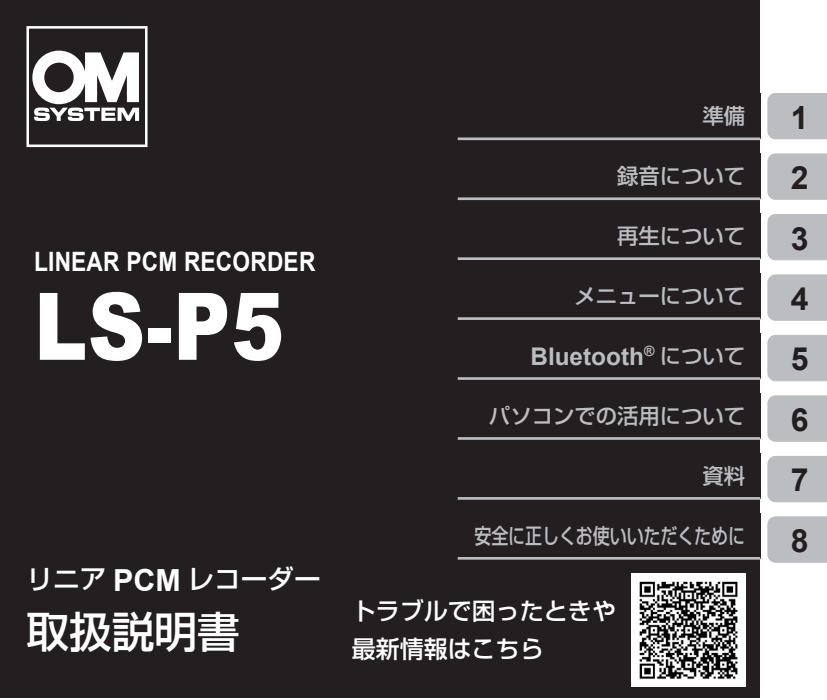

- ■レコーダーのお買い上げ、ありがとうございます。レコーダーを操作しながら この説明書をお読みいただき、安全に正しくお使いください。
- 「**8.** [安全に正しくお使いいただくために」](#page-216-0)は、製品をご使用になる前によくお 読みください。またお読みになったあとも、必ず保管してください。
- ご使用前にこの取扱説明書をよくお読みになり、大切な録音の前には試し録り をしてレコーダーが正常に機能することをお確かめください。
- ■取扱説明書で使用している画面やレコーダーのイラストは、実際の製品とは異 なる場合があります。
- ■レコーダーのファームアップにより機能の追加・変更があった場合、記載内容 が異なります。最新情報は当社ホームページをご確認ください。

# レコーダーを活用しよう!

お買い上げいただきありがとうございます。 レコーダーの活用方法として一例をご紹介します。

状況に応じた録音設定があらかじめ登録されています。簡単な操作で最適な設定に 切り替わります。あとは録音をスタートするだけです(☞ [P.57](#page-56-0))。

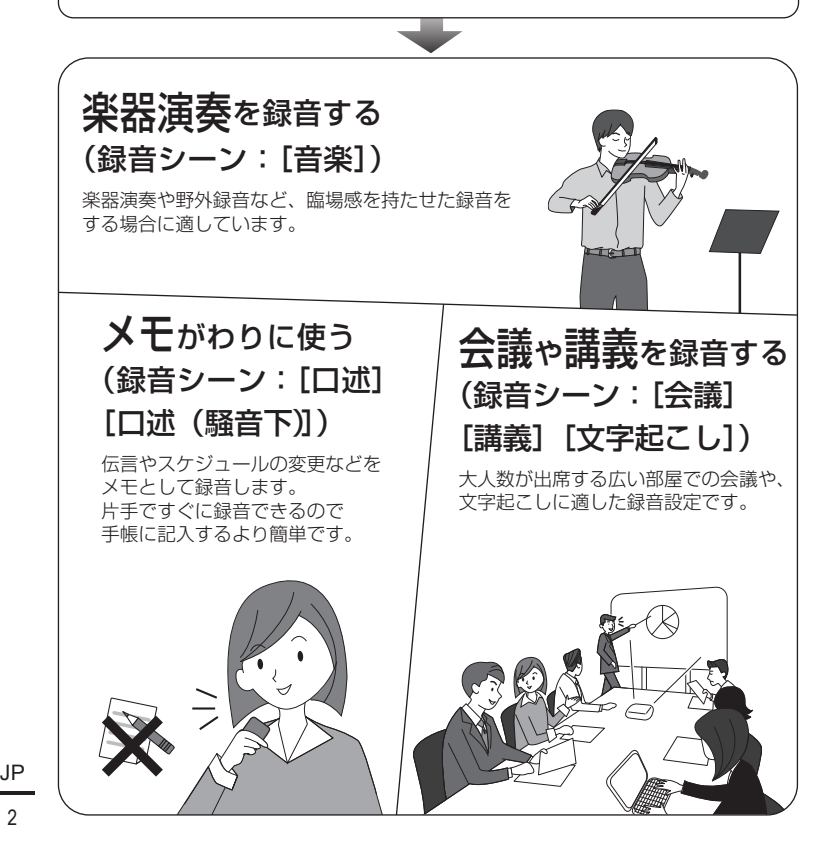

 $\mathfrak{p}$ 

レコーダーを活用しよう!

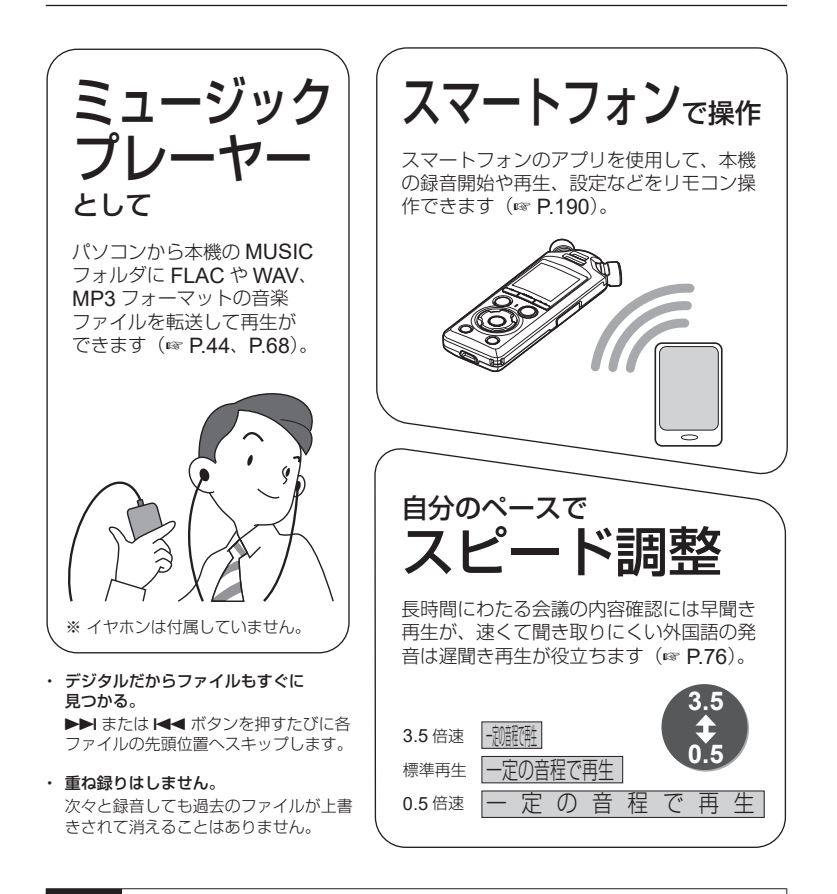

#### ご注意

**•** お買い上げ時の電池は十分に充電されていません。録音の前には必ず充電してくだ さい(☞ [P.28](#page-27-0))。

<span id="page-3-1"></span>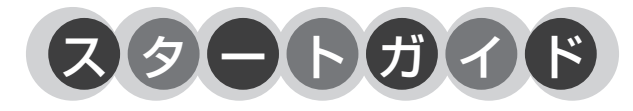

箱の中身を確認しましょう

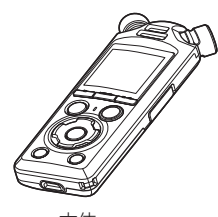

<span id="page-3-0"></span>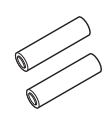

本体 単 4 形ニッケル水素充電池  $(BR404)(2 \pm 1)$ 

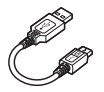

USB 接続ケーブル (TA-KP29)(1 本)

取扱説明書(保証書付)

### ユーザー登録について

お買い求めいただいた製品のユーザー登録をお願いします。ユーザー登録の方法は、当 社ホームページをご確認ください。

<span id="page-4-1"></span><span id="page-4-0"></span>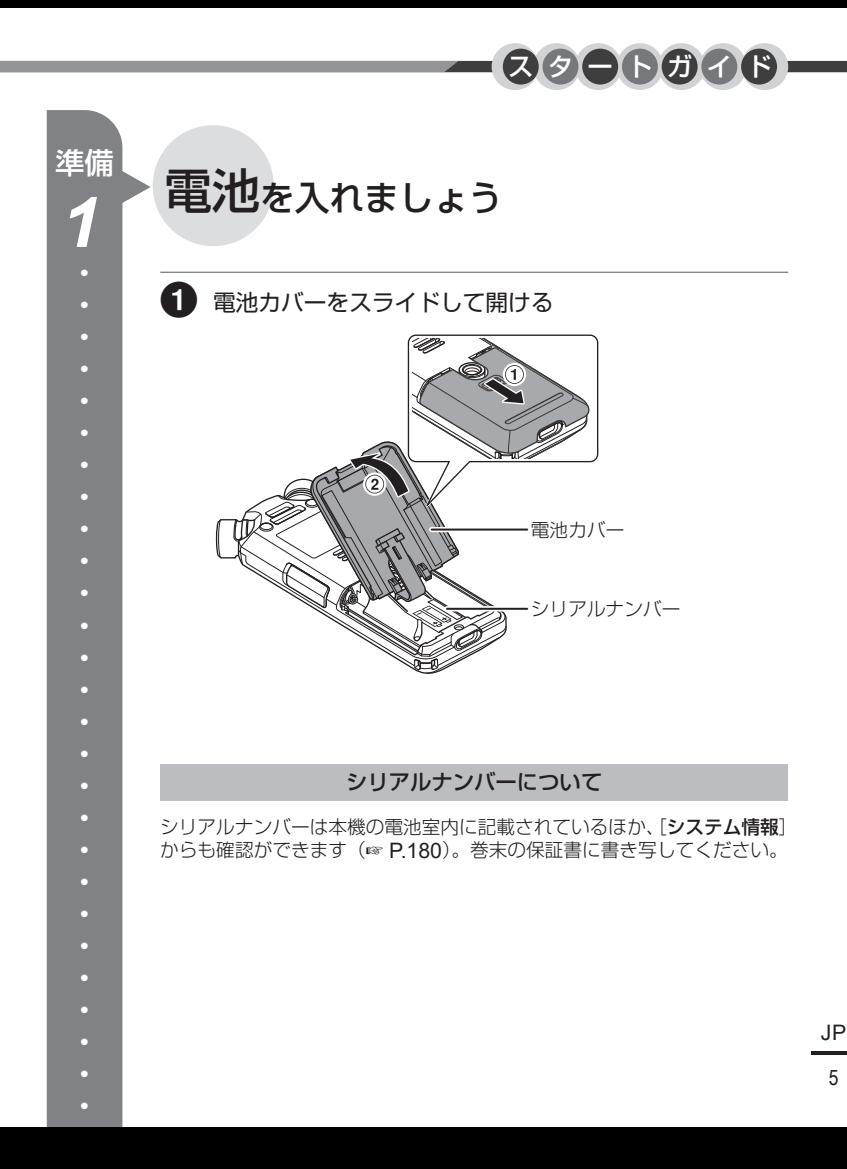

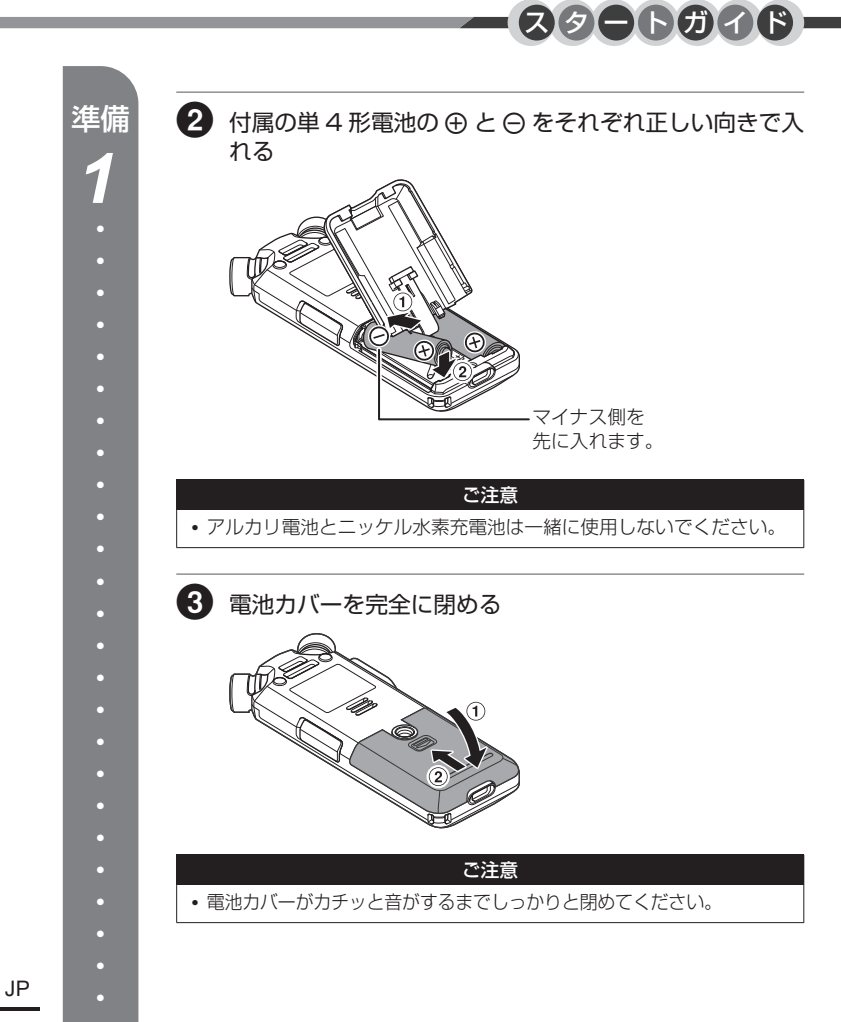

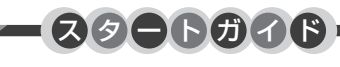

<span id="page-6-0"></span>準備

*2*

# <span id="page-6-1"></span>電池を充電しましょう

付属の USB 接続ケーブルで本機とパソコンを接続して、付属の充電池 (☞ [P.4](#page-3-0))を充電できます。

本機は付属の当社製ニッケル水素充電池(BR404)と市販のアルカリ乾 電池がご使用になれます。アルカリ乾電池をご使用の場合は、[電池設定] で[アルカリ電池]を選んでください(☞ [P.171](#page-170-0))。

#### ご注意

**•** アルカリ電池やリチウム電池などの一次電池を充電しないでくださ い。液漏れ、発熱など本機の故障の原因となります。

■ パソコンを起動する

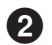

2 付属の USB 接続ケーブルで本機とパソコンを接続する

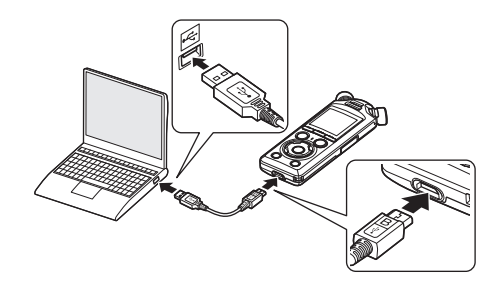

• 「電池設定」の画面が表示されます。

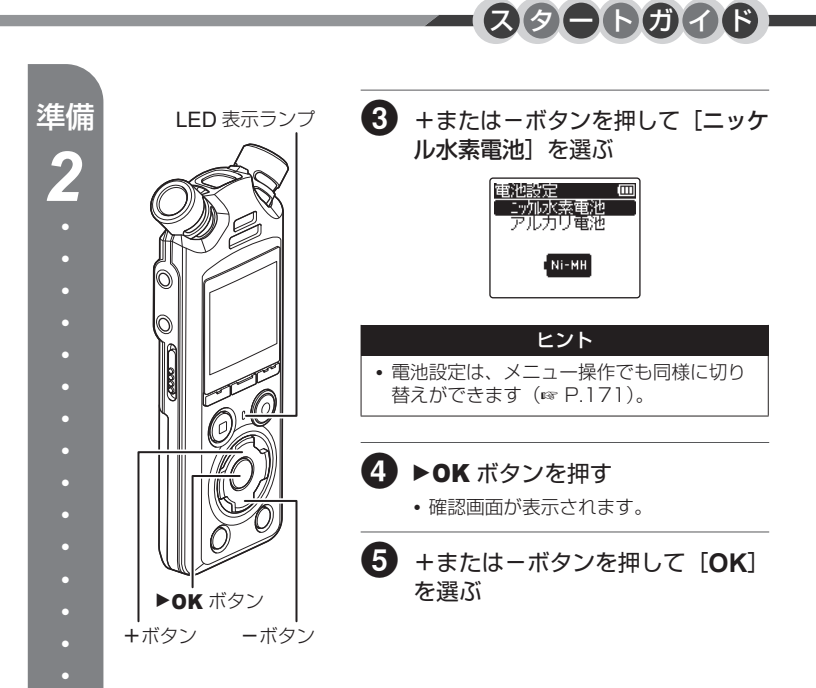

8

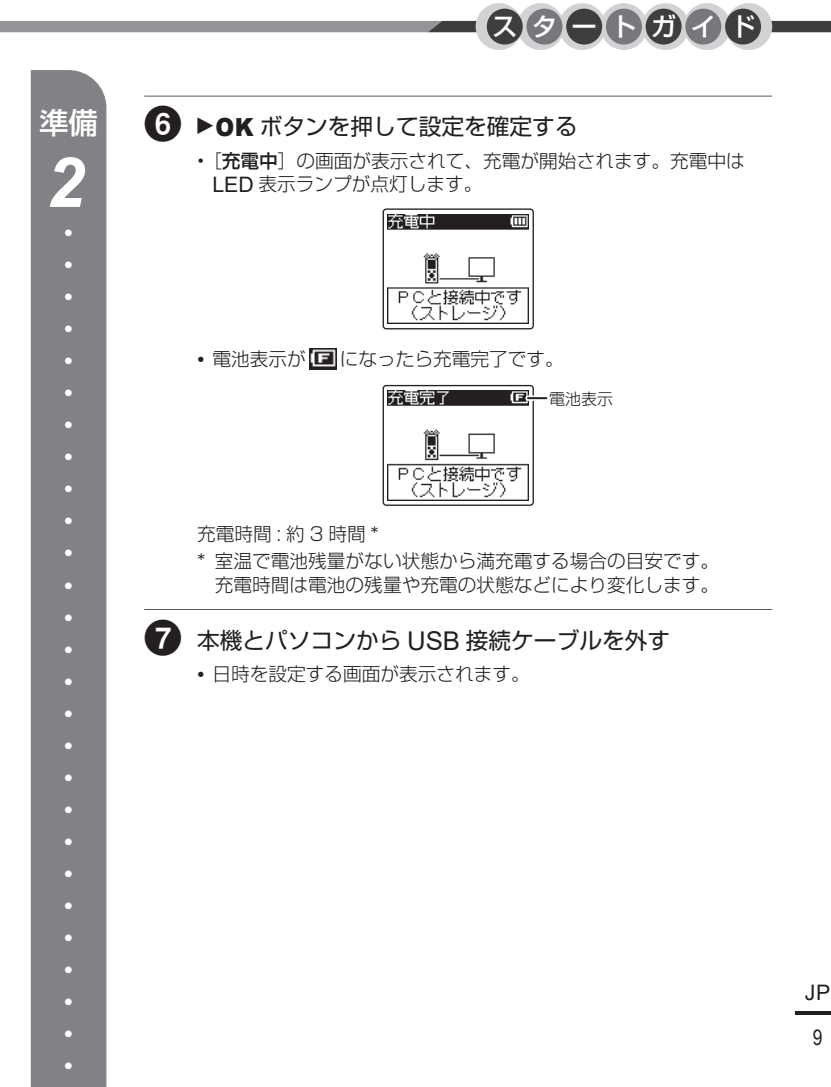

<span id="page-9-1"></span><span id="page-9-0"></span>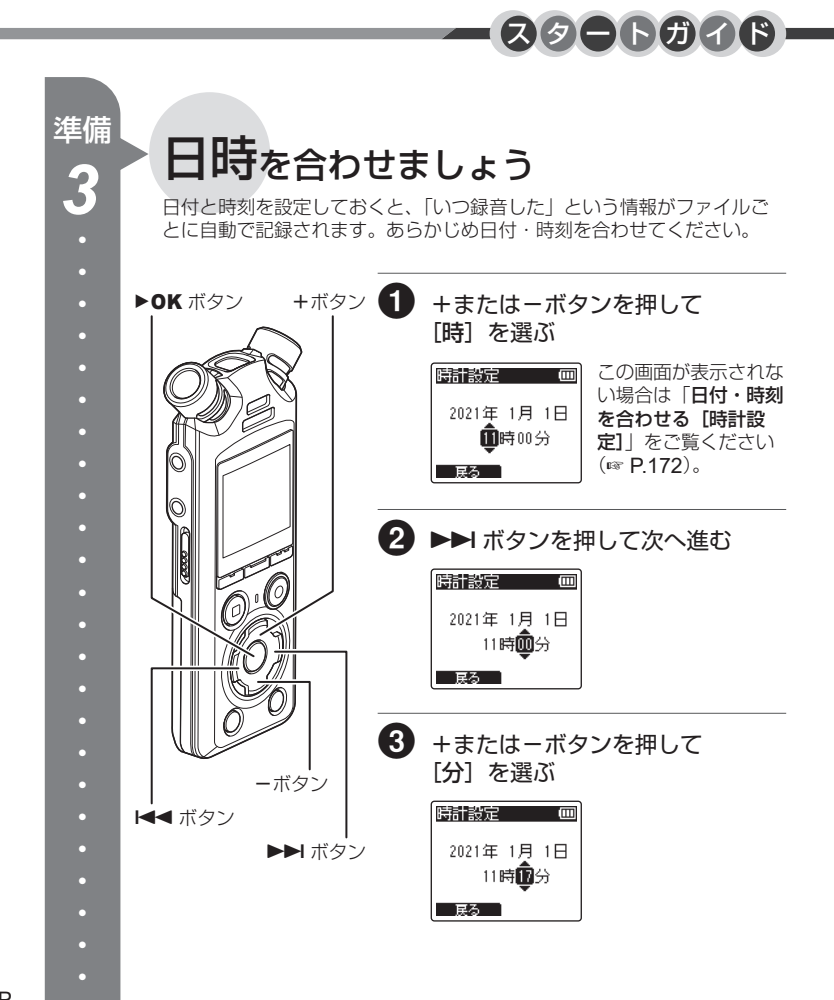

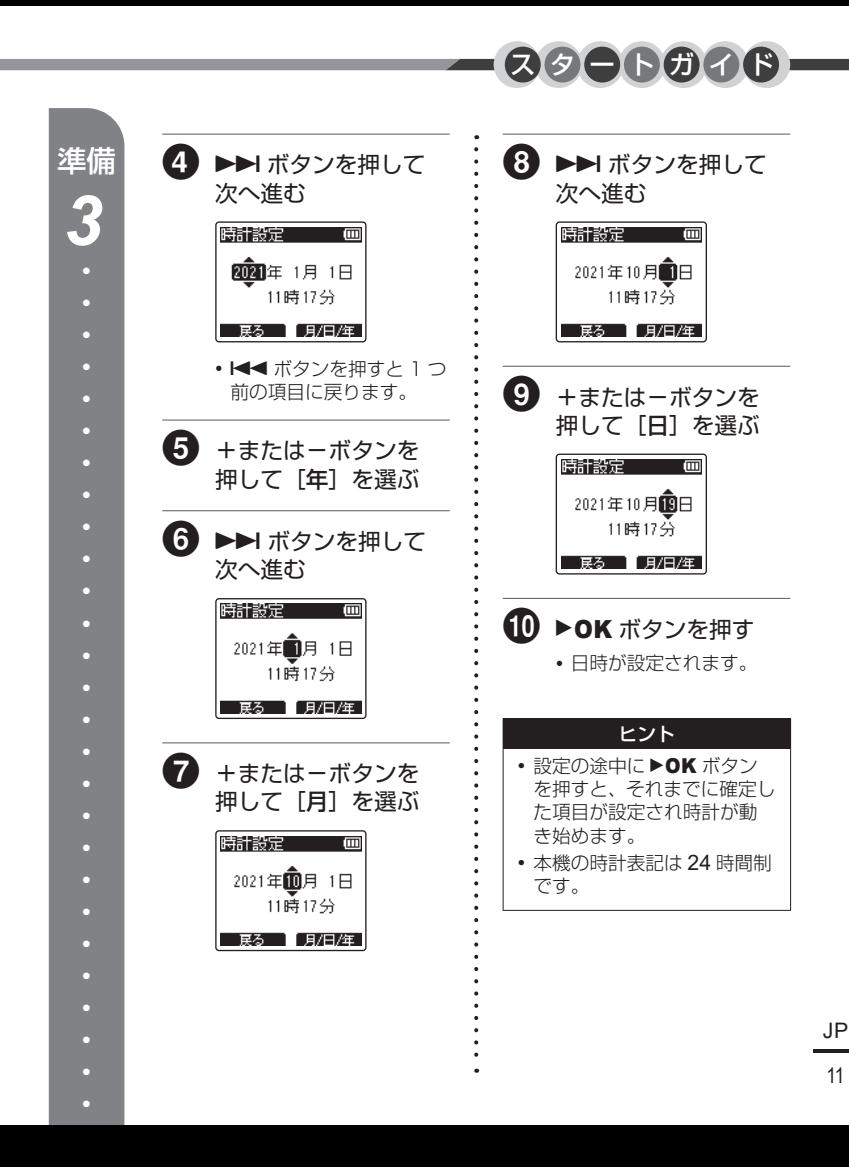

<span id="page-11-0"></span>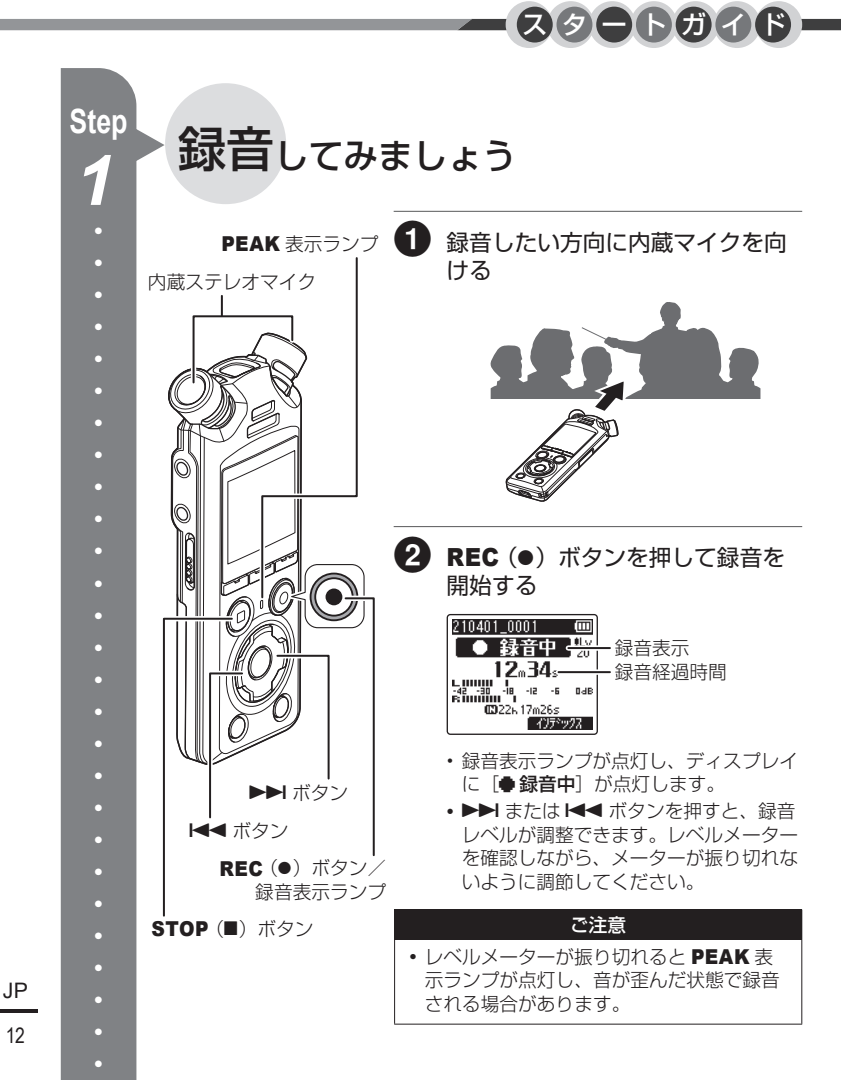

12

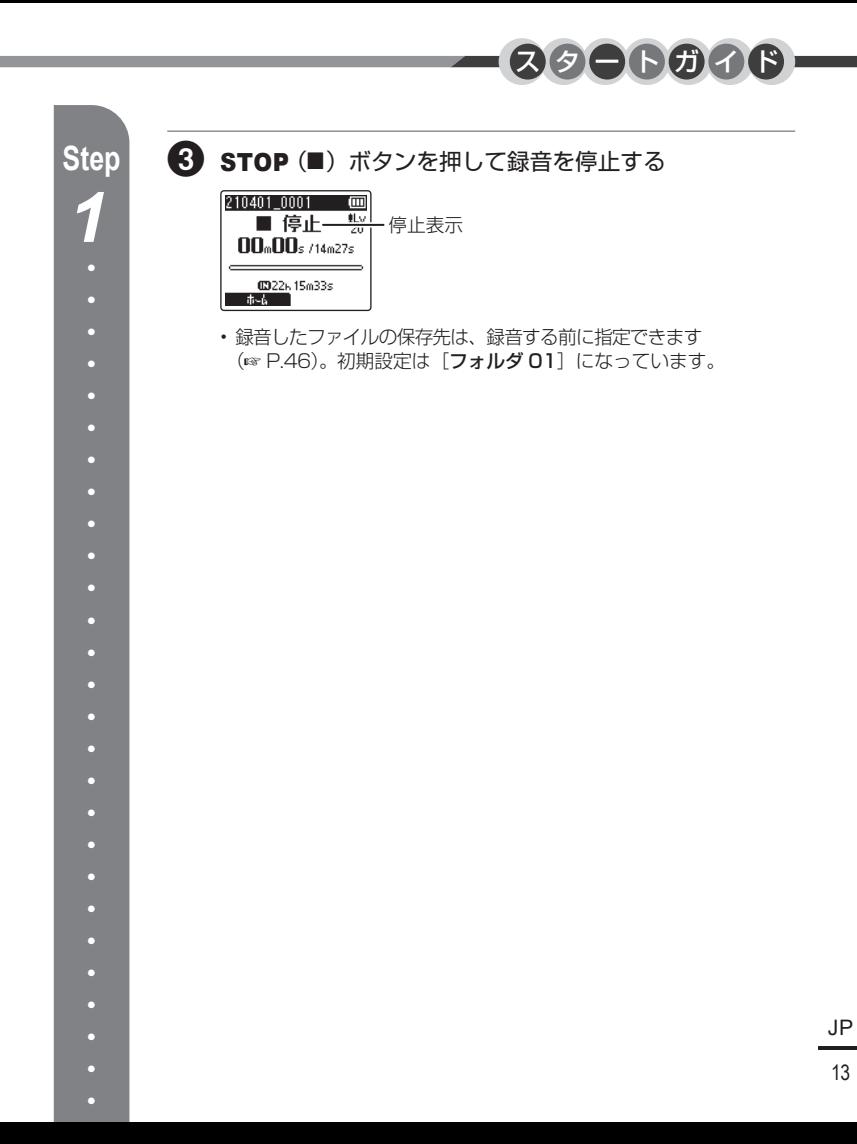

<span id="page-13-0"></span>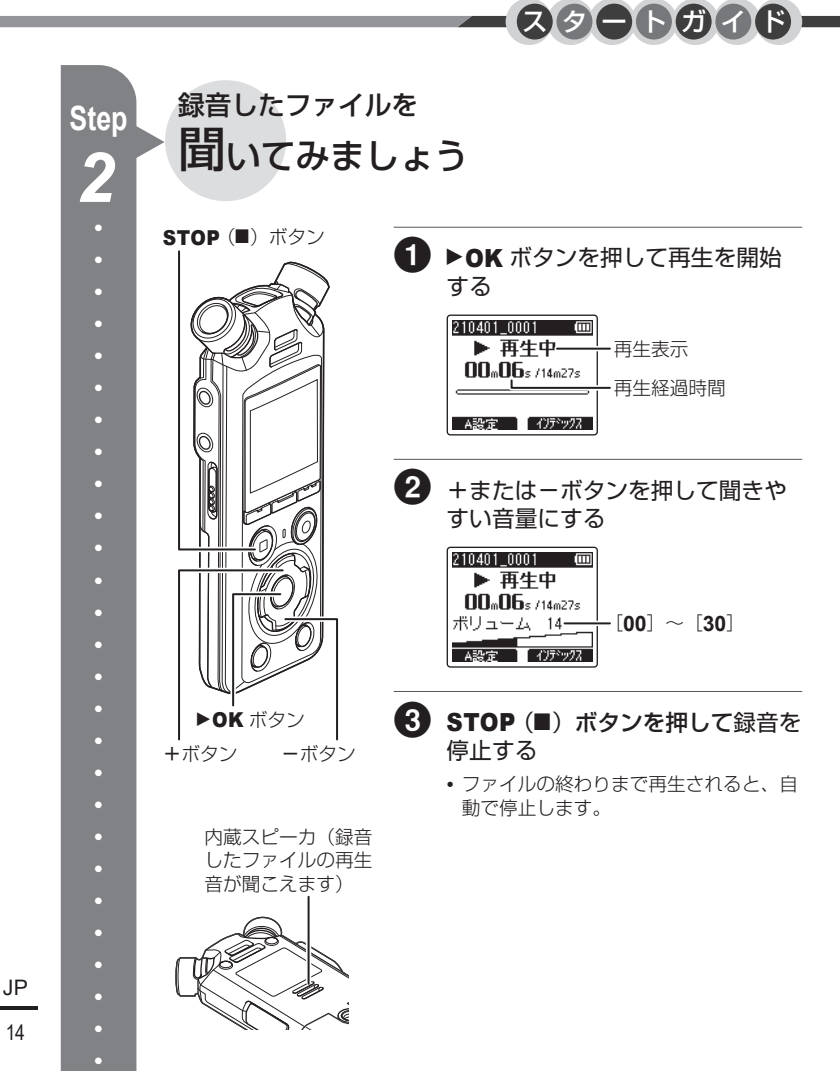

<span id="page-14-0"></span>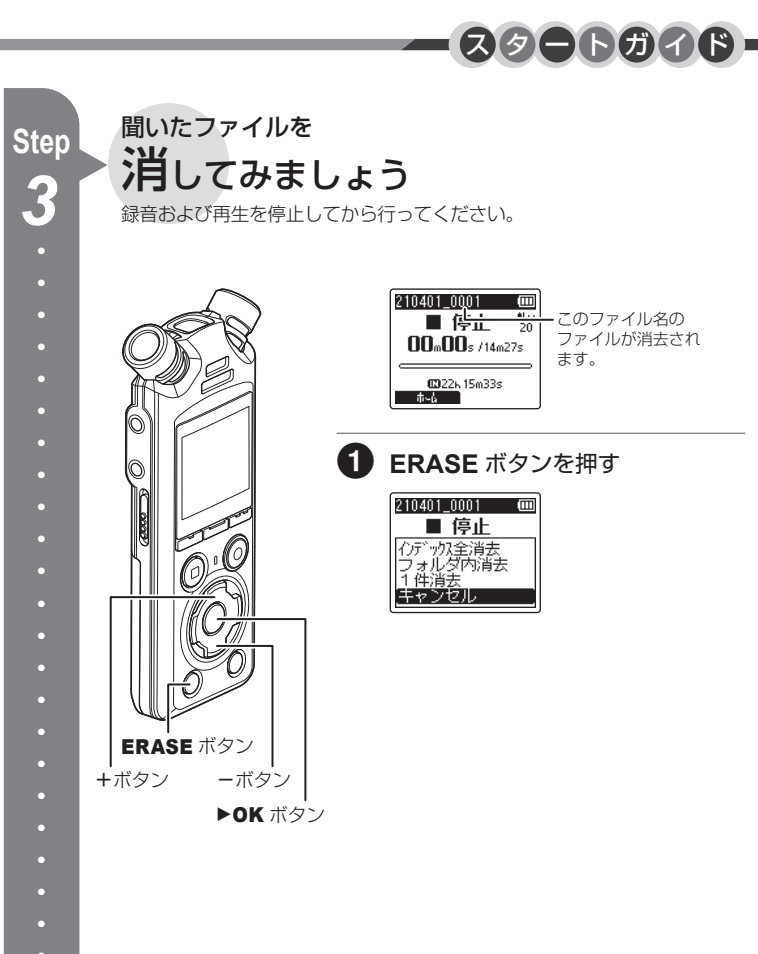

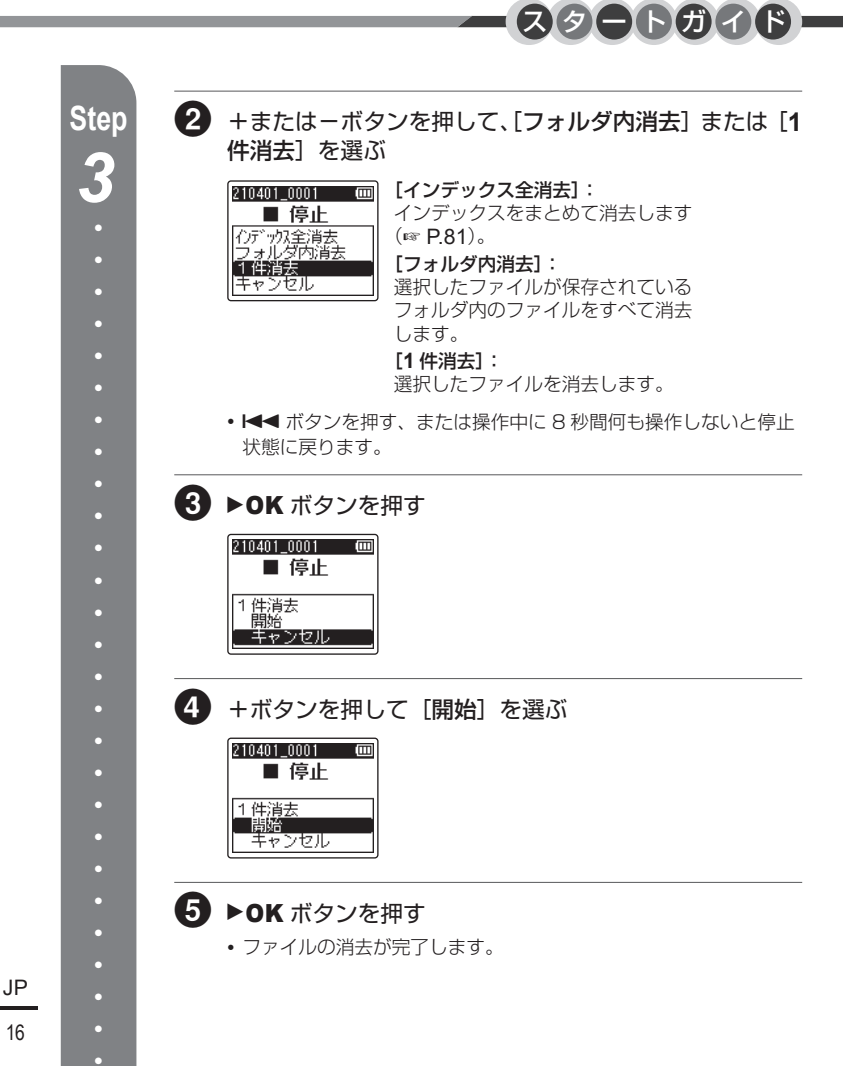

## [スタートガイド](#page-3-1)

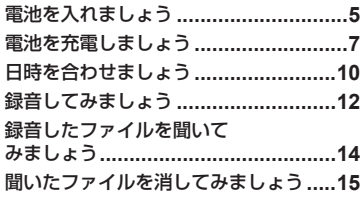

## 1 [準備](#page-21-1)

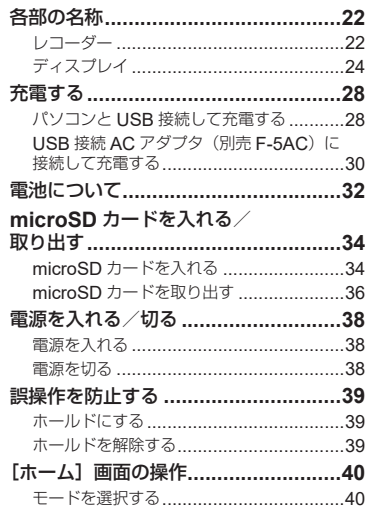

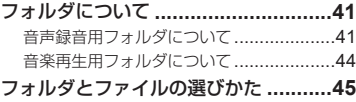

## 2 [録音について](#page-45-2)

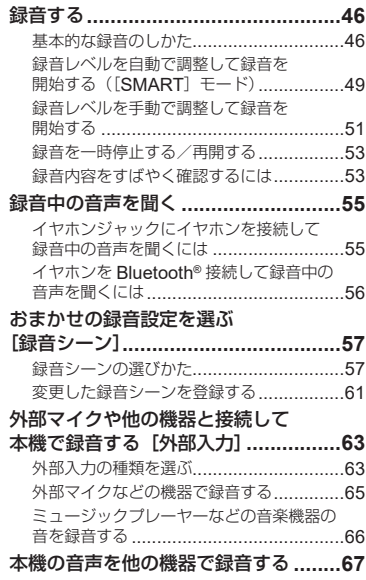

## 3 [再生について](#page-67-2)

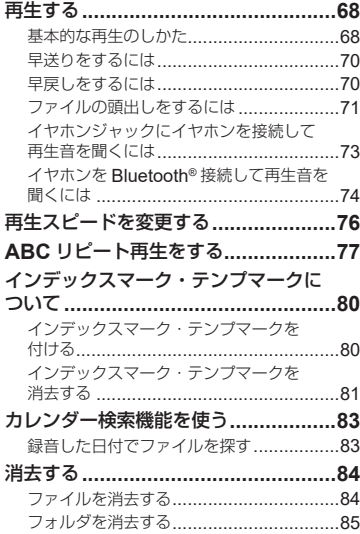

## 4 [メニューについて](#page-86-1)

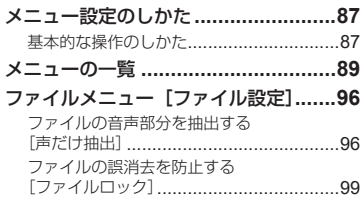

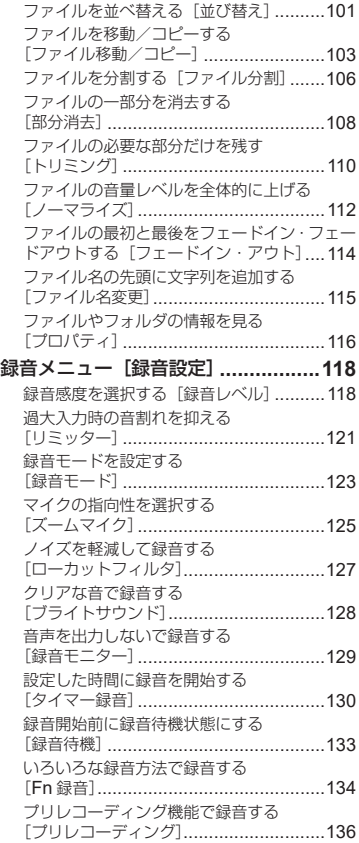

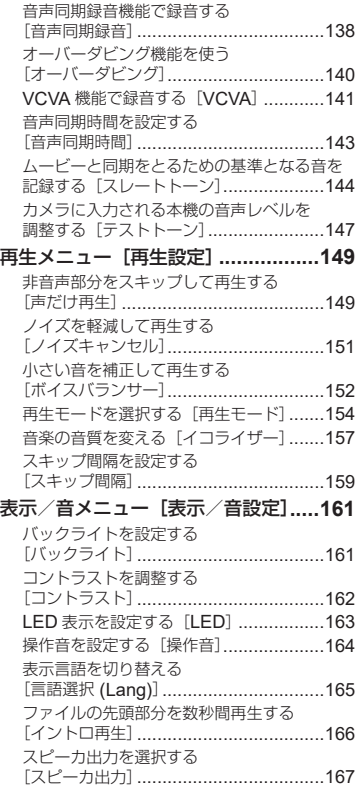

#### [本体メニュー\[本体設定\]](#page-167-0) **.................168**

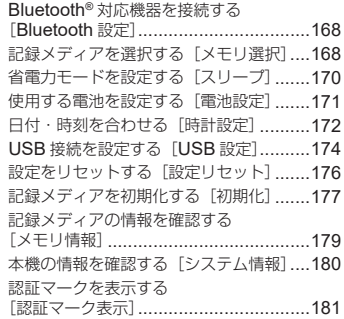

## 5 **[Bluetooth®](#page-181-1)** について

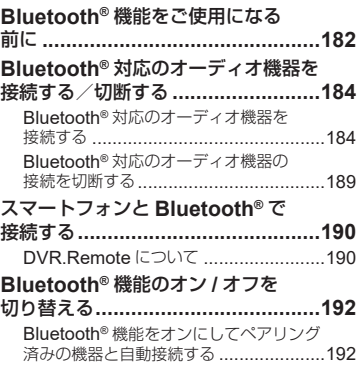

## 6 [パソコンでの活用に](#page-192-1) [ついて](#page-192-1)

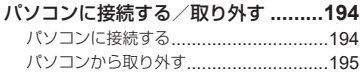

### 7 [資料](#page-195-1)

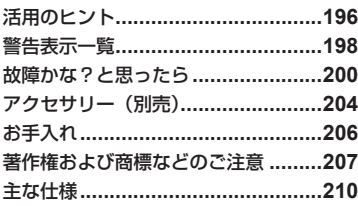

## 8 [安全に正しくお使い](#page-216-1) [いただくために](#page-216-1)

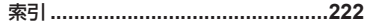

#### 本書の表記について

#### ご注意

本機をご使用になる際の注意事項や絶対に避けていただきたい操作などが書かれています。

ご確認

本機を操作するときに確認していただきたいことなどが書かれています。

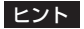

知っておくと便利なことや役立つ情報などが書かれています。

☞

本書での参照先のページを表します。

<span id="page-21-0"></span>準備

準備

<span id="page-21-1"></span>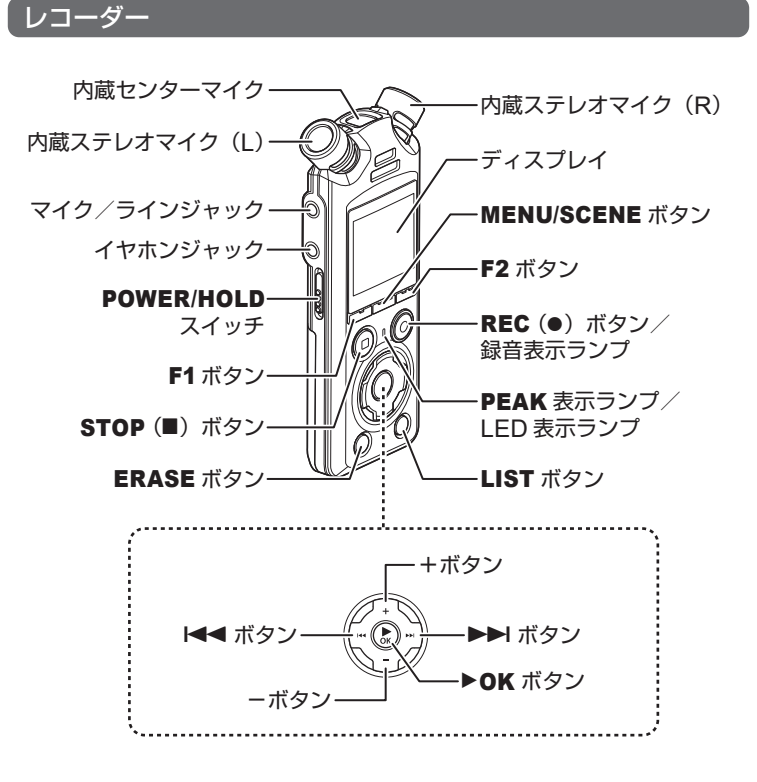

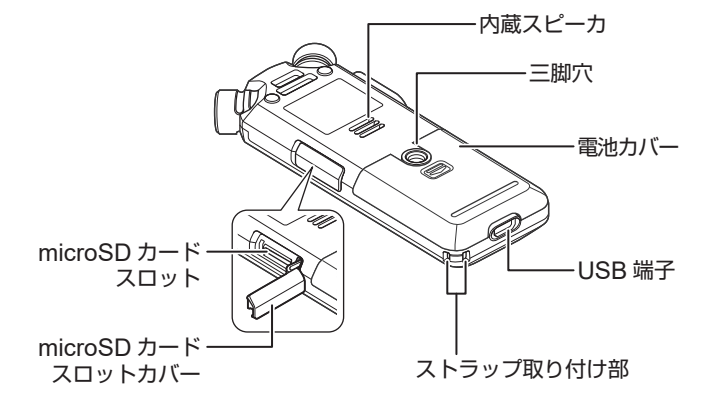

## <span id="page-23-0"></span>ディスプレイ

<span id="page-23-1"></span>■ [ホーム] 画面

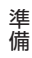

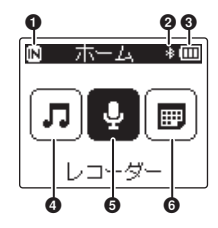

- ■記録メディア表示
	- [**M**]: 内蔵メモリ
	- $[$  $\Box$ ]: microSD カード
- **2** Bluetooth<sup>®</sup> 表示
- **6** 雷池表示
- 4 [ミュージック] モード (☞ [P.26](#page-25-0))
- **6**「レコーダー]モード (☞ [P.25](#page-24-0))
- **6「カレンダー検索] モード**

#### ■ [カレンダー検索] 画面

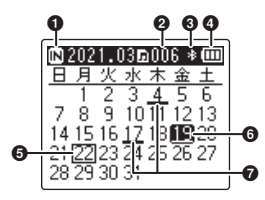

- 1記録メディア表示
	- [**M**]: 内蔵メモリ
	- $[E]$ : microSD カード
- 選択した日に登録されているファ イル数
- **6** Bluetooth<sup>®</sup> 表示
- 4 電池表示
- 6現在の日付
- 6選択した日付
- ファイルを録音した日付

<span id="page-24-0"></span>■ [レコーダー] モード:

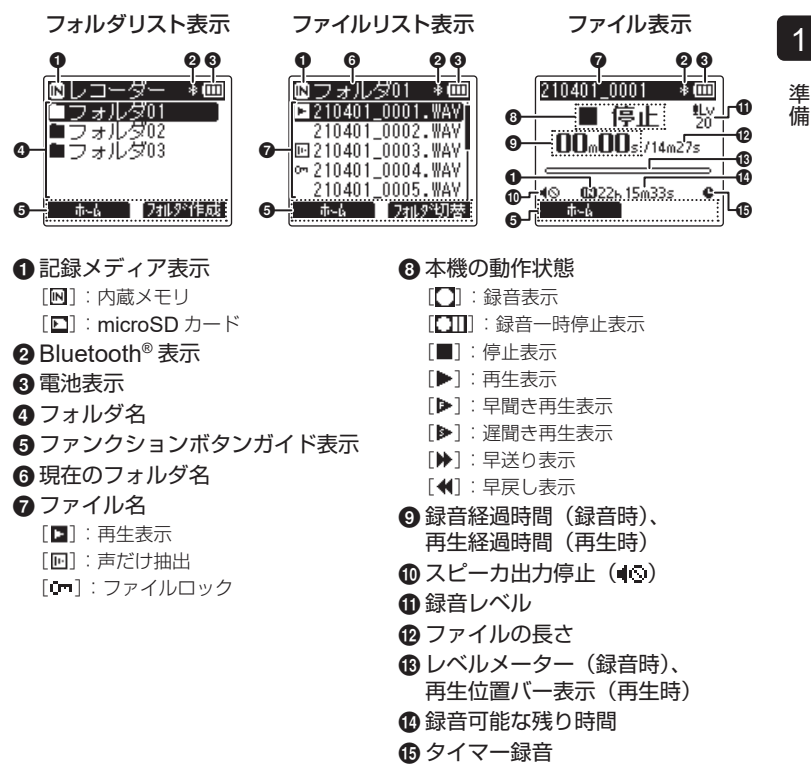

1

準備

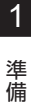

準備

## <span id="page-25-0"></span>■ [ミュージック] モード:

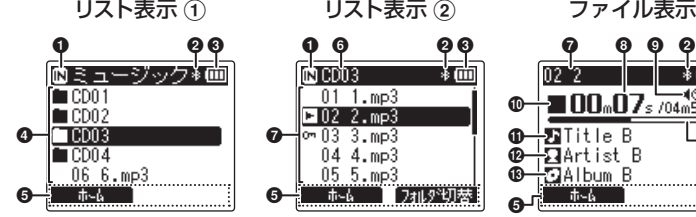

フォルダ内にファイルと フォルダがある場合

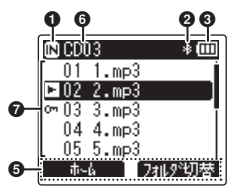

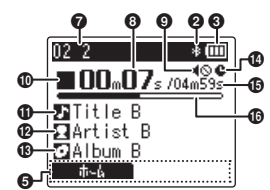

フォルダ内にファイルのみが ある場合

1記録メディア表示 [M]: 内蔵メモリ [ $\Box$ ]: microSD カード **@** Bluetooth<sup>®</sup> 表示 6 電池表示 ■ フォルダ名、ファイル名 5ファンクションボタンガイド表示 **6** 現在のフォルダ名 ■ファイル名 [ ]:再生表示  $[\mathbf{0}\mathbf{m}]$ : ファイルロック 8再生経過時間 [ ]:再生表示 **の**タイトル名 **48アルバム名 49** タイマー録音

 $\bigcirc$  スピーカ出力停止 $\big( \parallel \bigcirc \big)$ 

#### 0本機の動作状態

- [ ]:停止表示
- 
- 「▶]: 早聞き再生表示
- 「▶1: 遅聞き再生表示
- [<del>2]</del>: 早送り表示
- [ 1 : 早戻し表示
- @アーティスト名
- 
- **6**ファイルの長さ
- ^再生位置バー表示

#### ヒント

- •「ホーム]画面、リスト表示、録音/再生の停止中に STOP (■) ボタンを押すと「**現** 在日時]や「メモリ残量](録音可能な残り時間)を確認できます。現在日時が合っ ていない場合、「日付・時刻を合わせる「時計設定]」(☞ [P.172](#page-171-0)) をご覧ください。
- **•** +または-ボタンを押すと、表示を切り替えてその他の情報を確認できます。ボタ ンを押すごとに画面が切り替わります。

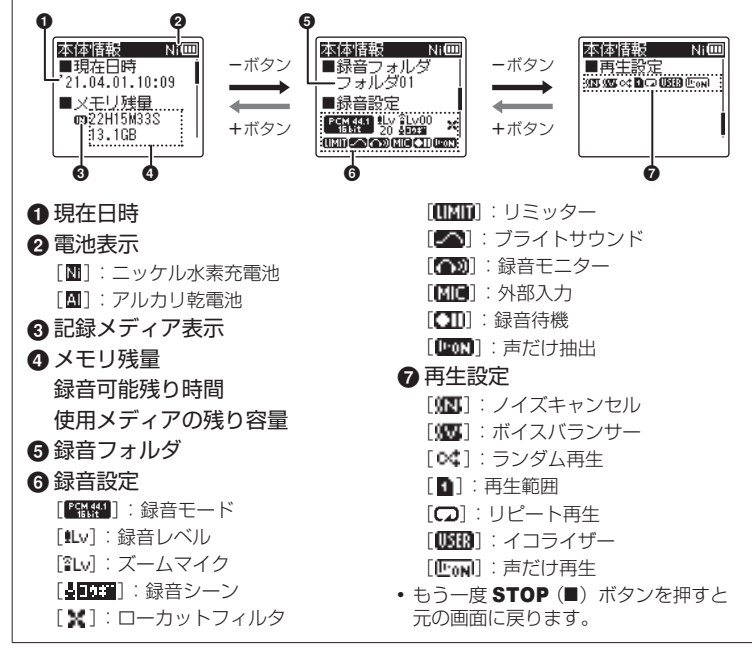

1準

準備

借

1準

準備

借

## パソコンと **USB** 接続して充電する

パソコンと USB 接続して充電できます。充電池(付属)は本体に正しく入れてくださ い(☞ [P.5](#page-4-1))。

<span id="page-27-1"></span><span id="page-27-0"></span>付属の充電池を充電するには、付属の USB 接続ケーブルで本機とパソコンを接続して 充電する方法と USB 接続 AC アダプタ(別売)を使って接続する方法があります。

#### ご確認

- **•** 充電の際は付属の充電池を入れ[電池 設定]の設定を「ニッケル水素電池] にしてください(☞ [P.171](#page-170-0))。
- **•** アルカリ電池やリチウム電池などの 一次電池を充電しないでください。 液漏れ、発熱など本機の故障の原因 となります。
- 電池表示 (☞ [P.32](#page-31-1)) が「■ に変 わったら、電池残量が残りわずかで す。充電するか、新しい電池に交換 してください。

#### **1** パソコンを起動する

**2** 本機が停止または電源が 切れている状態で、USB 接続ケーブルで本機と パソコンを接続する

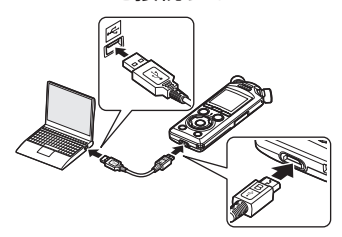

• 「充電中」の画面が表示されて、充 電が開始されます。充電中は LED 表示ランプが点灯します。

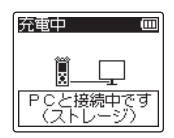

**•** 電池表示が になったら充電完了 です。

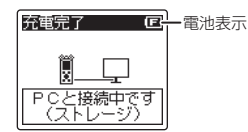

充電時間 : 約 3 時間 \*

\* 室温で電池残量がない状態から満充 電する場合の目安です。充電時間は 電池の残量や充電の状態などにより 変化します。

#### ご注意

- **•** USB 接続したパソコンの電源が入っ ているときに充電してください。パ ソコンの電源が入っていないときや パソコンがスタンバイ、休止、オー トパワーオフモードの場合は充電で きません。
- **•** パソコンと接続して充電するときは USB ハブを使用しないでください。
- [■] \*1 または [■] \*2 が点滅して いる場合は充電できません。周囲の 温度が 5 ~ 35℃の環境で充電して ください。
	- \*1 【■]:周囲の温度が低い場合
	- \*2 [<u>ロ]</u>:周囲の温度が高い場合
- **•** 電池を満充電しても寿命が著しく短 くなってきたときは、新しい電池と 交換してください。
- **•** USB 接続ケーブルのコネクタは奥ま で確実に差し込んでください。正し く接続されていないと正常に動作し ません。
- **•** 必ず付属の USB 接続ケーブルをご使 用ください。他社製品をご使用になる と、故障の原因となりますので、絶対 におやめください。また、この USB 接続ケーブルは、他社製品同士の接続 に使用しないでください。
- **•** 充電ができない場合は、[**USB** 設 定]メニューの[**USB** クラス ] を[ストレージ]にしてください  $(\sqrt{3}P174)$
- **•** 録音中に電池が切れると、録音内 容が記録されません。録音を開始 する前に、電池が十分に充電され ていることを確認してください  $(mP32)$

JP1準備  $\overline{1}$ 準備

## <span id="page-29-0"></span>**USB** 接続 **AC** アダプタ(別売 **F-5AC**)に接続して充電する

1

準備

準備

本機と USB 接続 AC アダプタ (別売 F-5AC) を USB 接続ケーブルで接続して充電で きます。充電池(付属)は本体に正しく入れてください(☞ [P.5](#page-4-1))。

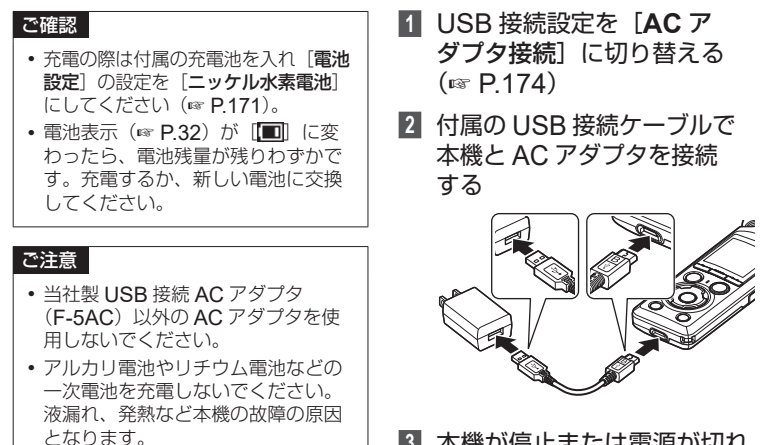

**3** 本機が停止または電源が切れ ている状態で、AC アダプタ を家庭用電源コンセントに接 続する

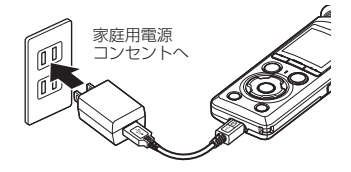

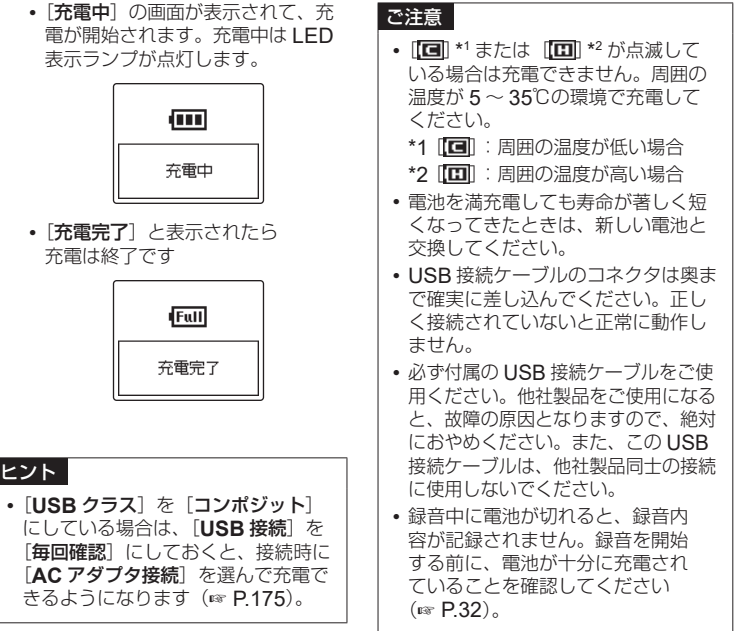

1

準備 準備

#### <span id="page-31-1"></span><span id="page-31-0"></span>電池表示について

準備

準備

電池の残量に応じてディスプレイの電池表 示が次のように変わります。

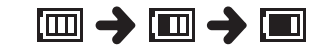

**•**[ ]が表示されたら、電池残量が残り わずかです。充電するか新しい電池に交 換してください。電池残量がなくなると、 [<
<  $\Box$ ] と [電池残量がありません] が 表示され、動作が停止します。

#### 充電池について

ニッケル水素充電池 (BR404) をご使用 の際には以下をよくお読みください。

#### ■ 放雷:

充電池は、使用しないと自然に放電します。 ご使用の前には、必ず充電するようにして ください。

#### ■ 操作温度:

充電池は化学製品です。推奨温度範囲で使 用する場合にも充電池の性能は変化します が、故障ではありません。

#### ■ 推奨温度範囲:

本機動作時:0 ~ 42℃ 充電:5 ~ 35℃ 長期保管:- 20 ~ 30℃

上記の温度範囲外での充電池の使用は、性 能・寿命の低下の原因となります。長期間 本機をご使用にならない場合は、液漏れ・ さびを防ぐために充電池を取り外して保管 してください。

#### ■ 処分について

充電池は関係する法令に従って処分してく ださい。充電池を完全に放電しないで処分 するときは、ショートしないように電池端 子をテープで絶縁するなどの処置をしてく ださい。

#### ご注意

- **•** ニッケル水素充電池自体の性質上、 新しく購入した電池や長期間(1か 月以上)使用していない電池は、充 電が完全にされないことがあります。 この場合は充放電を 2、3 回繰り返 してください。
- **•** 充電池をお買い求めの際は、必ずニッ ケル水素充電池 BR404 をお選びく ださい。他社製品をご使用の場合、 動作の保証はできません。
- **•** 繰り返し使用したニッケル水素充電 池は劣化により電池持続時間が短く なります (☞ P212)。

#### 電池についてのご注意

- **•** マンガン電池は本機で使用できません。
- **•** 電池を交換する際は、必ず本機の電源を 切ってから電池を交換してください。本機 が録音、消去などの動作中に電池を抜くと、 ファイルが破損する場合があります。
- **•** 本機から電池を抜いた状態が一定時間以 上続いたり、短い間隔で電池の出し入れ を行うと、電池や日時の設定がリセット されます。電池や日時の設定画面が表示 された場合は、「[電池を充電しましょう](#page-6-1) 」 ( ☞ [P.7](#page-6-1))、「[日時を合わせましょう](#page-9-1) 」 ( ☞ [P.10](#page-9-1))をご覧ください。
- **•** 本機を長期間ご使用しない場合は、電池 を取り外して保管してください。
- **•** 電池交換の際は、単 4 形アルカリ乾電 池、または当社製ニッケル水素充電池 BR404 をご使用ください。
- 電池表示が「**ロコ**」であっても内蔵スピー カで再生すると音量によっては電池の出 力電圧が低下し、本機にリセットが発生 する場合があります。この場合は、音量 を下げてご使用ください。
- **•** microSD カードによっては電池持続時間 が短くなることがあります(☞ [P.212](#page-211-0))。
- **•** ご使用の電池の性能により電池持続時間 は変化します(☞ [P.212](#page-211-0))。
- **•** 電池を交換したときは自動的に[電池 設定]画面が表示されます。メニュー 操作でも同様に電池の設定ができます  $(mP 171)$

# <span id="page-33-0"></span>**microSD** カードを入れる/取り出す

内蔵メモリのほかに市販の microSD カード(microSD、microSDHC、microSDXC) をご使用になれます。

## **microSD** カードを入れる

**1** 停止中に microSD カードス ロットカバーを開ける

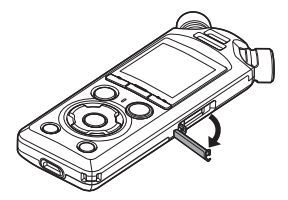

**2** 図のように microSD カードの 向きを正しく合わせて入れる

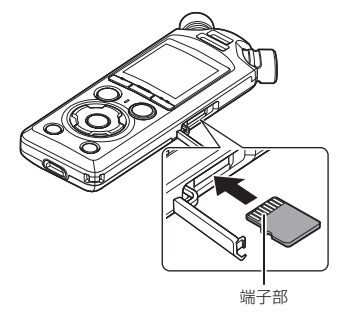

**•** microSD カードが斜めに入らない ようにまっすぐに入れます。

- **•** microSD カードの向きを間違えた り、斜めに入れると接触面が破壊さ れたり、microSD カードが抜けな くなる場合があります。
- **•** カチッと音がする位置まで microSD カードが挿入されていな いと、microSD カードに記録でき ない場合があります。
- **3** microSD カードスロットカ バーを閉じる
	- **•** microSD カードを入れると、記録メ ディアの切り替え画面が表示されます。
- **4** microSD カードに記録する 場合、+またはーボタンを押 して「はい]を選ぶ

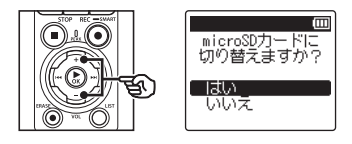

- **5 ▶OK ボタンを押して設定を** 完了する
	- **•**[ホーム]画面(☞ [P.24](#page-23-1))が表示 されます。

1

#### ヒント

**•** 記録メディアを内蔵メモリに切り替 えることもできます(☞ [P.168](#page-167-1))。

#### ご注意

**•** パソコンなど他の機器でフォーマッ ト(初期化)した microSD カードは、 認識できない場合があります。ご使 用になる前に、必ず本機で初期化し てください(☞ [P.177](#page-176-1))。

<span id="page-35-0"></span>**microSD** カードを取り出す

**1** 停止中に microSD カードス ロットカバーを開ける

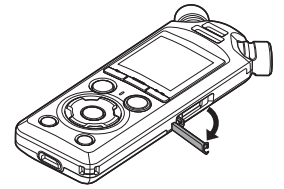

**2** microSD カードを一度奥に 向かって押し込んで、そのま まゆっくり戻す

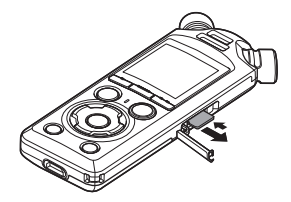

- **•** microSD カードが手前に出て止ま ります。microSD カードをつまん で取り出してください。
- **•**[メモリ選択]の設定を[**microSD** カード]にしていた場合、[内蔵メ モリに切り替えました] と表示され ます。
- **3** microSD カードスロットカ バーを閉じる

#### ご注意

- **•** microSD カードを取り出す際に、 microSD カードを押した指をすぐ に離したり、指ではじくようにして 押し出すと、microSD カードが勢 いよく飛び出すことがあります。
- **•** microSD カード、microSDHC カー ド、microSDXC カードにおいて、 本機との相性により製造メーカーや カードの種類によっては正しく認識 しないことがあります。
- **•** 当社基準における動作確認済みの microSD カードについては、当社 ホームページのサポートページをご 覧ください。

ホームページでは、当社が動作確 認を行った microSD カードの製造 メーカーとカードの種類を紹介して いますが、当社がお客様に対して microSD カードの動作保証をする ものではありません。また、各製造 メーカーの仕様変更などにより、正 しく認識できなくなる場合がありま す。あらかじめご了承ください。

**•** ご利用の際は、microSD カードに 付属の取扱説明書を必ずお読みくだ さい。

1準 蘠 準備
- **•** microSD カードが認識されない場 合、microSD カードを取り出して からもう一度入れ直し、本機で認識 するか試してください。
- **•** microSD カードの種類によっては 処理速度が遅くなる場合があります。 また、microSD カードは書き込み や消去を繰り返すことによって処理 能力が落ちることがあります。この 場合、microSD カードを初期化し 直してください(☞ [P.177](#page-176-0))。

準備

電源を入れる/切る

## 電源を入れる

1

準備

準備

POWER/HOLD スイッチを矢印の方向へ スライドすると電源が入ります。

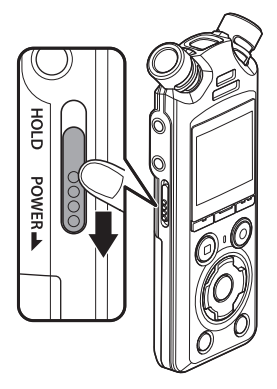

### 電源を切る

POWER/HOLD スイッチを矢印の方向 へ0.5 秒以上スライドすると電源が切れ ます。

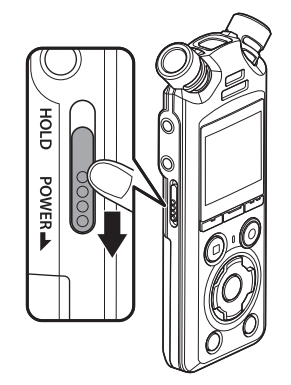

**•** 電源を切る前の再生停止位置や既存の データ、各モードの設定、時計設定など は保持されます。

### ヒント

**•** 使用していないときは、電源をこま めに切ると電池の消耗を最小限に抑 えられます。

### スリープモードについて

電源を入れて 10 分以上(初期設定)停止状態が続くと、ディスプレイ表示が消え、自 動的にスリープ(省電力)モードに切り替わります(☞ [P.170](#page-169-0))。 **•** いずれかのボタンを押すとスリープモードは解除されます。

# 誤操作を防止する

ホールドにすると動作中の状態を保ち、ボタン操作を受け付けません。かばんやポケッ トに入れたときに誤ってボタンが押されても動作しないので、持ち運びに便利です。また、 録音中に誤って停止してしまうことを防ぎます。

# ホールドにする

**POWER/HOLD** スイッチを HOLD の位置 にスライドすると、ディスプレイに[ホー ルド]が表示され、ホールド状態になります。

## ホールドを解除する

POWER/HOLD スイッチを A の位置に スライドするとホールドが解除されます。

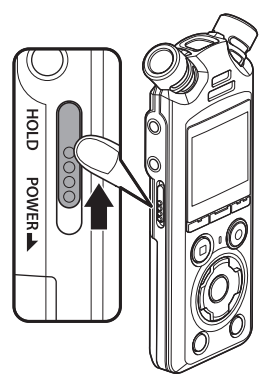

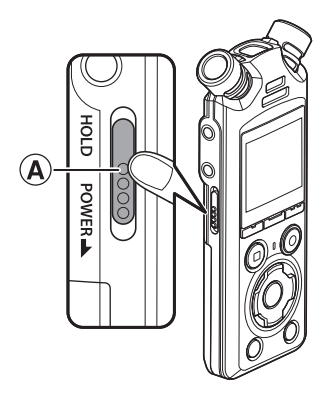

#### ご注意

- ホールドの状態でいずれかのボタンを押すと、「ホールド]表示が2秒間点灯しま すが動作しません。
- **•** 再生(または録音)中にホールドにすると、再生(録音)状態のまま操作ができな くなります(再生が終了したり、メモリ残量がなくなるなどで録音が終了すると停 止状態になります)。

### <span id="page-39-0"></span>モードを選択する

1

準備

準備

レコーダーとしてお使いいただけるほか、ミュージックプレーヤーとしてもお楽しみい ただけます。目的に合わせてモードを選択してください。

**1** 停止中に F1(ホーム)ボタ ンを押して「ホーム]画面に する

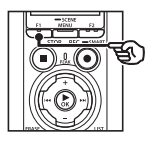

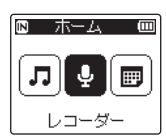

**2 ▶▶ または K<4 ボタンを押** してモードを選ぶ

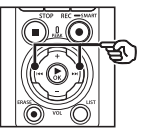

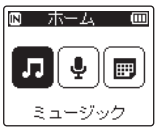

■ ▶OK ボタンを押す

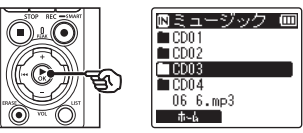

[レコーダー]を選んだ場合:

**個レコーダー | 回** ■⊃∌⊮≸ਾ  $-771/502$ - 44 24以後期

「レコーダー] モードに切 り替わり、内蔵マイクを 使って録音できます。 また、マイクから録音し たファイルを再生できま す(☞ [P.46](#page-45-0)、[P.68](#page-67-0))。

#### [ミュージック]を選んだ場合:

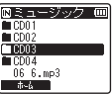

[ミュージック]モードに 切り替わり、本機に転送 した音楽ファイルを再生 できます(☞ [P.68](#page-67-0))。

#### [カレンダー検索]を選んだ場合:

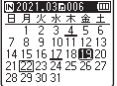

「カレンダー検索] モード に切り替わり、録音した 日付でファイルを検索で きます(☞ [P.83](#page-82-0))。

<span id="page-40-0"></span>本機で使用する内蔵メモリまたは microSD カード内には、録音した音声を保存するた めの「レコーダー]フォルダと、パソコンから音楽ファイルを転送する場合に便利な [ミュージック]フォルダがあります。

# <span id="page-40-1"></span>音声録音用フォルダについて

緑音した音声ファイルは、「レコーダー」フォルダ直下の音声録音用フォルダに保存され ます。音声録音用フォルダは 99 個まで作成できます(☞ [P.42](#page-41-0))。本機で録音を行う 場合は、フォルダを選んでから行ってください。

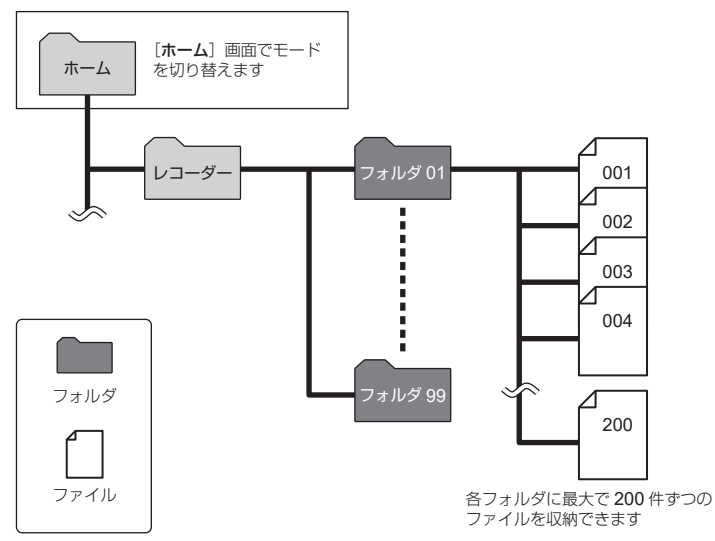

準備

<span id="page-41-0"></span>フォルダを作成する

[レコーダー]フォルダ直下にフォルダを作 成します。作成したフォルダは、録音シー ンに合わせたフォルダ名にできます。

**11** [ホーム]画面で▶▶ または |◀◀ ボタンを押して「レコー **ダー**】を選ぶ (☞ P40)

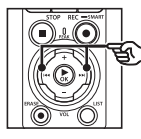

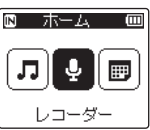

- **2 ▶OK ボタンを押す**
- **3** F2(フォルダ作成)ボタンを 押す

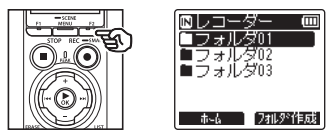

**4** +または-ボタンを押して 作成するフォルダの先頭の 文字列を選ぶ

フォルダ名の先頭に使用できる文字列

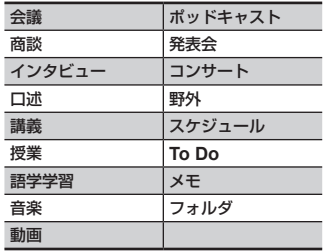

■5 ▶OK ボタンを押す

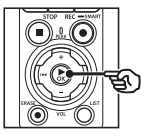

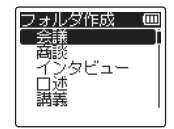

- 「しばらくお待ちください〕が点滅 します。[フォルダを作成しました] と表示されたら終了です。
- **•** 選んだ文字列と 2 桁の数字の組み合 わせでフォルダ名が作成されます。

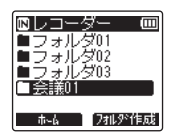

#### ご注意

- **•**[フォルダ件数がいっぱいです]と表 示された場合は、これ以上フォルダ を作成できません。不要なフォルダ を削除してください(☞ [P.85](#page-84-0))。
- **•**[レコーダー]フォルダ直下のフォル ダには、ファイルを 200 個まで保存 できます。保存されているファイル が 200 個に達した状態で、新たに録 音したりファイル分割 (☞ [P.106](#page-105-0)) を行うと、新しいフォルダが自動的 に作成されて増えたファイルの保存 先になります。

準備

# <span id="page-43-0"></span>音楽再生用フォルダについて

1準備

準備

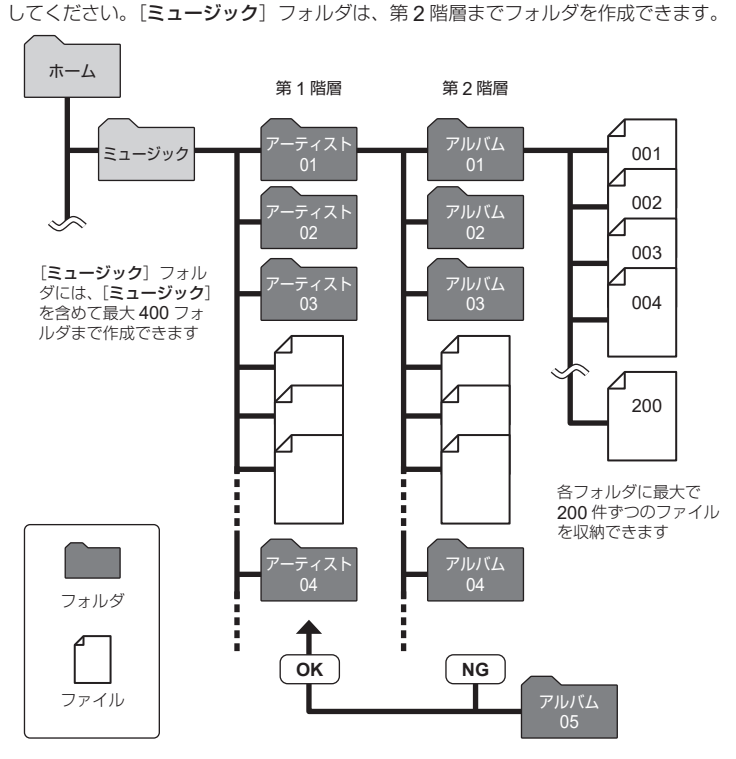

パソコンから音楽ファイルを本機に転送する場合は、「ミュージック】フォルダ内に保存

第 2 階層のフォルダにパソコンから音楽 ファイルの入ったフォルダを転送しても ファイルは認識されません

# <span id="page-44-0"></span>フォルダとファイルの選びかた

フォルダの切り替えは停止中または再生中に操作してください。フォルダの階層構造に ついては「フォルダについて」をご覧ください(☞ [P.41](#page-40-0))。

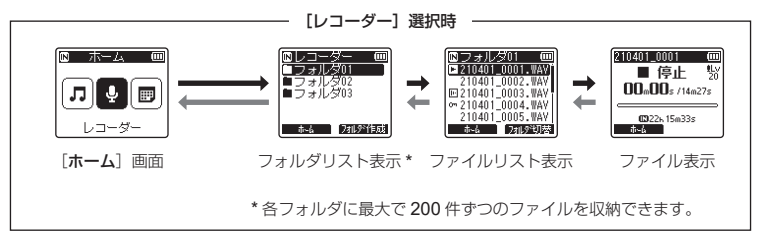

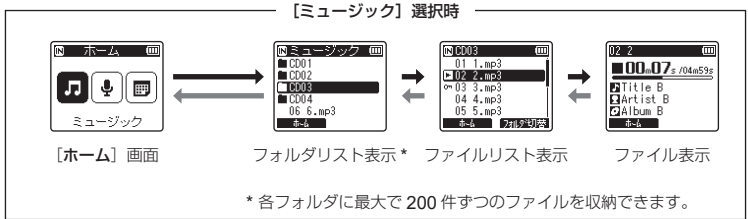

### →進む: ▶OK ボタン

押すたびにリスト表示で選んだフォル ダまたはファイルを開き 1 つ下の階層 に進みます。リスト表示は、▶▶ ボタ ンでも操作できます。

#### 戻る **:** LIST ボタン

押すたびに 1 つ上の階層に戻ります。 リスト表示では、1≼ ボタンでも操作 できます。

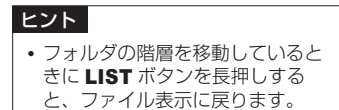

#### +または-ボタン

フォルダやファイルを選びます。

#### [ホーム]画面:

本機のモードを切り替えます(☞ [P.40](#page-39-0))。

リスト表示:

本機に記録されているフォルダとファイ ルのリストが表示されます。

**F2(フォルダ切替)ボタンを押すと次の** フォルダのリスト表示に切り替わります。

ファイル表示:

選んだファイルの情報が表示されます。

JP

1

準

蘠

準備

# 録音について

<span id="page-45-0"></span>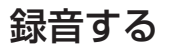

録音した音声ファイルは、[レコーダー]フォルダ直下の音声録音用フォルダへ保存 されます(☞ [P.41](#page-40-1))。音声録音用フォルダは、99 個まで作成することができます  $(F \otimes P.42)$  $(F \otimes P.42)$  $(F \otimes P.42)$ 。

# 基本的な録音のしかた

録音するフォルダを選び、REC(●)ボタンを押すだけで録音を開始します。

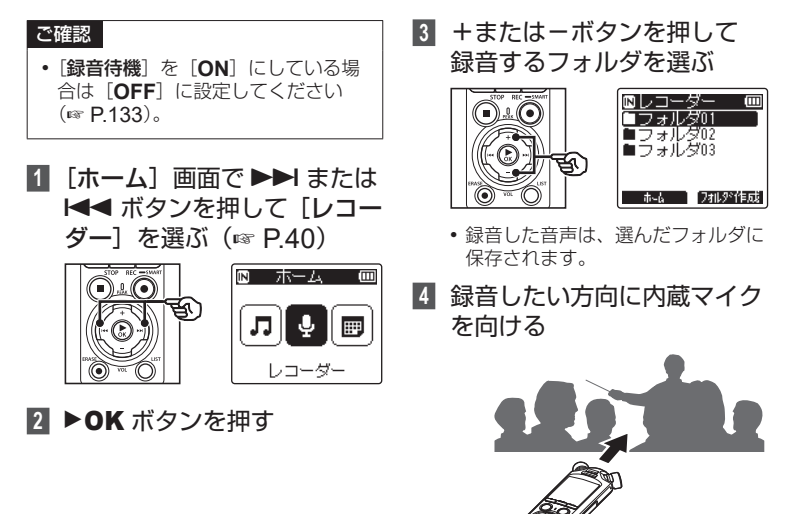

**5** REC(●) ボタンを押して 録音を開始する

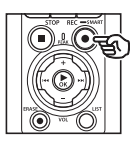

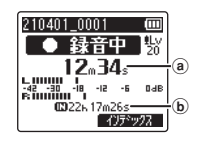

- a 録音経過時間
- b 録音可能な残り時間
- **•** 録音表示ランプが点灯します。
- **•** 冒頭部分に簡単な録音内容を記録し ておくと、あとで「イントロ再生] 機能を使って検索するときに便利で す(☞ [P.166](#page-165-0))。
- **>>** または K4 ボタンを押すと、 録音レベルが調整できます。

#### ご注意

- **•** レベルメーターが振り切れると PEAK 表示ランプが点灯し、音 が歪んだ状態で録音される場合 があります。レベルメーターが 振り切れないように録音レベル を調節してください。
- **•** 録音レベルを調整するには[録 音レベル] を「マニュアル]に 設定しておく必要があります (☞ [P.118](#page-117-0))。

**6** STOP (■) ボタンを押して 録音を停止する

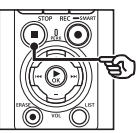

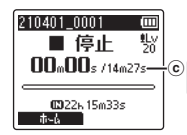

cファイルの長さ

#### ヒント

- **•** 録音の音質やファイル形式を変更す る場合は、停止中に「録音モード] を設定します(☞ [P.123](#page-122-0))。
- •「レ**コーダー**]以外のモードでも、 REC(●) ボタンを押すことにより録 音を開始して、突然の録音機会に対応 できます。その際、録音したファイ ルは、[レコーダー]フォルダ内の先 頭フォルダ(フォルダリスト表示の 一番上のフォルダ)に保存されます。

2

### ご注意

- **•** 頭切れを防ぐために、録音表示ラン プの点灯やディスプレイのモード表 示を確認してから録音を行ってくだ さい。
- **•** 録音可能な残り時間が 60 秒になる と LED 表示ランプが点滅を開始し、 30 秒、10 秒と残量が減るにつれて 点滅が早くなります。
- **•**[ファイル件数がいっぱいです]と表 示された場合、これ以上録音できま せん。フォルダを変更するか、不要 なファイルを消去してから録音をし てください(☞ [P.84](#page-83-0))。
- 「メモリがいっぱいです] と表示され た場合、容量がありません。不要な ファイルを消去してから録音をして ください(☞ [P.84](#page-83-0))。
- **•** 本機に microSD カードを入れたと きは、使用する記録メディアが「内 蔵メモリ]なのか[**microSD** カード] なのかを間違えないように設定して ください(☞ [P.168](#page-167-0))。
- **•** 記録メディアは書き込みや消去を繰 り返すことによって処理能力が落 ちることがあります。この場合は 記録メディアを初期化してください  $(mP.177)$  $(mP.177)$  $(mP.177)$

本機で録音した音声には、自動的に以 下のようなファイル名が付けられま す。[ファイル設定]メニューの[ファ イル名変更]で、ファイル名の先頭 に文字列を追加することもできます  $(mP 115)$ 

# **210101\_0001.MP3**  $(1)$   $(2)$   $(3)$

- 1録音した日付: 録音した年月日になります。
- 2ファイル番号:

記録メディアの切り替えにかかわら ず、ファイル番号は連続して付けら れます。

3拡張子:

本機で録音した場合の録音形式の拡 張子です。

- **•** リニア PCM 形式:「**.WAV**」
- **•** FLAC 形式:「**.FLAC**」
- **•** MP3 形式:「**.MP3**」

2

録音について こと こうしょう こうしゃ こうしゃ こうしゃ こうしゃ アイ・プロセッサ しょうしゃ

# 録音レベルを自動で調整して録音を開始する([**SMART**]モード)

本機に入力された音量に応じて、最適な録音レベルになるように自動調整を行い録音を 開始します.

**11** 「ホーム】画面で ▶▶ または |◀◀ ボタンを押して「レコー **ダー**】を選ぶ (☞ P40)

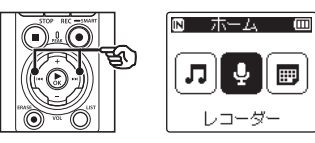

- **2 ▶OK** ボタンを押す
- **3** +または-ボタンを押して 録音するフォルダを選ぶ

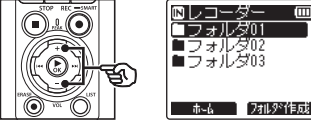

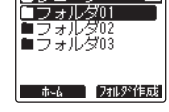

**•** 録音した音声は、選んだフォルダに 保存されます。

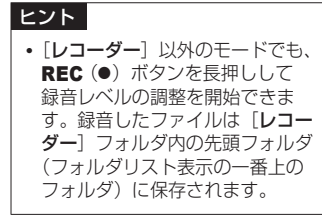

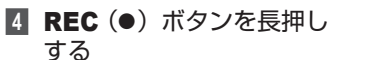

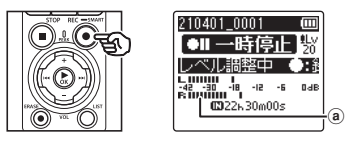

a レベルメーター(録音音量や録音 機能の設定に合わせて変化します)

ご注意

- **•**[録音レベル]の[内蔵マイ ク]または「外部マイク]は 「マニュアル]に設定されます  $(mP 118)$
- **•**[録音シーン]機能は使用できま せん(☞ [P.57](#page-56-0))。
- **•** 録音中にレベルメーターが振り 切れると PEAK 表示ランプが 点灯し、音が歪んだ状態で録音 される場合があります。[リミッ ター]を設定すると、過大入力 による音割れを抑制できます  $(x \times P.121)$  $(x \times P.121)$  $(x \times P.121)$

2

こと こうしょう こうしゃ こうしゃ こうしゃ こうしゃ アイ・プロセッサ しょうしゃ

録音につい

÷

**5** 録音したい方向に内蔵マイク を向ける

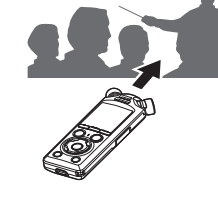

- **•** 最大の音量を基準に録音レベルが調 整されます。
- **6** STOP (■) ボタンを押して 録音レベルの自動調整を終了 する

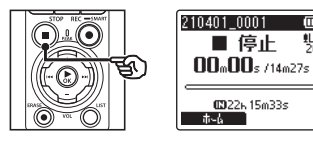

**•** 録音レベルの自動調整が終了し、 ファイル表示画面に移ります。

### ヒント

- STOP (■) ボタンを押さずに REC $($ ●) ボタンを押すと、そ の時点までに自動調整された録 音レベルで録音を開始します。
- **•** 本機を操作したときの音が録音 レベルに影響しないように、録 音レベルの自動調整開始直後と 自動調整終了直前の数秒間は録 音レベル調整に反映されません。

**7** REC(●) ボタンを押して 録音を開始する

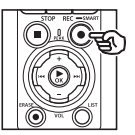

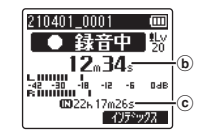

- b 録音経過時間
- c 録音可能な残り時間
- **•** 録音表示ランプが点灯します。
- **•** 冒頭部分に簡単な録音内容を記録し ておくと、あとで「イントロ再生] 機能を使って検索するときに便利で す(☞ [P.166](#page-165-0))。

### **8** STOP (■) ボタンを押して 緑音を停止する

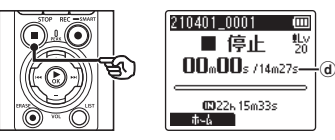

- **d) ファイルの長さ**
- **•** 調整された録音レベルは、再調整を 行わない限り、次回録音時にも反映 されます。

録音について こと こうしょう こうしゃ こうしゃ こうしゃ こうしゃ アイ・プロセッサ しょうしゃ

2

## 録音レベルを手動で調整して録音を開始する

本機に入力された音量に応じて、録音レベルを手動で調整して録音を開始します。

- **1** [録音待機]で[**ON**]を選ぶ  $(mP 133)$
- **2 [ホーム]画面で▶▶ または** |◀◀ ボタンを押して「レコー **ダー**] を選ぶ (☞ [P.40](#page-39-0))
- **3 ▶OK ボタンを押す**
- **4** +または-ボタンを押して 録音するフォルダを選ぶ

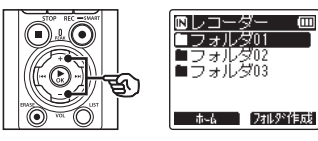

- **•** 新しく録音した音声は、選んだフォ ルダに保存されます。
- **5 REC(●) ボタンを押して緑** 音待機状態にする

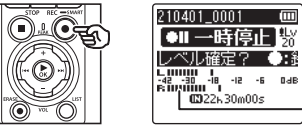

- a レベルメーター(録音音量や録音 機能の設定に合わせて変化します)
- **•** 録音表示ランプが点滅します。

**6** 録音したい方向に内蔵マイク を向ける

2

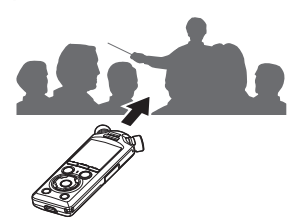

**7 ▶▶ または1<< ボタンを押** して録音レベルを調整する

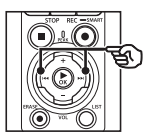

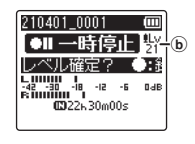

b 録音レベル

ご注意

a

- **•** レベルメーターが振り切れると **PEAK** 表示ランプが点灯し、音 が歪んだ状態で録音される場合 があります。レベルメーターが 振り切れないように録音レベル を調節してください。
- **•** 録音レベルを調整するには[録 音レベル] を「マニュアル]に 設定しておく必要があります  $(mP.118)$  $(mP.118)$  $(mP.118)$

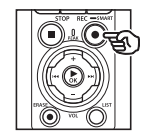

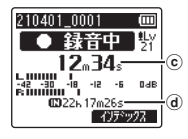

e

- c 録音経過時間
- d 録音可能な残り時間
- **•** 録音表示ランプが点灯します。
- **•** 冒頭部分に簡単な録音内容を記録し ておくと、あとで「イントロ再生] 機能を使って検索するときに便利で す(☞ [P.166](#page-165-0))
- **9 STOP(■)ボタンを押して** 緑音を停止する

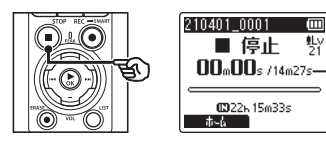

**(e) ファイルの長さ** 

### **2GB** を超えるリニア **PCM** 形式 の録音について

リニア PCM 形式の録音で、1 ファイルの 容量が 2GB を超えた場合でも録音を継続 します。

- d **•** ファイルは 2GB ごとに分割して保存さ れます。再生時には複数のファイルとし て扱われます。
	- **•** 200 件目のファイルが 2GB を越えると、 新しいフォルダが作成され、そのフォル ダ内に分割されたファイルが保存されま す。フォルダが 99 個ある場合は、新し いフォルダは作成されず、録音を停止し ます。

#### **4GB** を超える **FLAC** 形式、 **MP3** 形式の録音について

FLAC 形式、MP3 形式の録音で、1 ファイ ルの容量がファイルサイズ上限(約 4GB) に到達した場合は録音を停止します。

### **FLAC** 形式の録音について

FLAC 形式では、可変ビットレート(1 つ のファイル内でビットレートを可変させて 変換する方式)を採用しているため、録音 可能時間表示と実際に記録できる時間が異 なることがあります。残量に余裕がある状 態で録音してください。

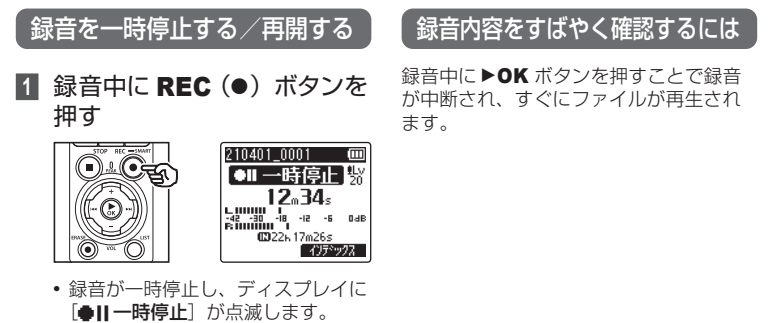

- **•** 録音一時停止のまま 60 分以上過ぎ ると停止状態になります。
- **2** 一時停止中に REC(●) ボタ ンをもう一度押す
	- **•** 一時停止したところから録音が再開 されます。

JP

2

### 録音に関する設定

録音状況に合わせてさまざまな設定ができます。

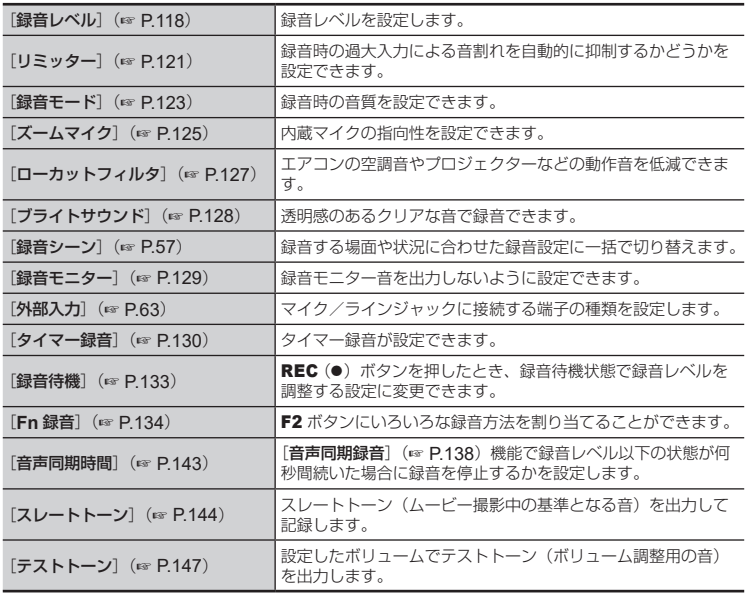

# 録音中の音声を聞く

録音中の音声を聞くには、イヤホンやその他のオーディオ機器を本機のイヤホンジャッ ク(へ)に接続して聞く方法と、Bluetooth® に対応した機器を本機と Bluetooth® 接続 して聞く方法があります。

## イヤホンジャックにイヤホンを接続して録音中の音声を聞くには

本機のイヤホンジャック(△)にイヤホンを差し込むと、録音中の音声を聞くことがで きます。

- **•** イヤホンは別売です。
- **•** イヤホン以外でも、スピーカなどイヤホンジャックに接続可能なオーディオ機器を使 用できます。

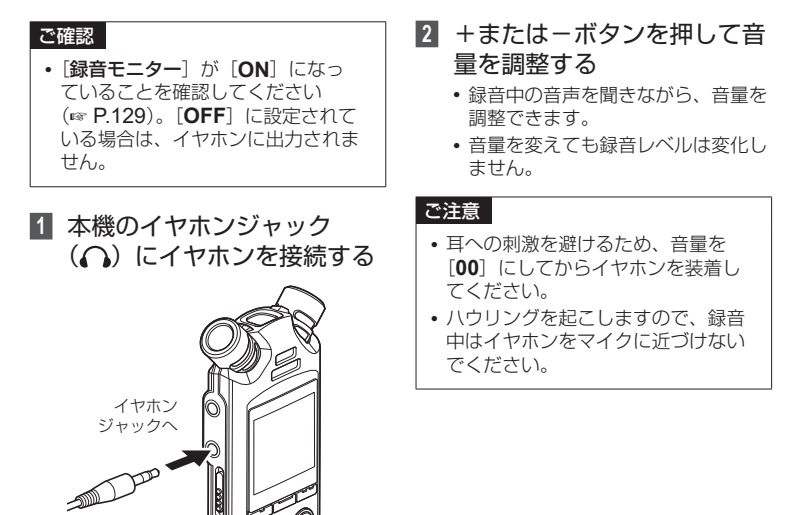

# イヤホンを **Bluetooth®** 接続して録音中の音声を聞くには

イヤホンと本機を Bluetooth® 接続して、録音中の音声を聞くことができます。

- **•** イヤホンは別売です。
- **•** イヤホン以外でも、Bluetooth® 対応機器を接続できます。対応しているプロファイルに ついては、「**Bluetooth®** 仕様」(☞ [P.210](#page-209-0))をご覧ください。
- **1** 本機とイヤホンを Bluetooth® 接続します。 レコーダー
	- イヤホン
	- **•** Bluetooth® 接続の方法については、 「**Bluetooth®** [対応のオーディオ機](#page-183-0) [器を接続する](#page-183-0)」(☞ [P.184](#page-183-0))をご覧 ください。
	- **•** 音量を変えても録音レベルは変化し ません。
- **2** +または-ボタンを押して音 量を調整する
	- **•** 録音中の音声を聞きながら、音量を 調整できます。

#### ご注意

- **•**[録音設定]メニューの[録音モード] から[**PCM**]または[**FLAC**]を 選択したとき、ビット数が 24bit の フォーマットを選ぶと、Bluetooth® 接続されたイヤホンには音声が出力 されません。24bit 以外のフォーマッ トを設定してください(☞ [P.123](#page-122-0))。
- **•** 耳への刺激を避けるため、音量を [**00**]にしてからイヤホンを装着し てください。
- **•** ハウリングを起こしますので、録音 中はイヤホンをマイクに近づけない でください。

### ヒント

**•** 本機にスピーカなどの機器を **Bluetooth**® 接続したとき、録音中 の音声を出力しない場合は、「録音モ ニター]を[**OFF**]にしてください  $(\sqrt{129})$ .

# <span id="page-56-1"></span>おまかせの録音設定を選ぶ「録音シーン】

# <span id="page-56-0"></span>録音シーンの選びかた

本機には講義や口述など録音するシーンに合わせた最適なテンプレートがあらかじめ登録 されています。状況に応じたおすすめの設定に一括で切り替わります。

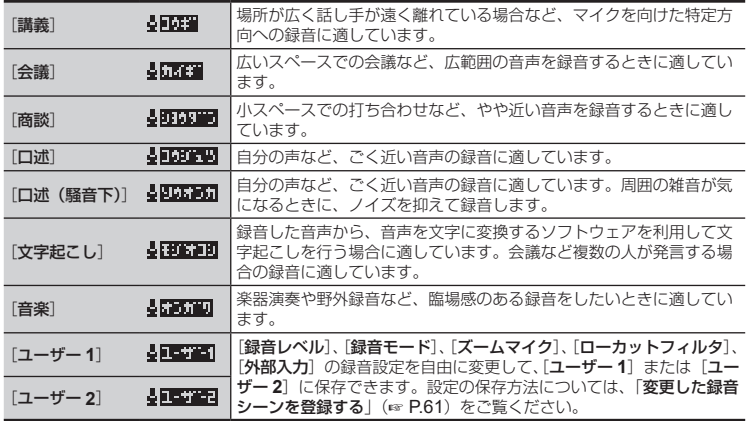

### **1** 停止中に MENU/SCENE ボタンを長押しする

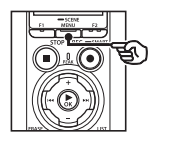

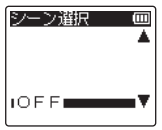

**2** +または-ボタンを押して 録音シーンを選ぶ

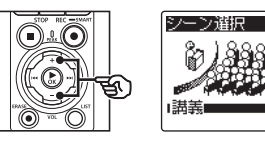

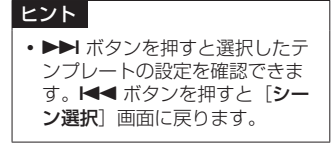

こと こうしょう こうしゃ こうしゃ こうしゃ こうしゃ アイ・プロセッサ しょうしゃ

録音について

### ■ ▶OK ボタンを押して設定を 完了する

• 停止中に STOP (■) ボタンを押して +または-ボタンで表示を切り替え ると、録音シーンのアイコンで設定 が確認できます。

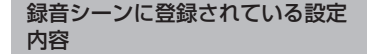

[講義]:

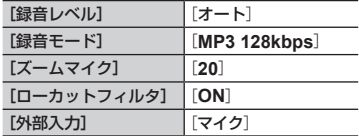

#### [会議]:

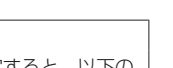

水体传報 Nitm

 $\sim$ .<br>Orom

■録音フォルダ<br>- フォルダ01 ■緑音設定 **MEETER QA HAXAP** X

 $\overline{\text{min}}$ 

- ご注意
- **•**[録音シーン]を設定すると、以下の 機能が使用できません。
	- **•**[録音と同時に抽出](☞ [P.96](#page-95-0))

録音シーン

- **•**[**Fn** 録音]の[プリレコーディング] (☞ [P.136](#page-135-0))
- [Fn 録音]の「オーバーダビング] (☞ [P.140](#page-139-0))

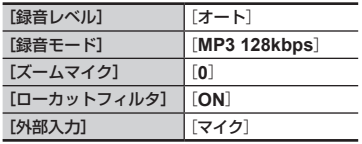

[商談]:

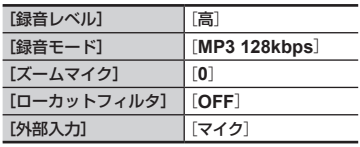

2

### [口述]:

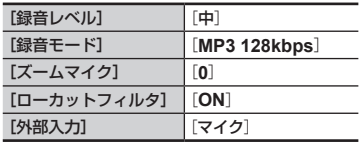

[口述(騒音下)]:

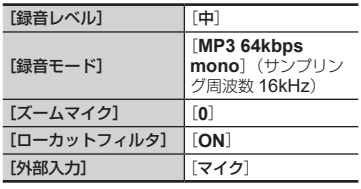

[文字起こし]:

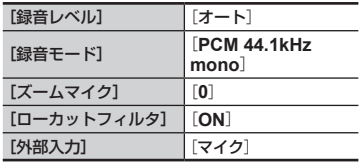

[音楽]:

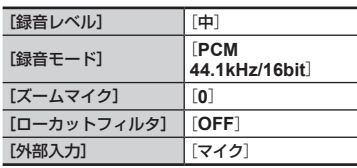

#### ご注意

**•**[口述(騒音下)]に設定したときは、 内蔵ステレオマイクの左右どちらか 片方から録音されるよう、顔などを 本機の側面 3cm 程度まで近づけ、 本機をまっすぐにして録音してくだ さい。

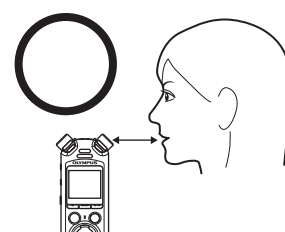

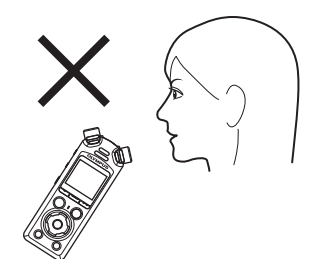

**•**[文字起こし]の精度は、録音環境や、 音声文字変換ソフトウェア、サービ スの性能によります。レコーダーか ら離れた人の声は、不明瞭になりや すいため音声文字変換の精度が低下 します。

### ヒント

- **•**[文字起こし]の精度を上げるには、 以下のような方法があります。
	- **•** 振動を軽減するため、レコーダー とテーブルの間にハンカチなどを 敷く。
	- **•** 試し録りを行い、できるだけ発言 者全員の声が明瞭に録音できる位 置にレコーダーを置く。
	- **•** 複数の人が同時に発言するのを避 ける。
	- **•** エアコンやプロジェクターなどの 近くにレコーダーを置かない。
	- **•** 音が反響する場所での録音を避け る。
	- **•** 室外のノイズが大きい場合はドア や窓を閉める。

### <span id="page-60-0"></span>変更した録音シーンを登録する

[録音レベル](☞ [P.118](#page-117-0))、[録音モード](☞ [P.123](#page-122-0))、[ズームマイク](☞ [P.125](#page-124-0))、 [ローカットフィルタ](☞ [P.127](#page-126-0))、[外部入力](☞ [P.63](#page-62-0))に関する設定の組み合わ せを登録することができます。

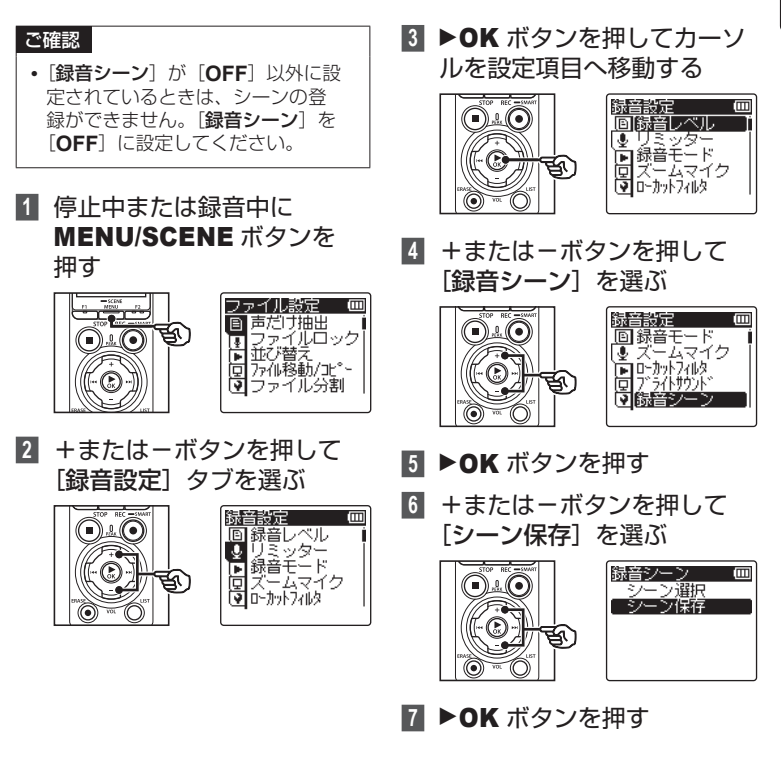

2

**8** +または-ボタンを押して [ユーザー **1**]または[ユー ザー **2**]を選ぶ

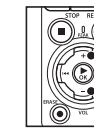

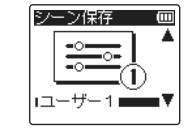

- **9** ▶OK ボタンを押して設定を 完了する
	- **•**[ユーザー **1**]または[ユーザー **2**] に現在の設定が保存されます。
- **10 STOP(■) ボタンを押して** メニュー画面を終了する

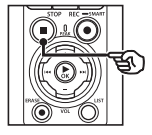

# <span id="page-62-0"></span>外部マイクや他の機器と接続して本機で録音する[外部入力]

本機のマイク/ラインジャック(●) を使用して、外部マイクやオーディオ機器からの 音声を録音できます。

## <span id="page-62-1"></span>外部入力の種類を選ぶ

入力する機器がマイク端子の機器の場合は「マイク]、オーディオ機器などのライン入力 端子の機器の場合は「ライン入力〕に設定します。

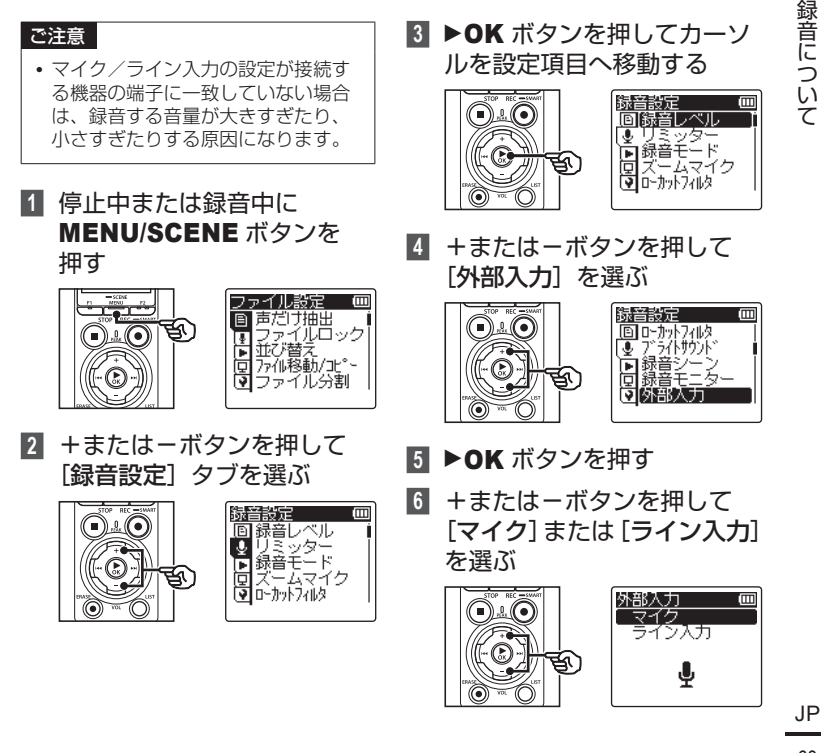

2

こと こうしょう こうしゃ こうしゃ こうしゃ こうしゃ アイ・プロセッサ しょうしゃ

### ■ ▶OK ボタンを押して設定を 完了する

### **8 STOP(■)ボタンを押して** メニュー画面を終了する

• 停止中に STOP (■) ボタンを押して +または-ボタンで表示を切り替え ると、外部入力のアイコンで設定が 確認できます。

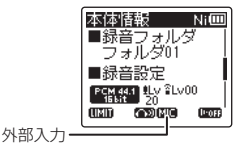

ご確認 **•**[外部入力]を設定すると、[録音シー ン]は[**OFF**]に設定されます。[録 音シーン]が設定されているときは、 録音中に「外部入力」を設定できま せん。

2録音について こと こうしょう こうしゃ こうしゃ こうしゃ こうしゃ アイ・プロセッサ しょうしゃ

## 外部マイクなどの機器で録音する

外部マイクなどの機器で収音した音声をマイク入力し、本機で録音することができます。 ご使用いただける外部マイクは「アクセサリー(別売)」(☞ [P.204](#page-203-0))をご覧ください。

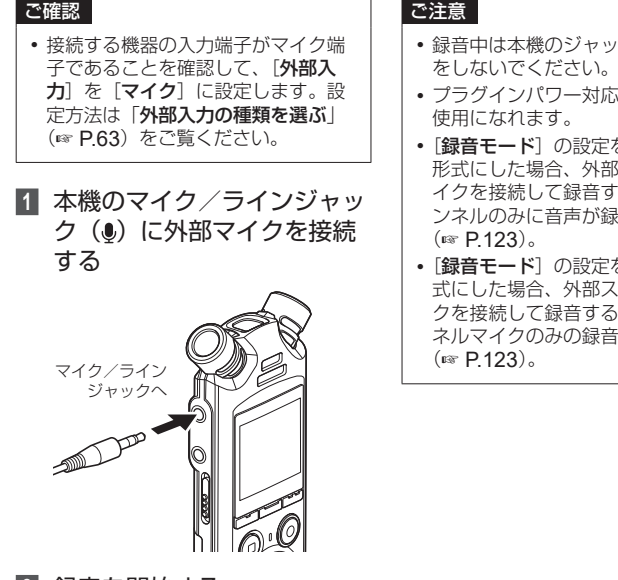

- **2** 録音を開始する
	- **•** 録音に関する操作は「録音する」 (☞ [P.46](#page-45-0))をご覧ください。
- **•** 録音中は本機のジャックに抜き差し
- **•** プラグインパワー対応のマイクがご
- **•**[録音モード]の設定をステレオ 形式にした場合、外部モノラルマ イクを接続して録音すると L チャ ンネルのみに音声が録音されます
- **•**[録音モード]の設定をモノラル形 式にした場合、外部ステレオマイ クを接続して録音すると1 チャン ネルマイクのみの録音となります

2

## ミュージックプレーヤーなどの音楽機器の音を録音する

ミュージックプレーヤーなどのオーディオ機器で再生した音声をライン入力し、本機で 録音することができます。

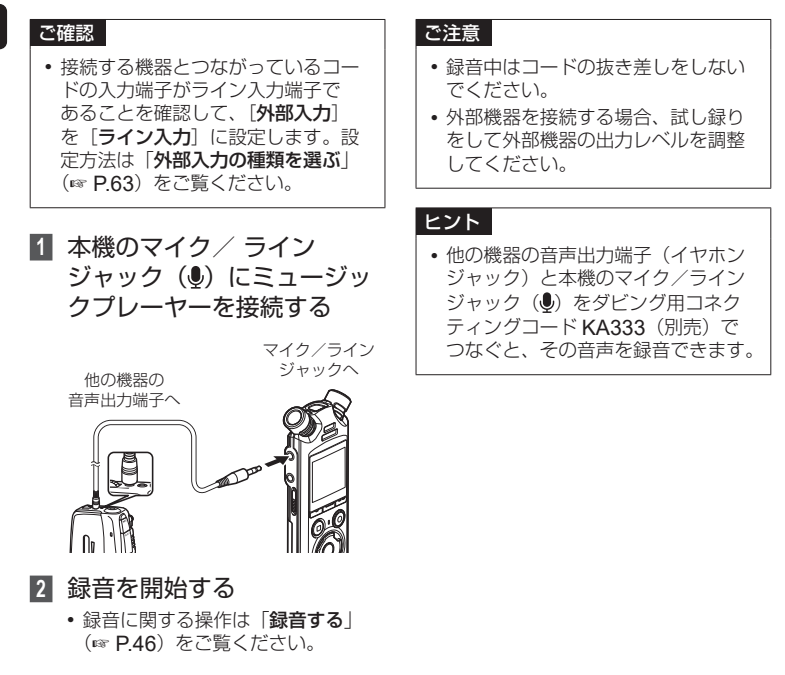

2

# 本機の音声を他の機器で録音する

本機のイヤホンジャック(△)にミュージックプレーヤーなどのオーディオ機器を接続 し、本機の音声を録音できます。

**1** 本機のイヤホンジャック (△) に他の機器を接続する

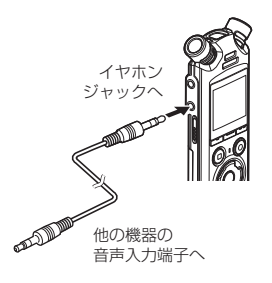

### ヒント

**•** 他の機器の音声入力端子(マイク ジャック) と本機のイヤホンジャック (△) をダビング用コネクティングコー ド KA333(別売)でつなぐと、本機 の音声を他の機器へ録音できます。

録音について こと こうしょう こうしゃ こうしゃ こうしゃ こうしゃ アイ・プロセッサ しょうしゃ

2

- **2** 録音を開始する
	- **•** 録音方法については、ご使用になる 機器の取扱説明書をご覧ください。

### ご注意

- **•** 録音中はコードの抜き差しをしない でください。
- **•** 本機で再生関連の各種音質設定を調整 すると、イヤホンジャック(△)か ら出力される音声出力信号も変化しま す(☞ [P.151](#page-150-0)、[P.152](#page-151-0)、[P.157](#page-156-0))。

# 再生について

<span id="page-67-0"></span>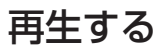

本機で録音したファイルのほか、パソコンから転送した WAV、FLAC、MP3 形式のファ イルが再生できます。

## 基本的な再生のしかた

3再生について - ニュー・コーヒー

**1** 再生するファイルが収録され ているフォルダからファイル を選ぶ(☞ [P.45](#page-44-0))

### ヒント

- **•** ファイルは以下の場所に保存さ れています。 内蔵マイクで録音したファイル: [レコーダー]フォルダ直下の 各フォルダ(☞ [P.41](#page-40-1)) パソコンから転送された音楽 ファイル: [ミュージック]フォルダ直下 の各フォルダ(☞ [P.44](#page-43-0))
- **2** ▶OK ボタンを押して再生を 開始する

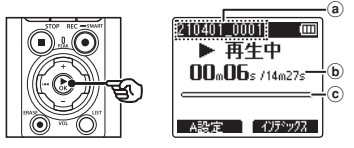

- a ファイル名
- b 再生経過時間、ファイルの長さ
- c 再生位置バー表示
- **•** 再生音は内蔵スピーカから出力され ます(☞ [P.23](#page-22-0))。
- **3** +または-ボタンを押して 聞きやすい音量にする

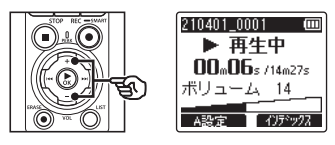

- **•**[**00**]~[**30**]の範囲で調整できま す。数字が大きくなると音量が上が ります。
- **•** イヤホン使用中にボリュームを規定 以上にすると、警告画面が表示され る場合があります。

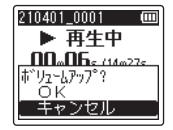

### ■ STOP (■) ボタンを押して 再生を停止する

- **•** ファイルの終わりまで再生される と、自動で停止します。
- **•** 再生が停止されているときに電源を 切ってもレジューム機能が働き、停 止位置を記憶します。次に電源を入 れたときに記憶した停止位置から再 生できます。

### 早送りをするには

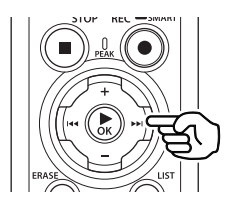

#### 停止中の早送り

停止中に▶▶ ボタンを長押しします。

• ▶▶ ボタンから手を離すと停止します。 ▶OK ボタンを押すと、その位置から再 生します。

#### 再生中の早送り

再生中に▶▶ ボタンを長押しします。

- ▶▶ ボタンから手を離すと、その位置 から再生します。
- **•** ファイルの途中にインデックスマークや テンプマークが付いているときは、その 位置でいったん停止します(☞ [P.80](#page-79-0))。
- **•** ファイルの終わりまで進むといったん停 止します。さらに▶▶ ボタンを長押し すると、次のファイルの先頭から早送り を続けます。

### 早戻しをするには

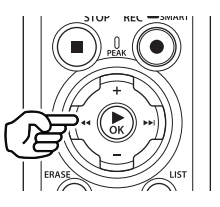

#### 停止中の早戻し

停止中に0ボタンを長押しします。

• K<■ ボタンから手を離すと停止します。 ▶OK ボタンを押すと、その位置から再 生します。

#### 再生中の早戻し

再生中に 【■ ボタンを長押しします。

- **•** 0ボタンから手を離すと、その位置 から再生します。
- **•** ファイルの途中にインデックスマークや テンプマークが付いているときは、その 位置でいったん停止します(☞ [P.80](#page-79-0))。
- **•** ファイルの先頭まで戻るといったん停止 します。さらに 【■■ボタンを長押しす ると、前のファイルの終わりから早戻し を続けます。

3

# ファイルの頭出しをするには

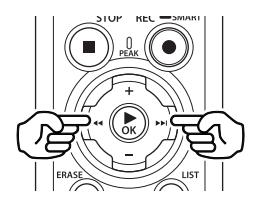

#### 次のファイルの頭出し

停止中または再生中に▶▶ ボタンを押し ます。

#### 現在のファイルの頭出し

停止中または再生中に 【■■ボタンを押し ます。

#### **1** つ前のファイルの頭出し

ファイルの先頭位置で0ボタンを押し ます。

**•** 再生中に 1 つ前のファイルにスキップす るときは、2回連続して144ボタンを 押してください。

### ご注意

- **•** 再生中のファイルを頭出しする場合、 途中にインデックスマークやテンプ マークがあると、その位置から再生を 開始します。停止中はマークを飛ば して頭出しを行います (☞ [P.80](#page-79-0))。
- **•**[スキップ間隔]が[ファイル スキッ プ]以外に設定されている場合、再 生中は設定時間分だけスキップまた は逆スキップして再生を開始します。 頭出しにはなりません。

### 再生に関する設定

ファイルの再生方法は、目的やお好みに合わせてお選びください。

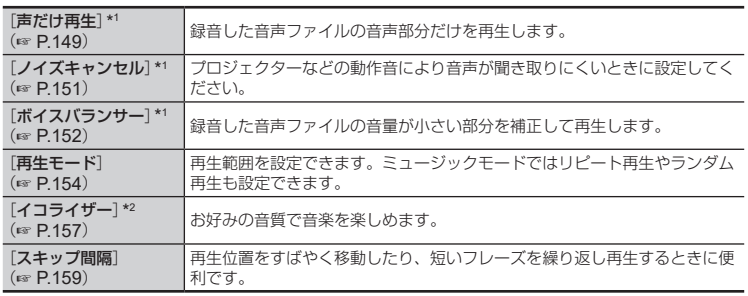

\*1 [レコーダー] モードのときのみ機能します。

\*2 [ミュージック]モードのときのみ機能します。
## イヤホンジャックにイヤホンを接続して再生音を聞くには

本機のイヤホンジャック(△)にイヤホンを接続して再生音を聞くことができます。

- **•** イヤホンは別売です。
- **•** イヤホン以外でも、スピーカなどイヤホンジャックに接続可能なオーディオ機器を使 用できます。

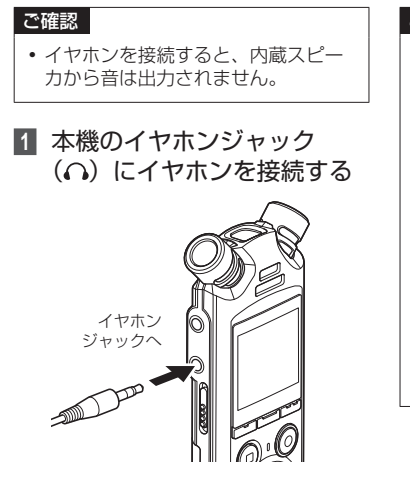

- **2 ▶OK ボタンを押して再生を** 開始する
- **3** +または-ボタンを押して音 量を調整する
	- **•** 再生音を聞きながら、音量を調整す ることができます。

## ご注意

- **•** 耳への刺激を避けるため、音量を [**00**]にしてからイヤホンを装着し てください。
- **•** 再生中イヤホンで聞く場合、音量を あまり上げないでください。 聴覚障害、聴力低下を引き起こすお それがあります。
- **•** ボリュームを規定以上にすると、警 告画面が表示される場合があります。

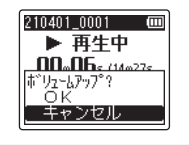

## イヤホンを **Bluetooth®** 接続して再生音を聞くには

イヤホンと本機を Bluetooth® 接続して、再生音を聞くことができます。

**•** イヤホンは別売です。

レコーダー

**•** イヤホン以外でも、Bluetooth® 対応機器を接続できます。

- ニュー・コーヒー

再生について

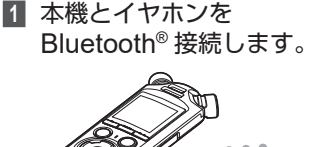

#### ご注意

- **•** 耳への刺激を避けるため、音量を [**00**]にしてからイヤホンを装着し てください。
- **•** ハウリングを起こしますので、録音 中はイヤホンをマイクに近づけない でください。

- **•** Bluetooth® 接続の方法については、 「**Bluetooth®** [対応のオーディオ機](#page-183-0) [器を接続する](#page-183-0)」(☞ [P.184](#page-183-0))をご覧 ください。
- **2** +または-ボタンを押して音 量を調整する

イヤホン

## 音楽ファイルについて

パソコンから転送した音楽ファイルは、[ミュージック]フォルダ内に保存してください。 (☞ [P.44](#page-43-0))。音楽ファイルが再生できないときは、サンプリングレートや、ビット数、 ビットレートが再生できる範囲かをご確認ください。本機で再生できる音楽ファイルの サンプリングレートやビット数、ビットレートの組み合わせは以下のとおりです。

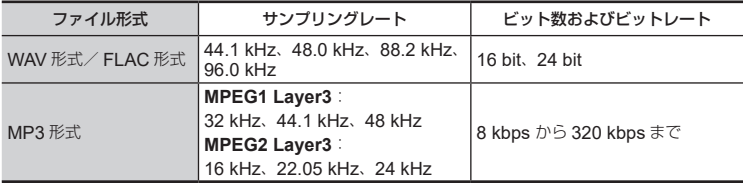

- **•** 可変ビットレート(1 つのファイル内でビットレートを可変させて変換)の MP3 ファ イルの再生については、正常に動作しない場合があります。
- **•** WAV ファイルはリニア PCM 形式のみ、本機で再生できます。その他の WAV ファイ ルは再生できません。
- **•** 本機で再生可能なファイル形式であっても、すべてのエンコーダに対応しているわけ ではありません。

<span id="page-75-0"></span>会議の内容を早聞きしたり、語学学習で聞き取れなかった箇所を遅聞きするときに便利 です。

■ 再生中に >OK ボタンを押す

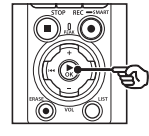

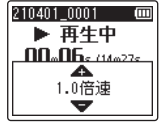

**2** +または-ボタンを押して再 生スピードを変更する

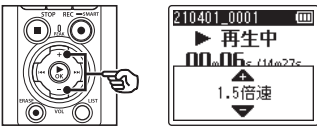

- **•** 0.1 倍速刻みで 0.5 ~ 3.5 の範囲で 調整できます。
- **•** +ボタンを押すと再生スピードが速 くなり、-ボタンを押すと遅くなり ます。
- **•** 通常の再生スピードに戻すには、 [1.0 倍速]に設定してください。
- ▶OK ボタンを押して設定を 完了する

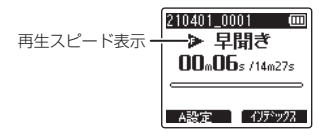

## ヒント

**•** 再生スピードを変更しても、通常の 再生と同じように、再生の停止、ファ イルの頭出し、インデックスマーク・ テンプマークの挿入などの操作がで きます。

## ご注意

- **•** 電源を切っても、変更した再生スピー ドはそのまま保持されます。
- **•** 再生スピードを変更すると電池の消 耗が早くなります。

早聞き再生の制限事項について

再生ファイルのサンプリングレートやビッ トレートによっては、正常に動作しないこ とがあります。その場合は、再生速度を落 として再生してください。

3

# **ABC** リピート再生をする

再生中のファイルの一部分を繰り返し再生できます。従来の A-B リピート機能に加えて、 リピート再生中に反復区間を変更できます。

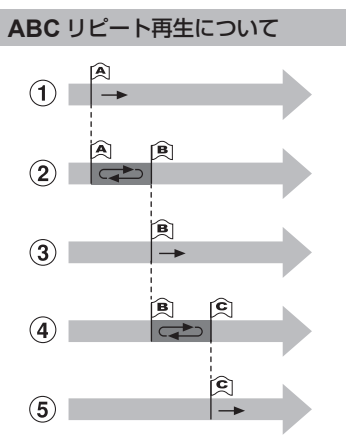

- 1再生中にリピート再生したい部分の起 点(A)を決定します。
- 2終点(B)を決定するとリピート再生が 始まります。
- 3リピート再生中に起点(A)を解除する と、終点だった部分(B)が起点に変わ り、再生を継続します。
- 4終点(C)を決定すると再びリピート再 生が始まります。
- (5) これらの操作を繰り返し、ファイルの 終わりまでリピート再生の区間を更新 することができます。
- **1** ABC リピートしたいファイ ルを選び、再生を開始する
- **2** ABC リピート再生の開始位 置で、F1(**A** 設定)ボタンを 押す

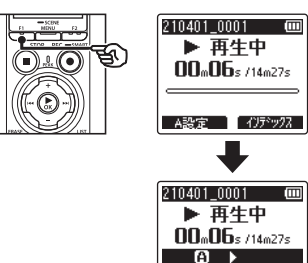

## ヒント

**•**[B]が点滅中も再生スピードの 切り替え (☞ P76) や、早送り· 早戻し(☞ [P.70](#page-69-0))が行えます。

B設定 | ABC解除

• [B] が点滅中にファイルの終わ りまで到達すると、そこが終了 位置になり、リピート再生を開 始します。

JP

**3** ABC リピート再生の終了位 置で、もう一度 F1(**B** 設定) ボタンを押す

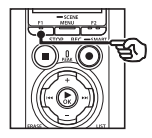

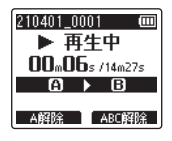

**•** A-B 区間が確定し、ABC リピート 再生を開始します。

**ABC** リピート再生を停止する場合: ☞ 手順 6 へ 繰り返し位置を更新する場合: ☞ 手順 4 へ

- **•** 再生スピードの切り替え (☞ [P.76](#page-75-0))や早送り・早戻し (☞ [P.70](#page-69-0))が行えます。
- **5** ABC リピートの終了位置で F1(**C** 設定)ボタンを押す

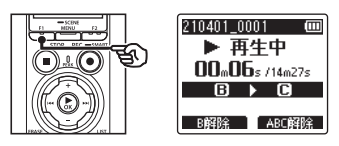

**•** B-C 区間が確定し、ABC リピート 再生を開始します。

## ヒント

• 必要に応じて手順 4 と手順 5 を繰り返して、繰り返し区 間を変更できます。

繰り返し位置を更新する

- **4** ABC リピート再生中に F1(**A** 解除)ボタンを押す 210401 0001 (回 ▶ 再牛中 ලි ව  $\bigcap_{\mathbb{R}}\bigl(\bigcap\mathbb{R}\bigr)$  $n_n$ na  $n_{n+2n+1}$  $A \rightarrow B$ - A解除 】 ABC解除  $\frac{1}{210401}$  0001 **m** ▶ 再生中  $\Pi \Pi_{\omega} \Pi \mathbf{f}_{5}$  /14m27s  $\Box$ ■ C設定 ■ ABC解除
	- A-B 区間が解除されます。[B] が 開始位置になり再生を継続します。

**6** STOP (■) ボタンを押す

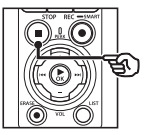

**•** 再生が停止します。ABC リピート 再生区間は解除されません。

#### ご注意

- **•** ABC リピート再生の開始位置よりも 前に繰り返し位置を変更することは できません。
- **•** ABC リピート再生中はインデックス マークやテンプマークの挿入はでき ません (☞ [P.80](#page-79-0))。

## **ABC** リピート再生を解除する

ABC リピート再生は F2 (ABC 解除)ボ タンを押して解除できます。

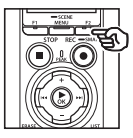

- **•** ABC リピート再生の停止中に押すと ABC リピート再生区間を解除します。
- **•** ABC リピート再生中に押すと、ABC リ ピート再生区間を解除し、再生を継続し ます。

### ご注意

**•** 他のファイルに変更した場合や、ファ イル表示画面から他の表示画面に切 り替えた場合も ABC リピート再生 区間を解除します。

# <span id="page-79-1"></span>インデックスマーク・テンプマークについて

インデックスマークやテンプマークを付けると、早送り・早戻しやファイルの頭出し操 作で、聞きたい位置をすばやく探せます。本機で作成したファイルにはインデックスマー クが付けられます。インデックスマークが付けられないファイルと、当社製以外の機器 で作成されたファイルには、テンプマークが付けられます。再生中のファイルに聞きた い位置の一時記憶ができます。

<span id="page-79-0"></span>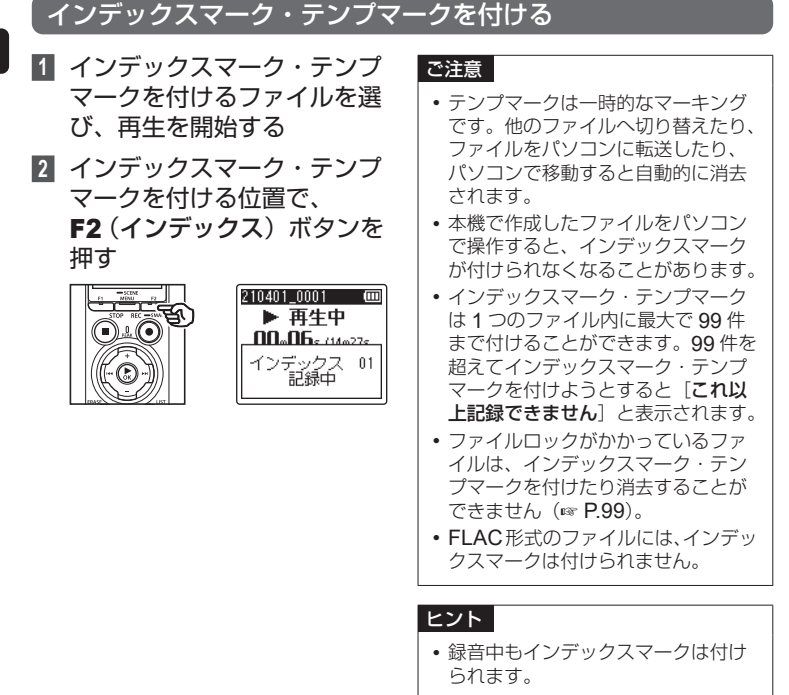

## インデックスマーク・テンプマークを消去する

特定のインデックスマーク・ テンプマークを消去する

特定のインデックスマーク・テンプマーク を選択して消去します。

- **1** 消去したいインデックスマー ク・テンプマークのあるファ イルを選び、再生を開始する
- **2 ▶▶ または K<4 ボタンを押** して消去したいインデックス マーク・テンプマークを選ぶ

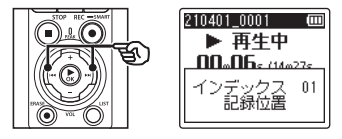

- **3** ディスプレイにインデック ス・テンプ番号が表示され ている間(約2秒間)に、 ERASE ボタンを押す
	- **•** 消去したインデックスマーク・テン プマーク以降の番号は自動的に繰り 上がります。

#### インデックスマークをまとめて 消去する

ファイルに設定したインデックスマークを まとめて消去します。

- **1** 消去したいインデックスマー クのあるファイルを選ぶ  $(mP45)$
- **2** ファイル表示画面で停止中に ERASE ボタンを押す

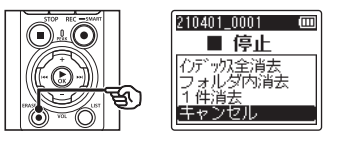

- K<■ ボタンを押す、または操作中 に 8 秒間何も操作しないと停止状態 に戻ります。
- **3** +または-ボタンを押して 「インデックス全消去] を 選ぶ

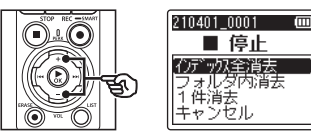

## **4 ▶OK ボタンを押す**

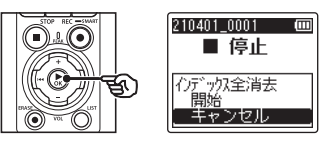

**5** +ボタンを押して[開始]を 選ぶ

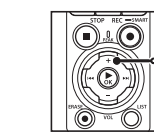

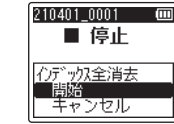

**6 ▶OK ボタンを押す** 

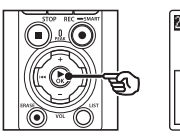

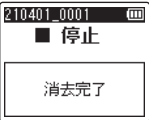

• ディスプレイが[消去中!]に変わ り、消去を開始します。[消去完了] と表示されたら終了です。

3再生について - 1

## JP

82

## カレンダー検索機能を使う

## 録音した日付でファイルを探す

録音した日付から音声ファイルを検索できます。どのフォルダに録音したのかを忘れて しまった場合でも、日付が分かっていればすぐに探し出せます。

> $\circledcirc$ d

- 検索できるファイルは「**レコーダー**】フォルダ内のファイルのみです。
- 1 停止中に F1 (ホーム) ボタ ンを押して「ホーム]画面に する
- **2 ▶▶ または1<< ボタンを押し** て「カレンダー検索] を選ぶ

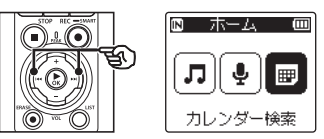

- **3 ▶OK ボタンを押す**
- **4** +、-または▶▶、144 ボタンを押して日付を選ぶ

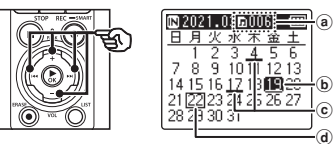

- a 選択した日に登録されているファ イル数
- b 選択した日付
- c ファイルを録音した日付
- d 現在の日付
- **•** ファイルが保存されている日付には アンダーバーが表示されます。
	- ▶▶ / K4 ボタン: 翌日/前日へ移動します。長押し すると次の録音ファイルがある日 付にスキップします。

+/-ボタン: 前週/翌週へ移動します。

- F1 / F2 ボタン: 前月/翌月へ切り替わります。
- STOP (■) ボタンを押すと設定が キャンセルされ、[ホーム]画面に 戻ります。

## **5 ▶OK** ボタンを押す

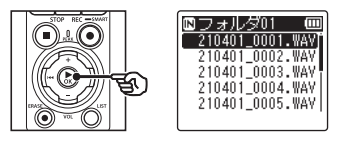

- **6** +または-ボタンを押して ファイルを選ぶ
- **7** ▶OK ボタンを押して 再生を開始する

JP

<span id="page-83-0"></span>フォルダ内の消去したいファイルを消去できます。また、選んだフォルダやフォルダ内 のファイルすべてを消去できます。

## ファイルを消去する

- **1** 消去したいファイルを選ぶ  $(\sqrt{100} \text{ P } 45)$
- **2** ファイル表示画面で停止中に ERASE ボタンを押す

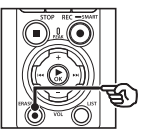

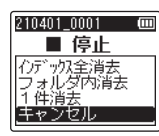

- K<■ ボタンを押す、または操作中 に 8 秒間何も操作しないと停止状態 に戻ります。
- **3** +または-ボタンを押して [フォルダ内消去] または [**1** 件消去]を選ぶ

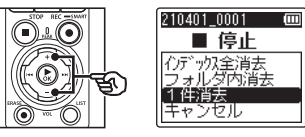

[フォルダ内消去]:

選択したファイルが保存されている フォルダ内のファイルをすべて消去 します。

[**1** 件消去]: 選択したファイルを消去します。 **4** ▶OK ボタンを押す

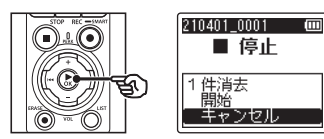

**5** +ボタンを押して[開始]を 選ぶ

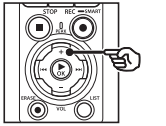

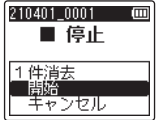

**6** ▶OK ボタンを押す

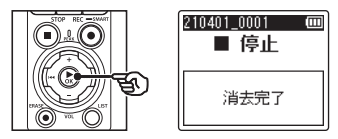

• ディスプレイが「**消去中**!]に変わ り、消去を開始します。「消去完了 と表示されたら終了です。

## フォルダを消去する

- **1** 消去したいフォルダを選ぶ  $(\sqrt{10}P45)$
- **2** フォルダ表示画面で停止中に **ERASE ボタンを押す**

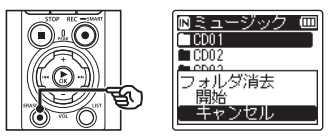

- K<■ ボタンを押す、または操作中 に 8 秒間何も操作しないと停止状態 に戻ります。
- **3** +ボタンを押して[開始]を 選ぶ

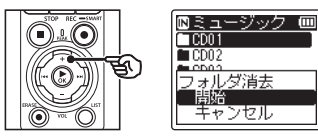

- **4 ▶OK** ボタンを押す
	- ディスプレイが「**消去中!**]に変わ り、消去を開始します。「消去完了」 と表示されたら終了です。

## ご注意

- **•** 一度消去したファイルは元に戻せま せん。消去の前に十分確認してくだ さい。
- **•** 本機に microSD カードを入れた場 合、操作する記録メディアが「内蔵 メモリ]または[**microSD** カード] のどちらなのか間違えないよう必ず 確認してください(☞ [P.168](#page-167-0))。
- **•** ファイルロックがかかっているファ イルや読み取り専用に設定されて いるファイルは消去されません  $(\mathbb{R} \mathbb{P} \mathsf{P} \mathsf{Q} \mathsf{Q})$ .
- **•** 本機のデフォルトフォルダの[レコー ダー] および [ミュージック] は消 去できません。[レコーダー]フォル ダ内のフォルダをすべて消去した場 合は、自動的に[フォルダ **01**]が作 成されます。
- **•**[ミュージック]フォルダでは、 [ミュージック] 以外のフォルダを 消去できます。
- **•** 本機で認識できないファイルがある場 合、そのファイルおよびファイルのあ るフォルダは消去されません。パソコ ンに接続して消去してください。
- **•** 処理中に電池が切れることのないよ うに充電するか、新しい電池に交換 してください。また、処理が完了す るまで数十秒かかる場合があります。 処理中には次のような操作は絶対に しないでください。データが破損す るおそれがあります。
	- **•** 処理中に AC アダプタを取り外す。
	- **•** 処理中に電池を取り外す。
	- **•** 記録メディアが[**microSD** カー ド]の場合、処理中にカードを取 り外す。

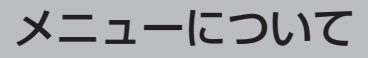

# メニュー設定のしかた

**•** 設定タブのカーソルを移動するとメ ニュー画面が切り替わります。

## 基本的な操作のしかた

メニュー内の各項目はタブによって分類されているので、タブを選んで項目を移動すれ ば、すばやく目的の項目が設定できます。メニューの各項目は次の方法で設定が可能です。

**1** 録音中、再生中または停止中 ■ ▶OK ボタンを押してカーソ に MENU/SCENE ボタンを ルを設定項目へ移動する 押す 表示/音設定 ∩⊥⊆ 画バックライト ファイル設定 HELED<br>HELED 声だけ抽出 ह्क् ಕ⁄ि 叵 操作音 ラテイルロック ⊺∓ 間並び替え **可**言語選択(Lang) 回方41移動/コピー<br>図ファイル分割 • ▶▶ ボタンを押しても操作でき ます。 ヒント **4** +または-ボタンを押して **•** 録音中または再生中に設定でき 設定項目を選ぶるメニュー項目については、メ ニューの一覧をご覧ください 表示/音設定 n.6 (☞ [P.95](#page-94-0))。  $\odot)$ DITED 电  $\overline{Q}$  =  $\overline{B}$   $\overline{B}$   $\overline{B}$   $\overline{B}$   $R(Lans)$ **2** +または-ボタンを押して 設定したい項目のあるタブを 選ぶ 表示/音設定 **I**m ਝਿ

**5 ▶OK ボタンを押す** 

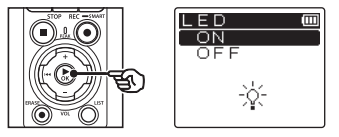

- **•** 選んだ項目の設定に移動します。
- ▶▶ ボタンを押しても操作できま す。
- **6** +または-ボタンを押して 設定を変更する

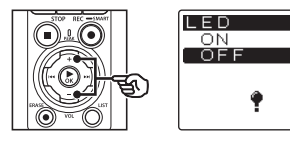

■ ▶OK ボタンを押して設定を 完了する

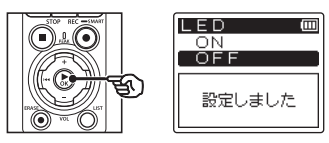

- **•** 設定が確定されたことを画面でお知 らせします。
- ▶OK ボタンを押さずに |<< ボタ ンを押すと、設定がキャンセルされ、 1 つ前の画面に戻ります。
- **8 STOP(■)ボタンを押して** 
	- メニュー画面を終了する

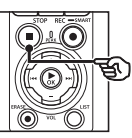

**•** 録音中または再生中にメニュー画面 に入った場合、MENU/SCENE ボタ ンを押すと、録音または再生を中断 することなく元の画面に戻ります。

#### ご注意

- **•** 停止中からの設定では、3 分間何も 操作しないと停止状態に戻ります。 この場合、設定途中の項目は変更さ れません。
- **•** 録音または再生途中からの設定では、 8 秒間何も操作しないとメニュー機 能はキャンセルされます。

メニューの一覧

超択肢欄の 表記は初期設定です。

## ■ ファイルに関するメニュー:

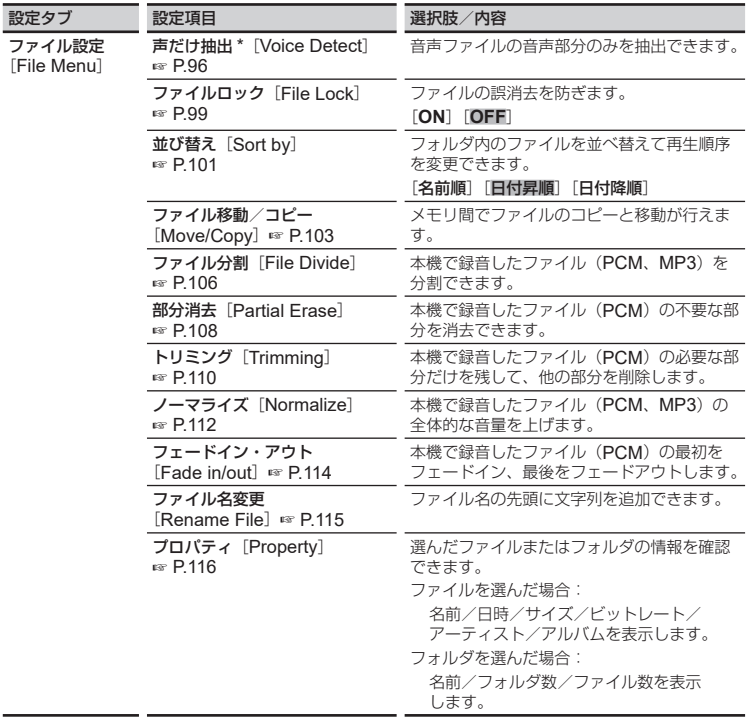

\* [レコーダー] モードのときのみ機能します。

■ 録音に関するメニュー:

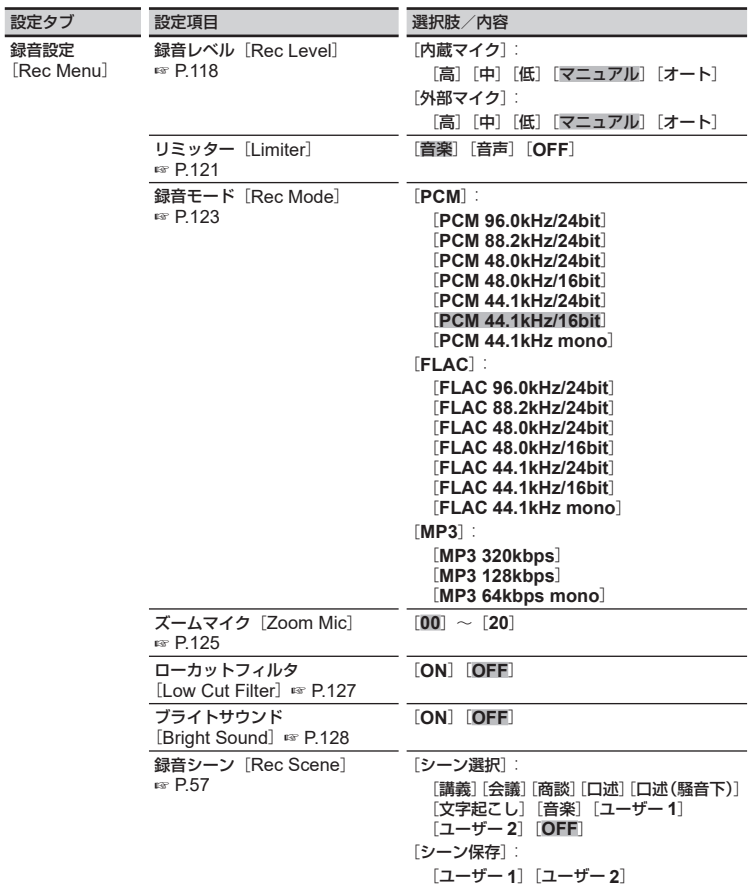

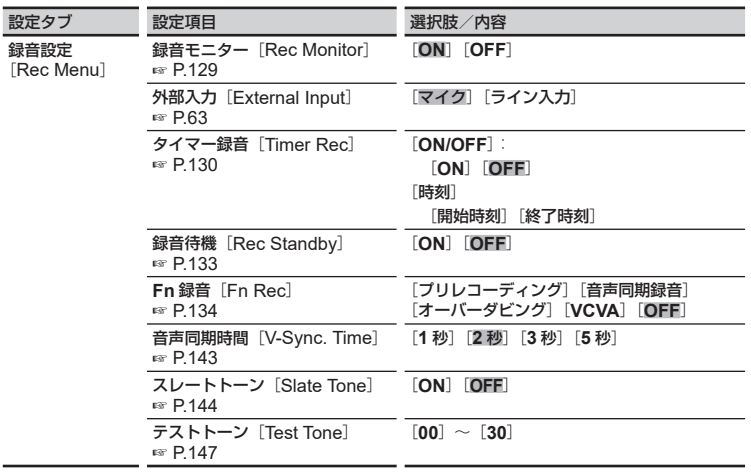

■ 再生に関するメニュー:

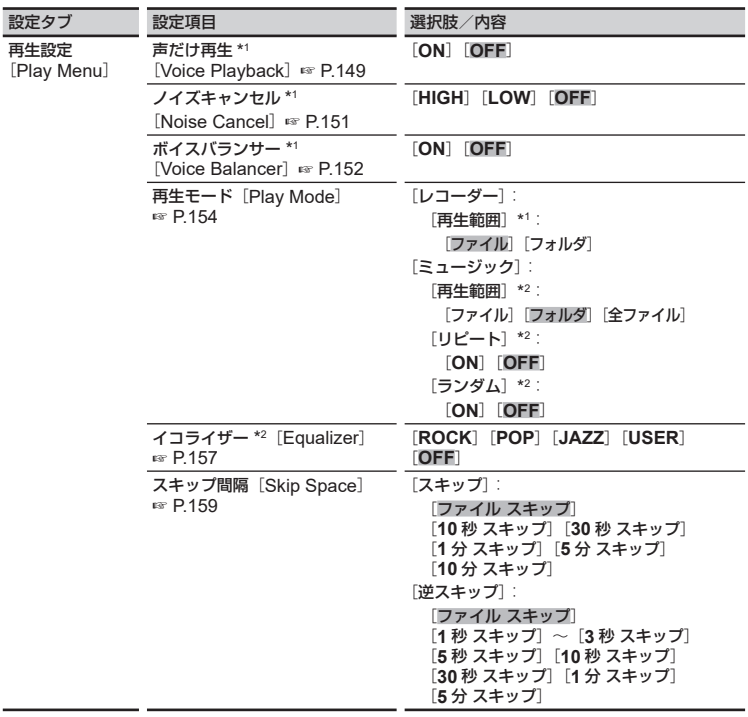

\*1 [レコーダー]モードのときのみ機能します。

\*2 [ミュージック]モードのときのみ機能します。

## ■ ディスプレイや音に関するメニュー:

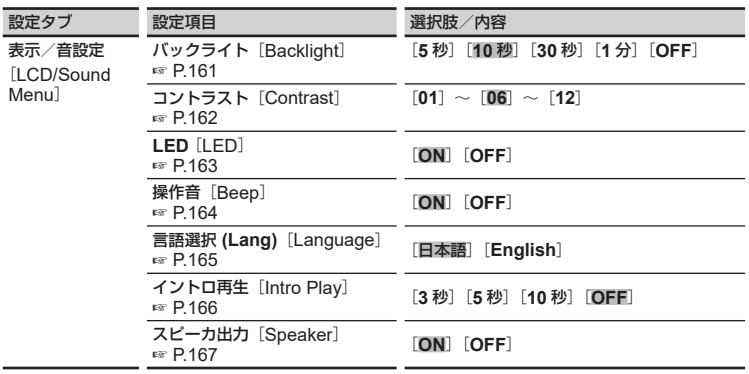

■ 本機に関するメニュー:

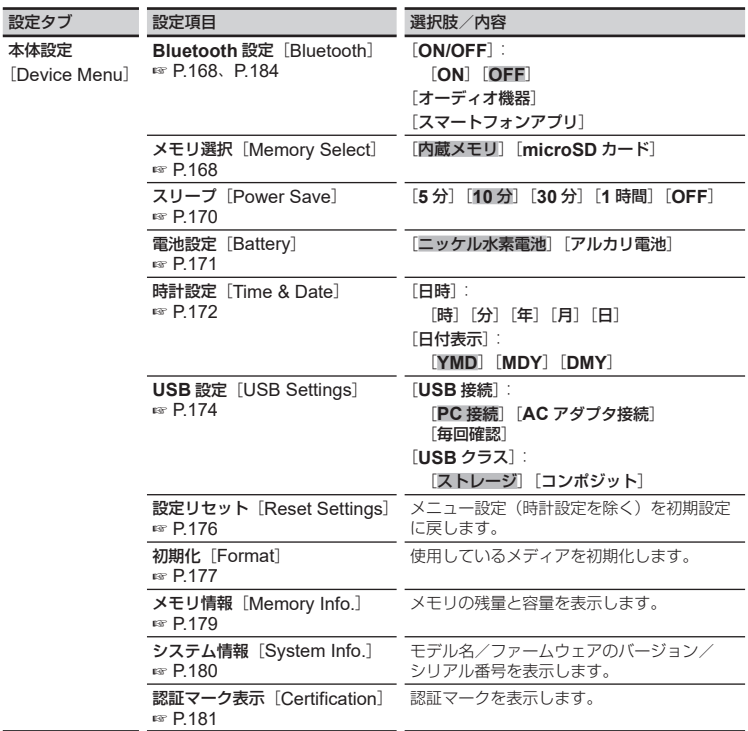

<span id="page-94-0"></span>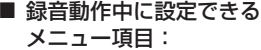

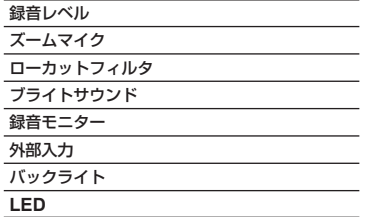

■ 再生動作中に設定できる メニュー項目:

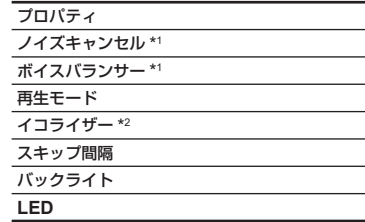

\*1 [レコーダー]モードのときのみ機能します。 \*2 [ミュージック]モードのときのみ機能します。

## <span id="page-95-0"></span>ファイルの音声部分を抽出する「声だけ抽出]

本機で録音した音声ファイルまたは録音中のファイルの音声部分を抽出します。抽出処 理されたファイルを再生すると、非音声部分は自動的にスキップされます(☞ [P.149](#page-148-0))。

• 「レコーダー] モードのときのみ機能します。

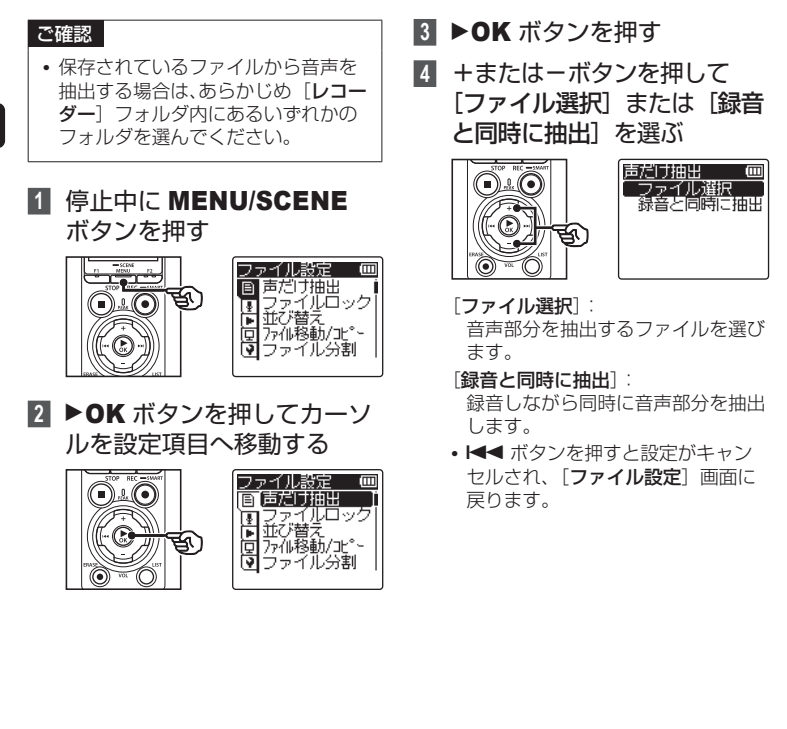

4メニューについて メニューについて

## **5** ▶OK ボタンを押してそれぞ れの設定に移る

#### 「ファイル選択】を選んだ場合:

1 +または-ボタンを押して音声を 抽出したいファイルを選ぶ。

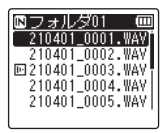

- $(2)$   $\triangleright$  OK ボタンを押す。
	- **•** ディスプレイに進行状況をパーセ ンテージで表示します。
	- **•**[声だけ抽出処理が完了しました] と表示されたら終了です。
- **(3) STOP(■) ボタンを押して** メニュー画面を終了する
	- **•** 声だけ抽出したファイルは、ファ イルリスト表示画面でアイコン表 示されます。

回フォルダ01 m 0210401\_0001.WAV<br>210401\_0002.WAV 声だけ抽出 (抽出済み) 回210401 0003, WAY 210401 0004, WAY 210401 0005. WAV ホム フォルダ切替 ヒント **•** 音声部分の抽出が終了すると、 [再生設定]メニューにある[声 だけ再生]の設定が[**ON**]に切 り替わります。[声だけ再生] を [**OFF**]にすると、抽出済みファ イルでも抽出前の音声を再生し ます(☞ [P.149](#page-148-0))。

#### [録音と同時に抽出]を選んだ場合:

1 +または-ボタンを押して[**ON**] を選ぶ。

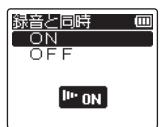

- **•**[録音と同時に抽出]を[**ON**]に 設定して録音したファイルはすべ て、音声部分のみを抽出した状態 で保存されます。
- $(2)$  ▶OK ボタンを押す。
	- [設定しました] と表示されたら 終了です。
	- **•** 停止中に STOP(4)ボタンを押 して+または-ボタンで表示を切 り替えると、声だけ抽出のアイコ ンで設定が確認できます。

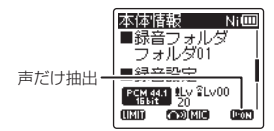

#### ヒント

- **•** 非音声部分を含む通常の録音に 戻す場合は、[録音と同時に抽出] を[**OFF**]にしてください。
- **•**[録音と同時に抽出]を[**ON**] にして録音した音声を聞くとき、 [再生設定]メニューにある[声 だけ再生]を[**ON**]にすると、 抽出済みの音声を再生します。 **[声だけ再生] を [OFF] にす** ると、非音声部分を含む音声を 再生します(☞ [P.149](#page-148-0))。

JP

#### ご注意

- **•** ファイルが保存されていないフォルダ を選んでいる場合、[ファイルがあり ません]と表示されます。ファイルが 保存されているフォルダを選んでか ら操作してください。
- **•** 楽器の演奏などを録音したファイル では、音声部分を正しく抽出できな いことがあります。
- **•** 録音時における音声が小さい場合(レ ベルメーターが -12 dB 以下)や、周 囲のノイズによっては、音声部分を正 しく抽出できないことがあります。
- **•** 録音した音声ファイルの容量が大き いほど、抽出処理に時間がかかりま す。処理中に電池が切れることのな いように、あらかじめ充電するか、 または新しい電池に交換することを おすすめします。
- **•**[録音と同時に抽出]機能を使用する と電池の消耗が早くなります。
- **•**[録音と同時に抽出]機能は、[録音 モード]の設定が「MP3]のときの み使用できます(☞ [P.123](#page-122-0))。
- **•**[録音と同時に抽出]機能を使うとき は以下の機能が使用できません。
	- **•**[録音シーン](☞ [P.57](#page-56-1))
	- **•**[**Fn** 録音](☞ [P.134](#page-133-0))

4メニューについて メニューについて

JP

## <span id="page-98-0"></span>ファイルの誤消去を防止する「ファイルロック】

ファイルにファイルロックをかけることにより、重要なファイルの誤消去を防止できま す。フォルダ内のファイル全消去を行っても消去されません(☞ [P.84](#page-83-0))。

- **1** ファイルロックをかけたい ファイルを選ぶ(☞ [P.45](#page-44-0))
- **2** 停止中に MENU/SCENE ボタンを押す
- **8** ▶OK ボタンを押してカーソ ルを設定項目へ移動する
- **4** +または-ボタンを押して 「ファイルロック】を選ぶ

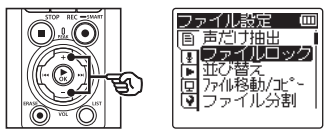

**5 ▶OK** ボタンを押す

**6** +または-ボタンを押して [**ON**]または[**OFF**]を 選ぶ

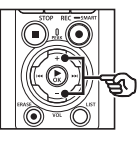

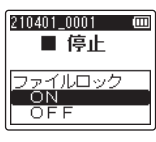

[**ON**]:

ファイルロックがかかります。

- [**OFF**]: ファイルロックが解除されます。
- K<■ ボタンを押すと設定がキャン セルされ、[ファイル設定]画面に 戻ります。
- **7 ▶OK** ボタンを押して設定を 完了する

## **8 STOP(■)ボタンを押して**

## メニュー画面を終了する

**•** ファイルロックがかかっているファ イルは、ファイルリスト表示画面で アイコン表示されます。

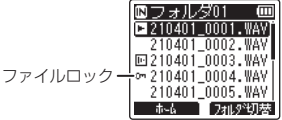

• 「レ**コーダー**] モードのファイル表 示画面で▶▶ または K4 ボタン を押してファイルを選択するとき、 ファイルロックがかかっているファ イルは選択されるたびにファイル ロックのアイコンが 2 秒間表示され ます。

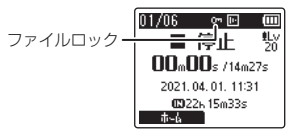

## <span id="page-100-0"></span>ファイルを並べ替える「並び替え]

フォルダ内にあるファイルの再生順を変更できます。並べ替え方法は[名前順]、[日付 昇順]、「日付降順]の3通りから選べます。

- **1** 停止中に MENU/SCENE ボタンを押す
- **2** ▶OK ボタンを押してカーソ ルを設定項目へ移動する
- **3** +または-ボタンを押して 「並び替え」を選ぶ

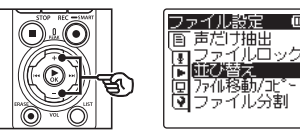

- **4** ▶OK ボタンを押す
- **5** +または-ボタンを押して [名前順]、[日付昇順]また は[日付降順]を選ぶ

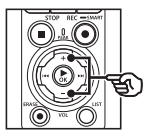

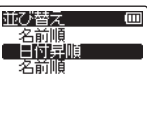

#### [名前順]:

ファイルを自動的に名前順で並べ替 えます。

#### [日付昇順]:

ファイルを自動的に更新日時(録音 日)の昇順で並べ替えます。

#### [日付降順]:

ファイルを自動的に更新日時(録音 日)の降順で並べ替えます。

• K<■ ボタンを押すと設定がキャン セルされ、[ファイル設定]画面に 戻ります。

## ご注意

**•**[名前順]を選んだ場合、ファイ ル名の先頭から 20 文字までの 文字コードで比較して順番を決 定します。

## **6** ▶OK ボタンを押す

**7** +または-ボタンを押して [レコーダー]または [ミュージック]を選ぶ

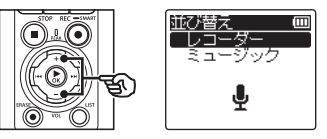

- [レコーダー]: [レコーダー]フォルダ内の全ファ イルを並べ替えます。
- [ミュージック]: [ミュージック]フォルダ内の全ファ イルを並べ替えます。
- **8 ▶OK ボタンを押して設定を** 完了する
	- ▶OK ボタンを押さずに K< ボタ ンを押すと、設定がキャンセルされ、 1 つ前の画面に戻ります。
	- **•**[順番を変更しました]と表示され たら終了です。
- **9 STOP(■)ボタンを押して** メニュー画面を終了する

## <span id="page-102-0"></span>ファイルを移動/コピーする「ファイル移動/コピー]

内蔵メモリまたは microSD カードに保存されているファイルを、メモリ内で移動したりコ ピーすることができます。また、メモリ間のファイル移動やコピーも可能です。

- **1** あらかじめ移動またはコ ピーしたいファイルが収録 されているフォルダを選ぶ  $(\sqrt{10}P45)$
- **2** 停止中に MENU/SCENE ボタンを押す
- **8** ▶OK ボタンを押してカーソ ルを設定項目へ移動する
- **4** +または-ボタンを押して [ファイル移動/コピー]を 選ぶ

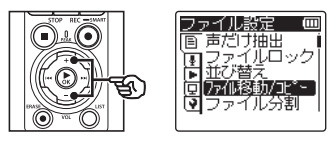

**5 ▶OK ボタンを押す** 

**6** +または-ボタンを押して ファイルの移動またはコピー 方法を選ぶ

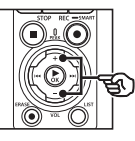

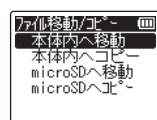

#### [本体内へ移動]:

内蔵メモリまたは microSD カード 内のファイルを内蔵メモリ内の別の フォルダへ移動する。

#### [本体内へコピー]:

内蔵メモリまたは microSD カード 内のファイルを内蔵メモリ内の別の フォルダへコピーする。

#### [**microSD** へ移動]:

内蔵メモリまたは microSD カード 内のファイルを microSD カード内 の別のフォルダへ移動する。

#### [**microSD** へコピー]:

内蔵メモリまたは microSD カード 内のファイルを microSD カード内 の別のフォルダへコピーする。

• K<■ ボタンを押すと設定がキャン セルされ、[ファイル設定]画面に 戻ります。

## ■ **>OK** ボタンを押す

**8** +または-ボタンを押して ファイルの移動または コピー件数を選ぶ

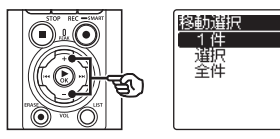

[**1** 件]: 指定した 1 件を選びます。 [選択]:

複数のファイルを選びます。

[全件]:

フォルダ内のファイルをすべて選び ます。

■ ▶OK ボタンを押してそれぞ れの設定に移る

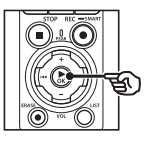

#### [**1** 件]を選んだ場合:

1 +または-ボタンを押して移動ま たはコピーしたいファイルを選 び、▶OK ボタンを押す。

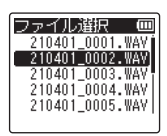

#### [選択]を選んだ場合:

1 +または-ボタンを押して移動ま たはコピーしたいファイルを選 び、▶OK ボタンを押す。

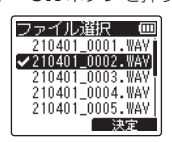

## ヒント

ľΜ

- **•** 選んだファイルを解除する場合 は、解除したいファイルを選ん でもう一度▶OK ボタンを押し ます。
- ② 手順 ① を繰り返して、移動また はコピーしたいファイルを選んだ ら、F2 ボタンを押す。

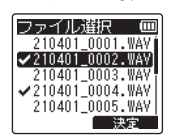

#### 「全件]を選んだ場合:

自動的に現在のフォルダ内のすべての ファイルが選択され、「移動先フォル ダ]画面に移ります。

**10 +、-または▶▶、144** ボタンを押してファイルの 移動先またはコピー先の フォルダを選ぶ

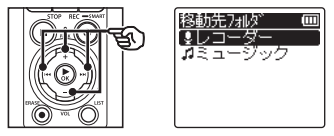

## ヒント

**•**[レコーダー]の場合、[レコー ダー]フォルダ直下にはファイ ルの移動またはコピーはできま せん。▶▶ または ← ボタン を押して[レコーダー]フォル ダ内にあるいずれかのフォルダ を選んでください。

## **11** F2 ボタンを押す

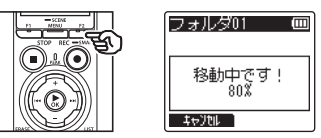

- **•** 進行状況をパーセンテージで表示し ます。
- •「移動しました]または「コピーし ました]と表示されたら終了です。

## ヒント

• ファイルロック (☞ **[P.99](#page-98-0)**) がか かっているファイルは、移動または コピー後もその状態を保ちます。

## ご注意

- **•** メモリ残量が足りない場合はコピー できません。
- **•** ファイル件数が 200 件を超える場合 は移動またはコピーできません。
- **•** ファイルの移動またはコピー中に電 池を抜かないでください。データが 破損するおそれがあります。
- **•** 同フォルダ内のファイル移動または コピーはできません。
- **•** 移動またはコピー中に操作をキャン セルすると、現在移動またはコピー を完了したファイルまでは有効とな り、それ以外のファイルはキャンセ ルされます。

## <span id="page-105-0"></span>ファイルを分割する「ファイル分割]

容量の大きなファイルや録音時間の長いファイルを分割して管理・編集しやすくするこ とができます。

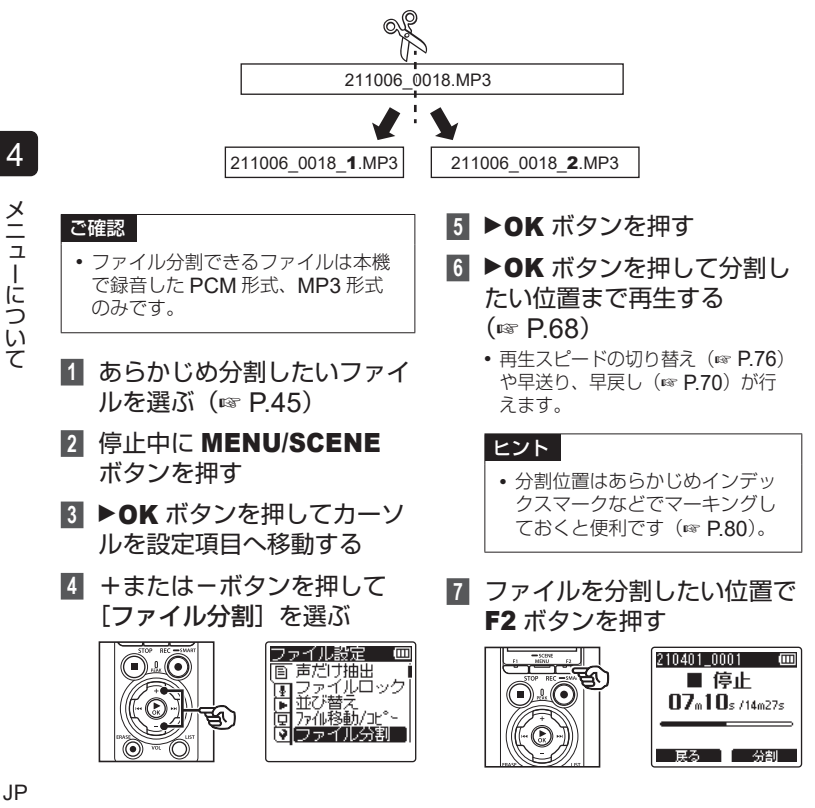

**8** +ボタンを押して[開始] を選ぶ

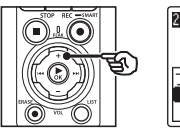

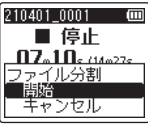

**•** 0ボタンを押すと設定がキャン セルされ、ファイル表示画面に戻り ます。

## **9 ▶OK ボタンを押す**

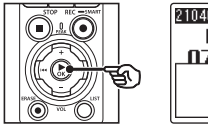

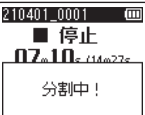

- **•** ディスプレイが[分割中 **!**]に変わり、 ファイル分割を開始します。 「分割しました」と表示されたら終 了です。
- **100 STOP(■) ボタンを押して** メニュー画面を終了する

## ヒント

- **•** 分割後のファイル名は、前半部分の ファイルが「ファイル名 **\_1**」、後半 部分のファイルが「ファイル名 **\_2**」 となります。
- **•** フォルダ内のファイル件数が 200 件 の場合、新しいフォルダが自動的に 作成されて分割ファイルの保存先に なります。

## ご注意

- **•** ファイル表示画面以外からは 「ファイル分割]はできません。
- **•** ファイルロック(☞ [P.99](#page-98-0))がかかっ ているファイルは分割できません。
- **•** MP3 や PCM ファイルでも収録時 間の極端に短いファイルは分割でき ない場合があります。
- **•** ファイルの分割中に電池を抜かない でください。データが破損するおそ れがあります。

## <span id="page-107-0"></span>ファイルの一部分を消去する「部分消去1

ファイルの不要な部分を消去できます。

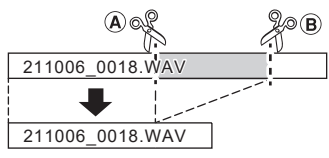

# 4メニューについて メニューについて

ご確認

音した PCM 形式のみです。 **1** あらかじめ部分消去したい ファイルを選ぶ(☞ [P.45](#page-44-0))

**•** 部分消去できるファイルは本機で録

- **2** 停止中に MENU/SCENE ボタンを押す
- ▶OK ボタンを押してカーソ ルを設定項目へ移動する
- **4** +または-ボタンを押して [部分消去]を選ぶ

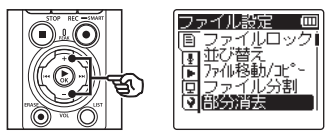

**5 ▶OK ボタンを押す** 

- **6** ▶OK ボタンを押して部分消 去したい位置(図 A)まで 再生する(☞ [P.68](#page-67-0))
	- **•** 再生スピードの切り替え(☞ [P.76](#page-75-0)) や早送り、早戻し(☞ [P.70](#page-69-0))が行 えます。
- **7** 部分消去の開始位置(図 A) で F2 ボタンを押す

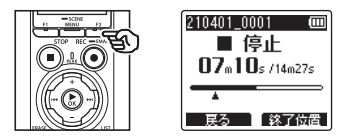

## ヒント

- **•** 開始位置決定後も再生は続き、 通常の再生中と同じように再生 スピードおよび早送り・早戻し が行えて終了位置まで早く進め ることができます。
- **•** 終了位置がファイルの終わりま で到達した場合、自動的にその 場所が消去終了位置になります。
- **•** 開始位置および終了位置はあら かじめインデックスマークなど でマーキングしておくと便利で す(☞ [P.80](#page-79-0))。
- **8** 部分消去を終了したい位置 (図 B) でもう一度 F2 ボタ ンを押す

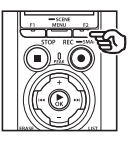

**9** +ボタンを押して[開始] を選ぶ

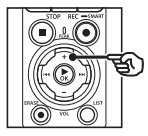

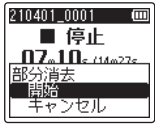

**10 ▶OK** ボタンを押す

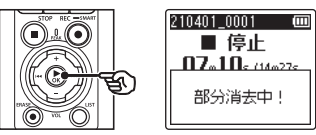

• ディスプレイが「**部分消去中!**]に 変わり、部分消去を開始します。 「部分消去しました」と表示された ら終了です。

#### **11 STOP(■) ボタンを押して** メニュー画面を終了する

#### ご注意

- **•** 一度消去したファイルは元に戻せま せん。消去の前に十分確認してくだ さい。
- **•** ファイルロックがかかっているファ イルや読み取り専用に設定されてい るファイルは消去されません  $(\sqrt{10}P.99)$
- **•** 処理中に電池が切れることのないよ うに充電するか、新しい電池に交換 してください。また、処理が完了す るまで数十秒かかる場合があります。 処理中には次のような操作は絶対に しないでください。データが破損す るおそれがあります。
	- **•** 処理中に AC アダプタを取り外す。
	- **•** 処理中に電池を取り外す。
	- **•** 記録メディアが[**microSD** カー ド 1 の場合、処理中にカードを取 り外す。

## ファイルの必要な部分だけを残す「トリミング]

ファイルの必要な部分だけを切り残して保存し直します。

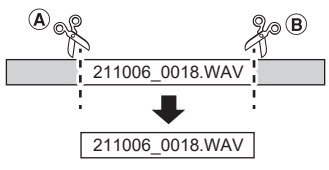

## 4メニューについて メニューについて

ご確認

- **•** トリミングできるファイルは本機で 録音した PCM 形式のみです。
- **1** あらかじめトリミングしたい ファイルを選ぶ(☞ [P.45](#page-44-0))
- **2** 停止中に MENU/SCENE ボタンを押す
- **■3 ▶OK ボタンを押してカーソ** ルを設定項目へ移動する
- **4** +または-ボタンを押して [トリミング] を選ぶ

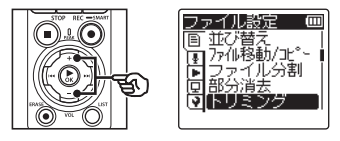

■5 ▶OK ボタンを押す

- **6 ▶OK ボタンを押して切り残** したい部分の開始位置(図A) まで再生する(☞ [P.68](#page-67-0))
	- **•** 再生スピードの切り替え(☞ [P.76](#page-75-0)) や早送り、早戻し(☞ [P.70](#page-69-0))が行 えます。
- **7** 切り残したい部分の開始位置 (図 (A)) で F2 ボタンを押す

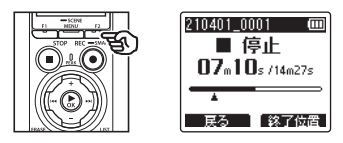

#### ヒント

- **•** 開始位置決定後も再生は続き、 通常の再生中と同じように再生 スピードおよび早送り・早戻し が行えて終了位置まで早く進め ることができます。
- **•** 終了位置がファイルの終わりま で到達した場合、自動的にその 場所がトリミング終了位置にな ります。
- **•** 開始位置および終了位置はあら かじめインデックスマークなど でマーキングしておくと便利で す(☞ [P.80](#page-79-0))。
- **8** 切り残したい部分の終了位置 (図 B) でもう一度 F2 ボタ ンを押す

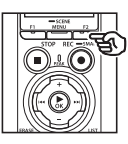

**9** +ボタンを押して[開始] を選ぶ

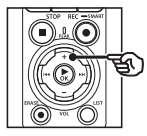

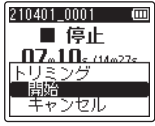

**10 ▶OK** ボタンを押す

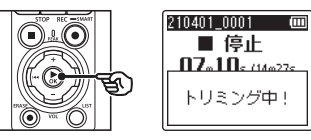

• ディスプレイが「トリ**ミング中!**] に変わり、指定した位置より前の部 分と指定した位置より後ろの部分を 削除します。

「トリミングしました」と表示され たら終了です。

## **11 STOP(■) ボタンを押して** メニュー画面を終了する

#### ご注意

- **•** 一度消去したファイルは元に戻せま せん。消去の前に十分確認してくだ さい。
- **•** ファイルロックがかかっているファ イルや読み取り専用に設定されてい るファイルはトリミングできません  $(\sqrt{10}P.99)$
- **•** 処理中に電池が切れることのないよ うに充電するか、新しい電池に交換 してください。また、処理が完了す るまで数十秒かかる場合があります。 処理中には次のような操作は絶対に しないでください。データが破損す るおそれがあります。
	- **•** 処理中に AC アダプタを取り外す。
	- **•** 処理中に電池を取り外す。
	- **•** 記録メディアが[**microSD** カード] の場合、処理中にカードを取り外 す。

メニューについて メニューについて

## ファイルの音量レベルを全体的に上げる「ノーマライズ]

録音したファイルの一番大きな音量が音割れしない(歪まない)限界値まで全体的に音 量を大きくして新しいファイルとして保存します。

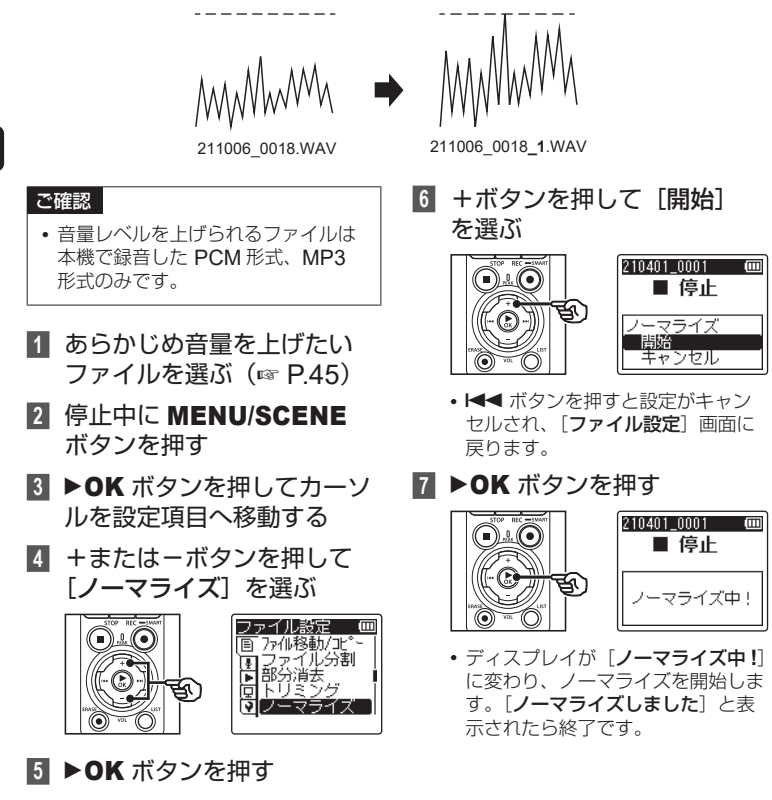

#### **8 STOP(■)ボタンを押して** メニュー画面を終了する

#### ヒント

- **•** ノーマライズ後のファイル名は、 「ファイル名 **\_1**」となります。
- **•** フォルダ内のファイル件数が 200 件 の場合、新しいフォルダが自動的に 作成されて新規ファイルの保存先に なります。

#### ご注意

- **•** 以下のようなファイルでは、ノーマ ライズの効果が得られない場合があ ります。
	- **•** 元々大きな音量で録音されている ファイル。
	- **•** 突発的に大きな音が録音されてい るファイル。
	- **•** 音量のばらつきが大きなファイル。

## ファイルの最初と最後をフェードイン・フェードアウトする [フェードイン・アウト]

ファイルの最初と最後をそれぞれ 1 秒間、フェードイン・フェードアウトし、新しいファ イルとして保存します。

## ご確認

- **•** フェードイン・アウトができるファ イルは、本機で録音した PCM 形式 のみです。
- **1** あらかじめフェードイン・ア ウトしたいファイルを選ぶ  $(\sqrt{10}P45)$
- **2** 停止中に MENU/SCENE ボタンを押す
- **■3 ▶OK ボタンを押してカーソ** ルを設定項目へ移動する
- **4** +または-ボタンを押して [フェードイン・アウト] を 選ぶ

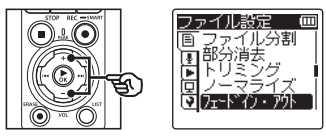

■5 ▶OK ボタンを押す

**6** +ボタンを押して[開始] を選ぶ

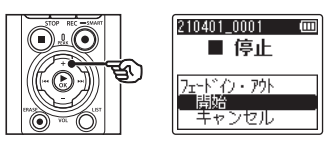

**7 ▶OK** ボタンを押す

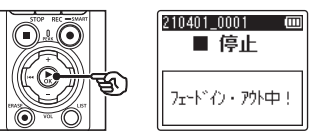

- **•** ディスプレイが[フェードイン・ア ウト中!]に変わり、フェードイン、 フェードアウトが行われます。 [フェードイン・アウトしました] と表示されたら終了です。
- **8 STOP(■)ボタンを押して** メニュー画面を終了する

#### ヒント

- **•** フェードイン・アウト後のファイル 名は、「ファイル名 **\_1**」となります。
- **•** フォルダ内のファイル件数が 200 件 の場合、新しいフォルダが自動的に 作成されて新規ファイルの保存先に なります。

JP

## ファイル名の先頭に文字列を追加する「ファイル名変更]

音声ファイルのファイル名の先頭に文字列を追加できます。

- **1** あらかじめファイル名を変 更したいファイルを選ぶ  $(x \in P.45)$  $(x \in P.45)$  $(x \in P.45)$
- **2** 停止中に MENU/SCENE ボタンを押す
- ▶OK ボタンを押してカーソ ルを設定項目へ移動する
- **4** +または-ボタンを押して 「ファイル名変更]を選ぶ

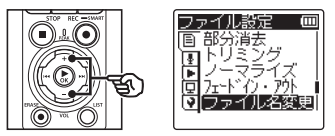

- **5 ▶OK** ボタンを押す
- **6** +または-ボタンを押して追 加するファイルの先頭の文字 列を選ぶ

ファイル名の先頭に使用できる文字列

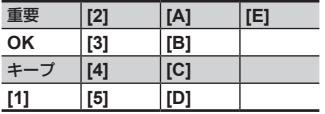

**7 ▶OK** ボタンを押す

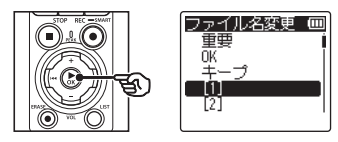

**•** 選んだ文字列がファイル名の先頭に 追加されます。

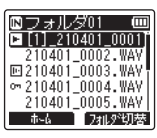

4

#### ご注意

- **•**[ファイル名変更]は[レコーダー] モードのときのみ機能します。
- ファイルロック (☞ [P.99](#page-98-0)) がか かっているファイルは、ファイル名 を変更できません。

## ファイルやフォルダの情報を見る「プロパティ1

メニュー画面からファイルやフォルダの情報を確認できます。

- **1** 情報を表示したいファイ ルまたはフォルダを選ぶ  $(x \in P.45)$  $(x \in P.45)$  $(x \in P.45)$
- **2** 停止中に MENU/SCENE ボタンを押す
- ▶OK ボタンを押してカーソ ルを設定項目へ移動する
- **4** +または-ボタンを押して 「プロパティ]を選ぶ

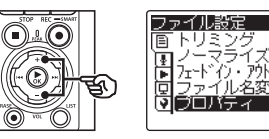

**5 ▶OK** ボタンを押す

ファイルを選んだ場合: ■ 手順 6 へ フォルダを選んだ場合: ☞ 手順 8 へ

ファイルの情報

**6** +または-ボタンを押して 画面を切り替える

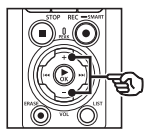

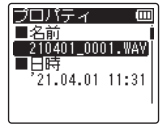

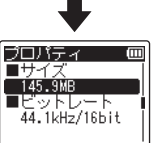

#### ヒント

**•** 名前/日時/サイズ/ビット レート \*1 /アーティスト \*2 / アルバム \*2 が表示されます。 \*1 リニア PCM 形式または FLAC 形式のファイルを選 んだ場合、[ビットレート] 部にサンプリングレートや ビット数が表示されます。 \*2 タグ情報がファイルにな い場合、[**UNKNOWN\_ ARTIST**]、[**UNKNOWN\_ ALBUM**]と表示されます。 **7** 情報を確認したら▶OK ボタ ンを押して、手順 10 に進む

フォルダの情報

**8** +または-ボタンを押して 画面を切り替える

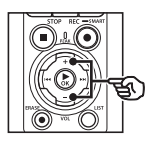

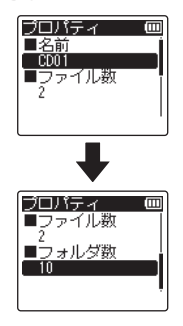

ヒント

- **•**[名前][ファイル数][フォルダ 数]が表示されます。
- **•** 本機で認識できない形式のファ イルについては、ファイル数に 含まれません。
- **9 情報を確認したら▶OK ボタ** ンを押して、手順 10 に進む
- **10 STOP(■) ボタンを押して** メニュー画面を終了する

<span id="page-117-1"></span>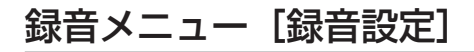

## <span id="page-117-0"></span>録音感度を選択する「録音レベル]

目的に合わせて録音レベルの感度を切り替えられます。本機の内蔵マイクと外部マイク で別々に録音レベルを設定できます。

m

**1** 停止中または録音中に MENU/SCENE ボタンを 押す

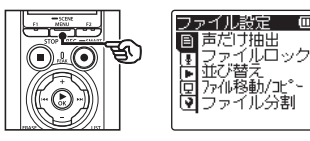

**2** +または-ボタンを押して [録音設定]タブを選ぶ

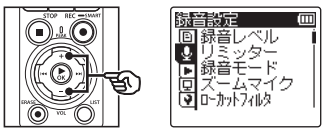

■ ▶OK ボタンを押してカーソ ルを設定項目へ移動する

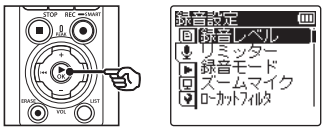

- **4** ▶OK ボタンを押す
- **5** +または-ボタンを押して [内蔵マイク] または「外部 マイク] を選ぶ

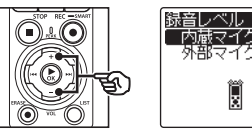

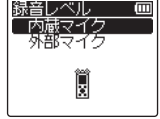

**6** ▶OK ボタンを押す

**7** +または-ボタンを押して [高]、[中]、[低]、 [マニュアル]または[オート] を選ぶ

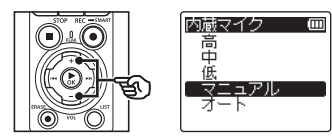

[高]:

打ち合わせや少人数の会議などの録 音に適しています。

[中]:

演奏や口述の録音に適しています。 [低]:

大音量の演奏を録音するのに適して います。

[マニュアル]:

緑音レベルを40段階に調整できま す。

[オート]:

入力された音量に追従して、録音レ ベルが自動的に変化します。音声全 般を録音するときに適しています。

**•** 0ボタンを押すと設定がキャン セルされ、[録音設定]画面に戻り ます。

- **8** ▶OK ボタンを押して設定を 完了する
- **9 STOP(■)ボタンを押して** メニュー画面を終了する
	- 停止中に STOP (■) ボタンを押して +または-ボタンで表示を切り替え ると、録音レベルのアイコンで設定 が確認できます。

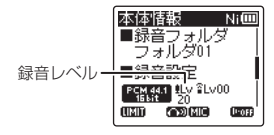

## ヒント

**•** 話し手の声をはっきりと録音したい 場合、「録音レベル」を「中]に設定 し、本機の内蔵マイクを話し手の口 に近づけて (5~10cm)録音して ください。

#### ご注意

- [録音レベル]が「マニュアル]以外 に設定されている場合、録音レベル は自動的に調整されますが、あまり にも大きな音を入力すると、ノイズ が発生することがあります。
- **•**[録音レベル]を設定すると、[録音 シーン]は[**OFF**]に設定されます。

#### 録音レベルを調整する

録音中または録音一時停止中に▶▶ また は★■ボタンを押して録音レベルを調整 します。

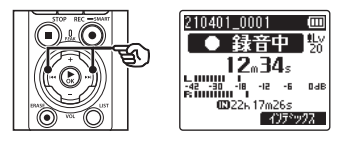

**•** 数字が大きくなるとレベルが上がり、レ ベルメーターの指標位置が大きくなりま す。

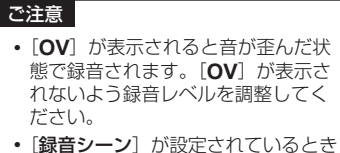

は、録音中に「録音レベル」を設定 できません。

4メニューについて メニューについて

## 過大入力時の音割れを抑える「リミッター]

録音時の過大入力による音割れを自動的に抑制します。適切な入力レベルを維持しなが ら録音できます。

- **1** 停止中に MENU/SCENE ボタンを押す
- **2** +または-ボタンを押して [録音設定] タブを選ぶ
- **8** ▶OK ボタンを押してカーソ ルを設定項目へ移動する
- **4** +または-ボタンを押して [リミッター]を選ぶ

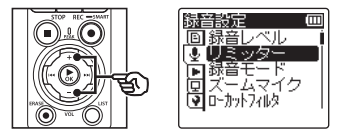

- **5 ▶OK** ボタンを押す
- **6** +または-ボタンを押して [音楽]、[音声]または[**OFF**] を選ぶ

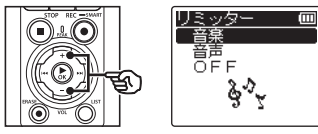

#### [音楽]:

音量の大小を明確にします。音楽録 音に適した設定です。

#### [音声]:

音量の大小を平坦にします。一定の 音量で統一感のある録音ができま す。音声録音に適した設定です。

#### [**OFF**]:

補正機能を使わずに、入力レベルを 調整する場合に選びます。

- K<■ ボタンを押すと設定がキャン セルされ、「録音設定」画面に戻り ます。
- **7** ▶OK ボタンを押して設定を 完了する
- **8 STOP(■)ボタンを押して** メニュー画面を終了する
	- 停止中に STOP (■) ボタンを押して +または-ボタンで表示を切り替え ると、リミッターのアイコンで設定 が確認できます。

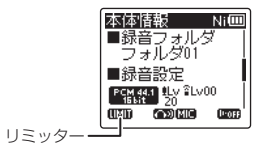

#### ご注意

- **•**[リミッター]は[録音レベル]の設 定が[マニュアル]のときのみ機能 します(☞ [P.118](#page-117-0))。
- **•**[リミッター]の設定を[音楽]また は「音声]に設定していても、あま りにも大きな音を入力するとノイズ が発生することがあります。また、 このときには過入力をお知らせする PEAK 表示ランプが点灯しない場合 があります。失敗のない録音のため に試し録りをしてください。

## <span id="page-122-0"></span>録音モードを設定する「録音モード]

音質や録音時間を重視した録音ができます。目的に合わせて録音モードをお選びください。

- **1** 停止中に MENU/SCENE ボタンを押す
- **2** +または-ボタンを押して [録音設定]タブを選ぶ
- ▶OK ボタンを押してカーソ ルを設定項目へ移動する
- **4** +または-ボタンを押して [録音モード]を選ぶ

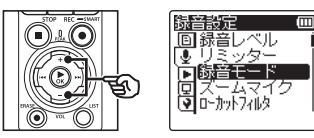

- **5 ▶OK ボタンを押す**
- **6** +または-ボタンを押して [**PCM**]、[**FLAC**]または [**MP3**]を選ぶ

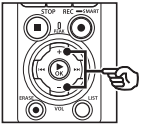

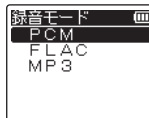

#### [**PCM**]

音楽 CD などに採用されている非圧 縮音声形式です。

#### [**FLAC**]

PCM 形式の音源を可逆圧縮し、 PCM 形式よりもファイルサイズを 小さくした形式です。

#### [**MP3**]

一般的な音声の非可逆圧縮方式で す。ファイルサイズは、最も小さく なります。

- **•** 0ボタンを押すと設定がキャン セルされ、[録音設定]画面に戻り ます。
- **7 ▶OK** ボタンを押す
- **8** +または-ボタンを押して 録音レートを選ぶ

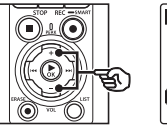

**PCM** m 88.2kHz/24bit 48.0kHz/24bit 44.1kHz/24bit 44.1kHz/16bit

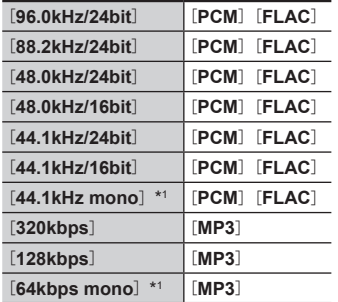

- **10 STOP(■)ボタンを押して** 
	- メニュー画面を終了する
	- 停止中に STOP (■) ボタンを押して +または-ボタンで表示を切り替え ると、録音モードのアイコンで設定 が確認できます。

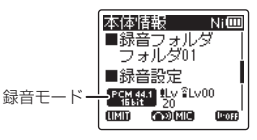

\*1 モノラル録音になります。

#### ヒント

- **•** 録音レートは数値が高いほどよ り高音質な規格になります。
- **•** 高い録音レートに設定した場合、 ファイル容量が大きくなります。 録音操作の前に、メモリ残量が 十分にあるかご確認ください。
- **•** 会議や講演会などをはっきりと 録音したい場合、[録音モード] の設定を[**mono**]以外にして 録音することをおすすめします。
- **9 ▶OK ボタンを押して設定を** 完了する

#### ご注意

- **•**[録音モード]の設定をステレオ方式 にしてモノラルマイクを接続した場 合、L チャンネルのみに音声が録音 されます。
- **•**[録音モード]を設定すると、[録音 シーン]と[**Fn** 録音]の[オーバー ダビング]は[**OFF**]に設定されます。
- **•**[**PCM**]または[**FLAC**]に設定す ると、[声だけ抽出]の[録音と同時 に抽出]と[**Fn** 録音]の[プリレコー ディング]は[**OFF**]に設定されます。
- **•**[**FLAC**]に設定した場合、録音可能 な残り時間の秒は表示されません。

## マイクの指向性を選択する「ズームマイク】

広がりのあるステレオ録音から指向性の高い録音まで、内蔵マイクで調整できます。

- **1** 停止中または録音中に MENU/SCENE ボタンを 押す
- **2** +または-ボタンを押して [録音設定]タブを選ぶ
- ▶OK ボタンを押してカーソ ルを設定項目へ移動する
- **4** +または-ボタンを押して 「ズームマイク]を選ぶ

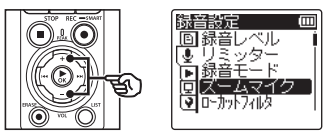

**5 ▶OK** ボタンを押す

**6** +または-ボタンを押して 内蔵ステレオマイクの指向性 を調整する

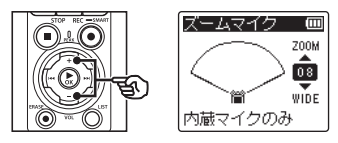

- **•**[**00**]~[**20**]の範囲で調整できます。
- **•** +側にすると指向性が高まります。
- **•** -側にすると広がりのあるステレオ 感で録音できます。
- **•** 指向性を抑え、集音範囲を広げると ステレオ感のある録音ができます。

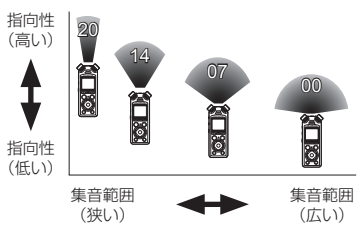

**•** 0ボタンを押すと設定がキャン セルされ、[録音設定]画面に戻り ます。

## ■ ▶OK ボタンを押して設定を 完了する

## **8 STOP(■)ボタンを押して** メニュー画面を終了する

• 停止中に STOP (■) ボタンを押して +または-ボタンで表示を切り替え ると、ズームマイクのアイコンで設 定が確認できます。

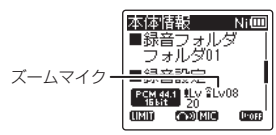

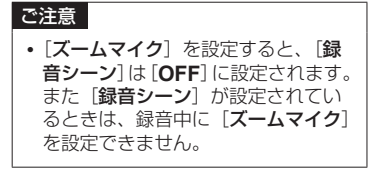

## ノイズを軽減して録音する「ローカットフィルタ]

エアコンの空調音やプロジェクターなどの低周波音を軽減して録音できます。

- **1** 停止中または録音中に MENU/SCENE ボタンを 押す
- **2** +または-ボタンを押して [録音設定]タブを選ぶ
- ▶OK ボタンを押してカーソ ルを設定項目へ移動する
- **4** +または-ボタンを押して [ローカットフィルタ]を 選ぶ

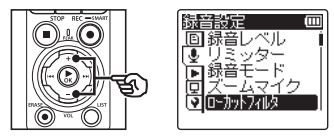

- ■5 ▶OK ボタンを押す
- **6** +または-ボタンを押して [**ON**]または[**OFF**]を 選ぶ

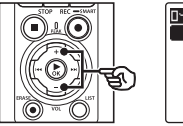

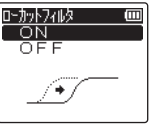

## [**ON**]:

ローカットフィルタが機能します。 [**OFF**]: 機能しません。

- K<■ ボタンを押すと設定がキャン セルされ、「録音設定」画面に戻り ます。
- **7** ▶OK ボタンを押して設定を 完了する
- **8 STOP(■)ボタンを押して** メニュー画面を終了する
	- 停止中に STOP (■) ボタンを押して +または-ボタンで表示を切り替え ると、ローカットフィルタのアイコ ンで設定が確認できます。

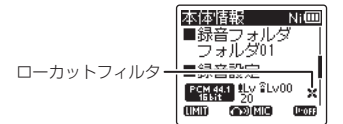

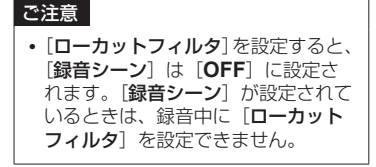

## クリアな音で録音する「ブライトサウンド]

透明感のあるクリアな音で録音できます。

#### ご確認

- **•**[ブライトサウンド]は内蔵マイク使 用時のみ機能します。
- **1** 停止中または録音中に MENU/SCENE ボタンを 押す
- **2** +または-ボタンを押して [録音設定]タブを選ぶ
- ▶OK ボタンを押してカーソ ルを設定項目へ移動する
- **4** +または-ボタンを押して 「ブライトサウンド】を選ぶ

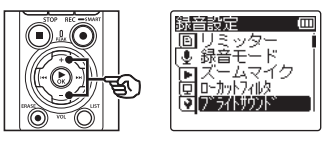

**5 ▶OK ボタンを押す** 

**6** +または-ボタンを押して [**ON**]または[**OFF**]を 選ぶ

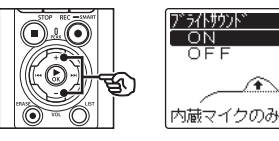

ίm

#### [**ON**]:

透明感のあるクリアな音で録音し ます。

- [**OFF**]: 原音に忠実な音で録音します。
- **7 ▶OK** ボタンを押して設定を 完了する
- **8 STOP(■)ボタンを押して** メニュー画面を終了する
	- 停止中に STOP (■) ボタンを押して +または-ボタンで表示を切り替え ると、ブライトサウンドのアイコン で設定が確認できます。

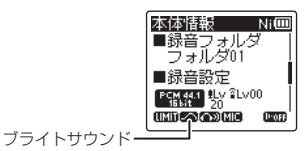

## 音声を出力しないで録音する「録音モニター]

外部スピーカなど本機に接続されている機器から録音中の音声を出力しない設定に変更 できます。

- **1** 停止中または録音中に MENU/SCENE ボタンを 押す
- **2** +または-ボタンを押して [録音設定] タブを選ぶ
- **8** ▶OK ボタンを押してカーソ ルを設定項目へ移動する
- **4** +または-ボタンを押して [録音モニター]を選ぶ

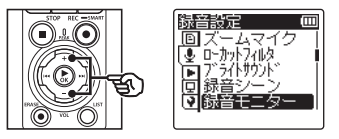

- **5 ▶OK ボタンを押す**
- **6** +または-ボタンを押して [**ON**]または[**OFF**]を 選ぶ

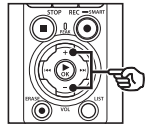

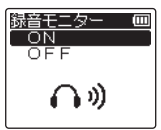

#### [**ON**]:

接続されている機器から録音中の音 を出力します。

#### [**OFF**]:

接続されている機器から録音中の音 を出力しません。

- **7** ▶OK ボタンを押して設定を 完了する
- **8 STOP(■)ボタンを押して** メニュー画面を終了する
	- 停止中に STOP (■) ボタンを押して +または-ボタンで表示を切り替え ると、録音モニターのアイコンで設 定が確認できます。

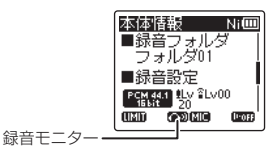

#### ご注意 **•**[録音設定]メニューの[録音モード] から[**PCM**]または[**FLAC**]を 選択したとき、ビット数が 24bit の フォーマットを選ぶと、Bluetooth® 接続されたイヤホンには音声出力さ れません。24bit 以外のフォーマッ トを設定してください(☞ [P.123](#page-122-0))。

4メニューについて メニューについて

## 設定した時間に録音を開始する「タイマー録音1

設定した時刻に録音を開始および終了できます。

#### ご確認

- **•** あらかじめ本機の時計設定が合って いるか確認してください。合ってい ない場合は、「時計設定」で日時を合 わせてください(☞ [P.10](#page-9-0))。
- **•** タイマー録音は、本機に設定されて いる内容で動作します。録音に必要 な設定はあらかじめ済ませておく必 要があります。設定内容によって録 音可能時間や電池消費量が変わる場 合があります(☞ [P.118](#page-117-1))。
- **•** 電池残量が十分にあるか確認して ください。必要に応じて充電する か、新しい電池を入れてください  $(m P5, P7, P32)$
- **•** メモリ残量が十分にあるか確認し てください。必要に応じて不要な ファイルを消去するか、新しい microSD カードをご使用ください (☞ [P.34](#page-33-0)、[P.84](#page-83-0))。

録音開始および終了時間を 設定する

- **1** 停止中に MENU/SCENE ボタンを押す
- **2** +または-ボタンを押して [録音設定] タブを選ぶ
- **3** ▶OK ボタンを押してカーソ ルを設定項目へ移動する
- **4** +または-ボタンを押して [タイマー録音]を選ぶ

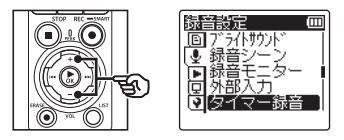

- **5 ▶OK ボタンを押す**
- **6** +または-ボタンを押して [時刻]を選ぶ

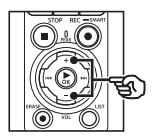

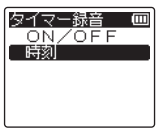

- **7 ▶OK ボタンを押す**
- **8 ▶▶ または K<4 ボタンを押** して設定項目を選ぶ

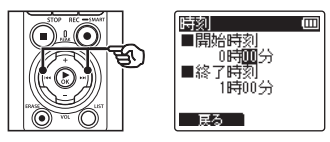

**9** +または-ボタンを押して数 字を変更する

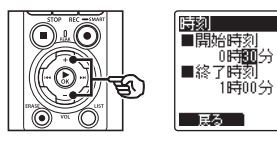

• 他の項目を変更する場合は、▶▶ ま たは ← ボタンでカーソルを移動 し、+または-ボタンで数字を変更 します。

#### ご注意

- **•** 設定した時刻から数秒遅れてタ イマー録音が始まる場合があり ます。
- **10** `OK ボタンを押して録音の 開始および終了時間の設定を 完了する
- **11 STOP(■) ボタンを押して** メニュー画面を終了する

#### タイマー録音を開始する

- **1 停止中に MENU/SCENE ボ** タンを押す
- **2** +または-ボタンを押して [録音設定] タブを選ぶ
- ■3 ▶OK ボタンを押してカーソ ルを設定項目へ移動する
- **4** +または-ボタンを押して [タイマー録音]を選ぶ
- **5 ▶OK** ボタンを押す

**I**m

**6** +または-ボタンを押して [**ON/OFF**]を選ぶ

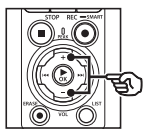

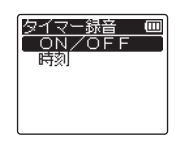

**7 ▶OK** ボタンを押す

**8** +または-ボタンを押して [**ON**]を選ぶ

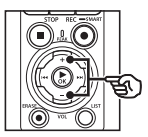

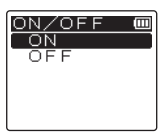

**9 STOP(■) ボタンを押して** メニュー画面を終了する

# メニューについて メニューについて

- **•** タイマー録音が終了すると、[タイ マー録音]の[**ON/OFF**]設定は [**OFF**]になります。
- **•**[タイマー録音]の開始時刻に本機を 操作していたり、本機が動作中のと きはタイマー録音されません。

#### ヒント

ご注意

**•** 電源が切れていたり、ホールド状態 になっていても、[タイマー録音]の 設定時刻になると録音を開始します。

4

## 録音開始前に録音待機状態にする「録音待機]

REC(●)ボタンを押したときにすぐ録音を開始せず、いったん待機するよう設定でき ます。待機中に録音レベルを調整し、もう一度 REC (●) ボタンを押すと録音を開始し ます。

- **1** 停止中または録音中に MENU/SCENE ボタンを 押す
- **2** +または-ボタンを押して [録音設定]タブを選ぶ
- **▶OK** ボタンを押してカーソ ルを設定項目へ移動する
- **4** +または-ボタンを押して [録音待機]を選ぶ

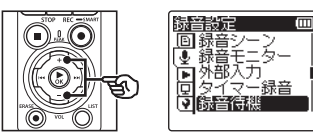

- **5 ▶OK** ボタンを押す
- **6** +または-ボタンを押して [**ON**]または[**OFF**]を 選ぶ

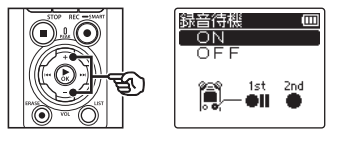

#### [**ON**]:

REC(●) ボタンを押すと録音待機 状態になり、録音レベルを調整でき ます。もう一度 REC(●) ボタンを 押すと録音を開始します。

#### [**OFF**]:

REC(●) ボタンを押すとすぐに録 音を開始します。待機状態にはなり ません。

#### ヒント

**•**[録音待機]機能を使った録音方 法については、「[録音レベルを](#page-50-0) [手動で調整して録音を開始する](#page-50-0)」 (☞ [P.51](#page-50-0))をご覧ください。

- **>OK** ボタンを押して設定を 完了する
- **8 STOP(■)ボタンを押して** メニュー画面を終了する
	- 停止中に STOP (■) ボタンを押して +または-ボタンで表示を切り替え ると、録音待機のアイコンで設定が 確認できます。

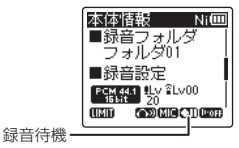

## <span id="page-133-0"></span>いろいろな録音方法で録音する[**Fn** 録音]

F2 ボタンにいろいろな録音機能を割り当てて、すばやく呼び出すことができます。

#### ご確認

- **•**[プリレコーディング]機能を使う には、「録音モード」をあらかじめ **[FLAC]** 以外に設定してください  $(mP.123)$  $(mP.123)$  $(mP.123)$
- **1** 停止中または録音中に MENU/SCENE ボタンを 押す
- **2** +または-ボタンを押して [録音設定]タブを選ぶ
- **▶OK** ボタンを押してカーソ ルを設定項目へ移動する
- **4** +または-ボタンを押して [**Fn** 録音]を選ぶ

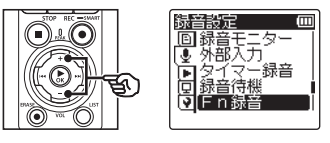

**5 ▶OK ボタンを押す** 

**6** +または-ボタンを押して 割り当てる機能を選ぶ

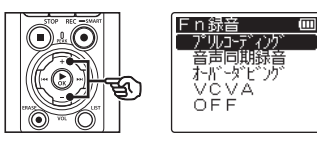

[プリレコーディング]:  $REC$  $($   $\bullet)$  ボタンを押す約 2 秒前か ら録音できます (☞ [P.136](#page-135-0))。

[音声同期録音]:

設定した音声同期レベルよりも大き な音声を感知すると自動的に録音を 開始し、音声が小さくなると自動的 に録音を停止します(☞ [P.138](#page-137-0))。

#### [オーバーダビング]:

ファイルの再生音を聴きながら、重 ねて録音ができます(☞ [P.140](#page-139-0))。

#### [**VCVA**]:

設定した音声起動レベルよりも大 きな音声を感知すると自動的に録 音を開始し、音声が小さくなると 自動的に録音を一時停止します  $(mP141)$ <sub>c</sub>

[**OFF**]:

録音機能の割り当てを行いません。

- **7 ▶OK** ボタンを押す
- **8 STOP(■)ボタンを押して** メニュー画面を終了する

4メニューについて メニューについて

#### ご注意

- **•**[**Fn** 録音]を設定すると、[スレー トトーン]は[**OFF**]に設定されます。
- **•** [**Fn** 録音]を[プリレコーディング]、 [音声同期録音]、または「VCVA] に設定すると、[**声だけ抽出**] の [**録 音と同時に抽出**](☞ [P.96](#page-95-0))は [**OFF**]に設定されます。
- •[**Fn** 録音]を[プリレコーディング] または「オーバーダビング]に設定 すると、[**録音シーン**](☞ [P.57](#page-56-0)) は[**OFF**]に設定されます。

#### ヒント

- **•**[オーバーダビング]機能を使うには、 以下の条件が必要です。
	- **•** 再生するファイルは、ファイル形 式が「PCM 44.1kHz/16bit]ま たは[**PCM 44.1kHz mono** ] (.wav)のファイルを選んでくだ さい( ☞ [P.45](#page-44-0) 、[P.68](#page-67-1))。
	- **•** [録音モード]は、あらかじめ[**PCM 44.1kHz/16bit**]または[**PCM 44.1kHz mono**]に設定してくだ さい( ☞ [P.123](#page-122-0))。

## <span id="page-135-0"></span>プリレコーディング機能で録音する「プリレコーディング]

プリレコーディングは、REC(●)ボタンを押す約 2 秒前から録音できる機能です。例え ば小鳥の鳴き声を録音する場合、小鳥が鳴いたときに REC (●) ボタンを押すと、鳴く少 し前から録音されます。

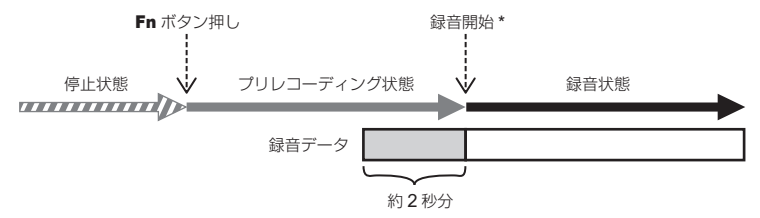

REC (●) ボタンを押して録音を開始すると、ボタンを押すときのクリック音が録音されることがあ ります。クリック音を録音したくない場合は、スマートフォン用アプリケーション「DVR.Remote」 を使ってリモコン操作で録音を開始してください(☞ [P.190](#page-189-0))。

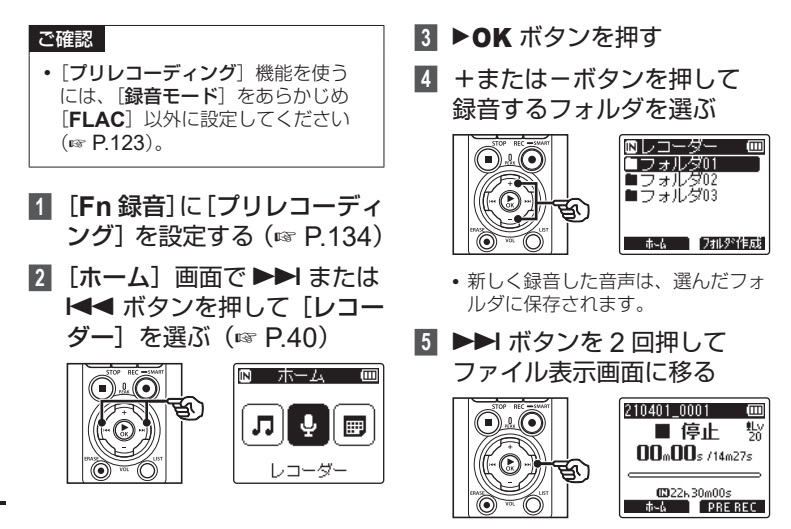

## **6** F2(**PRE REC**)ボタンを 押してプリレコーディングを 開始する

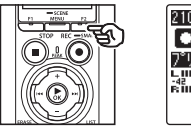

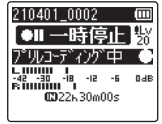

- **•** この間、プリレコーディングは継続 **され、手順 6 で REC(●) ボタン** が押される瞬間から約 2 秒間さかの ぼって録音します。
- **7** REC(●) ボタンを押して 録音を開始する

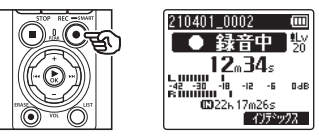

**8 STOP(■)ボタンを押して** 録音を停止する

#### ご注意

**•** 録音開始後は、プリレコーディング 中の録音も録音時間に含まれます。

## <span id="page-137-0"></span>音声同期録音機能で録音する [音声同期録音]

音声同期録音は、設定した音声同期レベル(検出レベル)よりも大きな音声を感知する と自動的に録音を開始し、音声が小さくなると自動的に録音を停止する機能です。他の 機器と接続して音楽をダビングするときは、曲間の無音部分を検出して 1 曲ごとにファ イルとして保存されます。

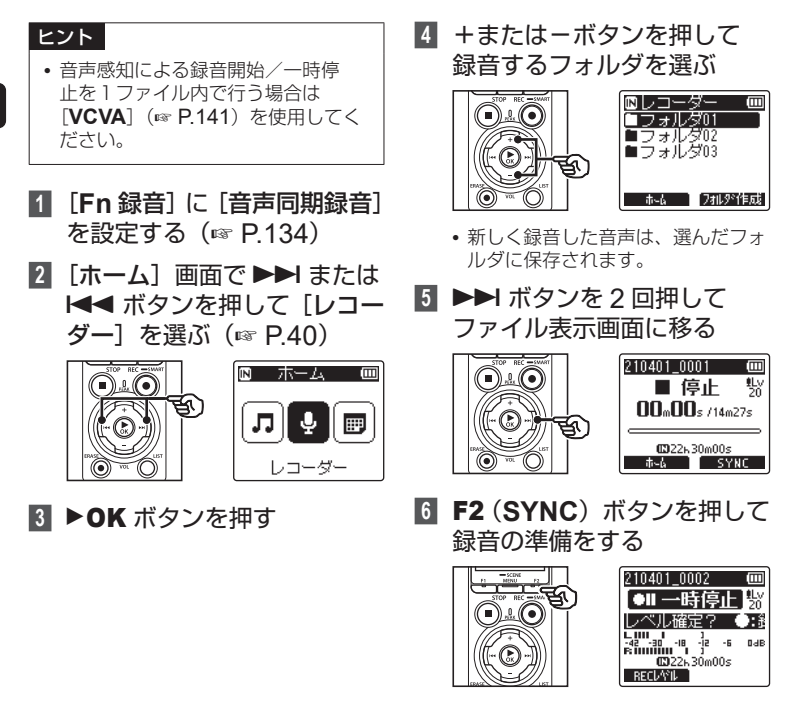

4メニューについて メニューについて

## **7** ▶▶ または K<< ボタンを

押して音声同期レベルを調整 する

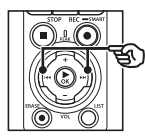

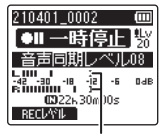

音声同期レベル(設定レベルに応 じて左右に動きます)

- **•** 音声同期レベルは[**01**]~[**20**] まで調整できます。
- **•** 数字が大きくなるほど起動感度は高く なり、小さな音でも録音を開始します。

#### ヒント

**•** 音声同期レベル調整中に録音レ ベル (☞ P118) を「マニュア ル]で設定する場合は、F1 ボタ ンを押してください。録音レベ ルの調整モードに切り替わりま す。もう一度押すと音声同期レ ベルの調整モードに戻ります。

## **8** REC(●)ボタンを押す

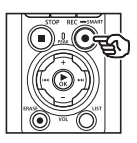

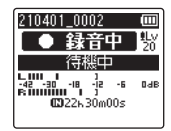

- ディスプレイに「**待機中**]が点滅し、 録音表示ランプが点滅します。
- **•** 音声同期レベル以上の入力がある と、自動的に録音を開始します。

## **9 STOP(■)ボタンを押して** 録音を停止する

#### ヒント

- **•** 音声同期レベル以下の音が[音声同 期時間](☞ [P.143](#page-142-0))で設定した検 出時間以上続くと録音が自動的に終 了し、録音待機状態に戻ります。待 機状態になるたびにファイルは閉じ られ、次に音声を感知したときは新 しいファイルに録音されます。
- **•** 音声同期録音を途中で止める場合は、 **STOP** (■)ボタンを押してください。

## <span id="page-139-0"></span>オーバーダビング機能を使う「オーバーダビング]

オーバーダビング機能を使うと、ファイルの再生音を聴きながら重ねて録音ができます。 録音したファイルは別の名前で保存されます。曲作りや楽器練習に便利です。

- **1** [**Fn** 録音]に[オーバーダビ ング]を設定する(☞ [P.134](#page-133-0))
- **2** 本機のイヤホンジャック(△) にイヤホンを接続する
	- **•** 再生するファイルの音声は、イヤホン から出力されます。

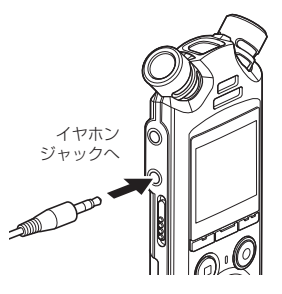

- **3** オーバーダビングするファイ **ルを選ぶ(☞ [P.45](#page-44-0))**
- **4** 停止中に F2(**OVER DUB**) ボタンを押す

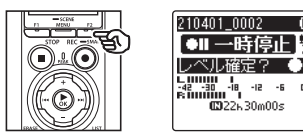

**5 DD または1<4 ボタンを** 押して録音レベルを調整する

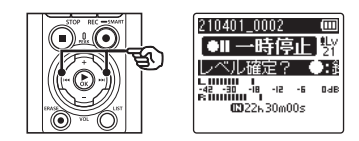

- **6** REC(●) ボタンを押す
	- **•** ファイルの先頭から再生が開始し、 同時にオーバーダビング録音も開始 します。

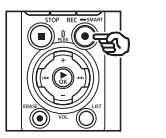

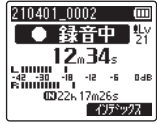

- STOP (■) ボタンを押して 録音を停止する
	- **•** 再生ファイルの再生が終わると、オー バーダビング録音も終了します。

## <span id="page-140-0"></span>**VCVA** 機能で録音する[**VCVA**]

音声起動録音(VCVA)とは、設定した音声起動レベルよりも大きな音声を感知すると 自動的に録音が始まり、音声が小さくなると自動的に録音を一時停止する機能です。会 議中の長い沈黙などを自動的にカットして録音することによりメモリを節約できます。

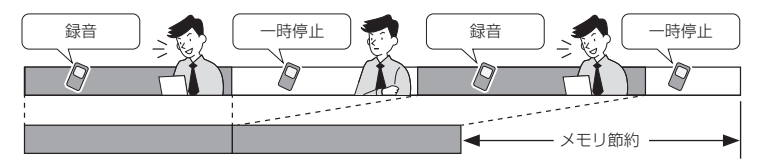

- **1** [**Fn** 録音]に[**VCVA**]を設 定する(☞ [P.134](#page-133-0))
- **2 「ホーム**】画面で▶▶ または |<■ ボタンを押して「レコー ダー】を選ぶ (☞ P40)

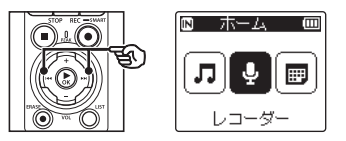

- **3 ▶OK ボタンを押す**
- **4** +または-ボタンを押して 録音するフォルダを選ぶ

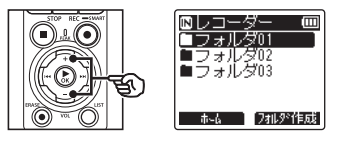

**•** 新しく録音した音声は、選んだフォ ルダに保存されます。

**5 ▶▶ ボタンを2回押して** ファイル表示画面に移る

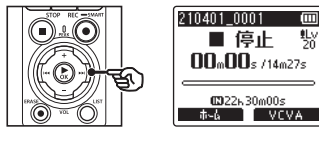

**6 F2 (VCVA) ボタンを押す** 

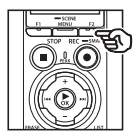

210401 0002 **I**m ●Ⅱ一時停止場 レベル確定? т  $\begin{array}{ccccccccc}\n\textbf{L} & \textbf{H} & \textbf{H} &$ **DAR** CD22h30m00s **RECUVIL** 

## **7 DDI または1<4 ボタンを** 押して音声起動レベルを調整

する

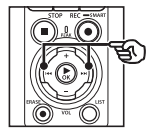

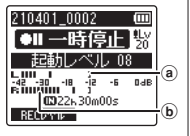

- a 音声起動レベル(設定レベルに応 じて左右に動きます)
- b レベルメーター(録音音量に合わ せて変化します)
- **•**[**01**]~[**20**]の範囲で調整できます。

## **8 REC(●)ボタンを押す**

**•** 設定した起動感度より音が小さくな ると約 1 秒後に自動的に録音が一時 停止します。

てのときディスプレイに[待機中] が点滅します。録音起動中は録音表 示ランプが点灯し、一時停止中は点 滅します。

## **9 STOP(■)ボタンを押して** 録音を停止する

#### ヒント

- **•** 音声起動レベルが大きくなるほど VCVA の起動感度は高くなり、小さ な音でも録音を開始します。
- **•** まわりの雑音が大きいなど、録音状 況に応じて VCVA の音声起動レベル を調整してください。
- **•** 失敗のない録音を行うために、事前 に試し録音で音声起動レベルを調整 することをおすすめします。
- **•** VCVA 録音中に録音レベル (☞ P118) を「マニュアル]で変更 する場合は、F1 ボタンを押してくだ さい。録音レベルの調整モードに切 り替わります。もう一度押すと音声 起動レベルの調整モードに戻ります。

## <span id="page-142-0"></span>音声同期時間を設定する[音声同期時間]

音声同期時間は、「音**声同期録音**〕(☞ [P.138](#page-137-0))機能で録音レベル以下の状態が何秒間続 いた場合に録音を停止するかを設定します。

- **1** 停止中に MENU/SCENE ボタンを押す
- **2** +または-ボタンを押して [録音設定] タブを選ぶ
- **8** ▶OK ボタンを押してカーソ ルを設定項目へ移動する
- **4** +または-ボタンを押して [音声同期時間]を選ぶ

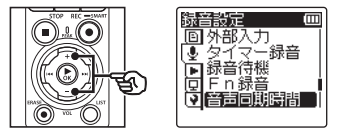

- **5 ▶OK** ボタンを押す
- **6** +または-ボタンを押して 設定を変更する

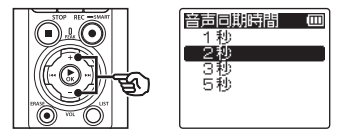

[**1** 秒][**2** 秒][**3** 秒][**5** 秒]:

検出時間を設定します。規定レベル 以下の入力(録音レベル)が設定し た検出時間以上続くと、本機は待機 状態になります。

- I<< ボタンを押すと設定がキャン セルされ、「録音設定」画面に戻り ます。
- ▶OK ボタンを押して設定を 完了する
- **8 STOP(■)ボタンを押して** メニュー画面を終了する

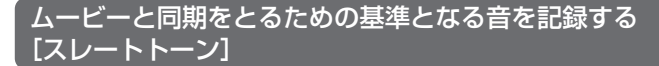

基準となる音(スレートトーン)を記録しておくことで、本機で収音した音声とカメラ ー<br>で撮影したムービーの音声を差し替える際に同期をとりやすくなります(☞ [P.146](#page-145-0))。

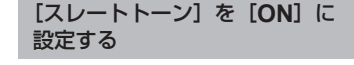

- **1** 停止中に MENU/SCENE ボタンを押す
- **2** +または-ボタンを押して [録音設定]タブを選ぶ
- **▶OK ボタンを押してカーソ** ルを設定項目へ移動する
- **4** +または-ボタンを押して [スレートトーン]を選ぶ

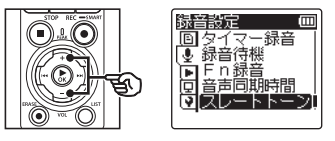

**5 ▶OK ボタンを押す** 

**6** +または-ボタンを押して [**ON**]を選ぶ

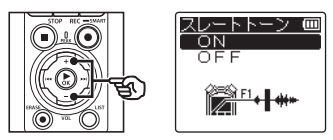

- **>OK** ボタンを押して設定を 完了する
- **8 STOP(■)ボタンを押して** メニュー画面を終了する

#### ご注意

- **•**[スレートトーン]機能を[**ON**]に 設定すると、[Fn 録音]は [OFF] に設定されます。
- **•**[録音設定]メニューの[録音モード] から[**PCM**]または[**FLAC**]を 選択したとき、ビット数が 24bit の フォーマットを選ぶと、Bluetooth® 接続されたイヤホンには音声出力さ れません。24bit 以外のフォーマッ トを設定してください(☞ [P.123](#page-122-0))。
スレートトーンを記録してムー ビーを撮影する

**1** カメラの音声入力端子と本機 のイヤホンジャック(△) を接続する(☞ [P.73](#page-72-0))

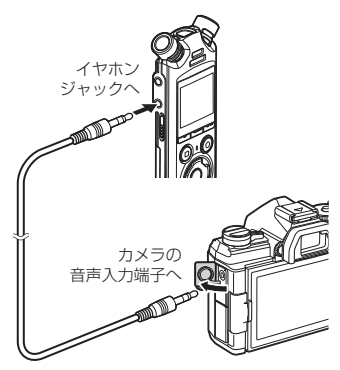

- [録音待機] が [ON] の場合: ☞ 手順 2 へ [録音待機] が [OFF] の場合: ☞ 手順 4 へ
- **2** REC(●) ボタンを押して 録音の待機状態にする

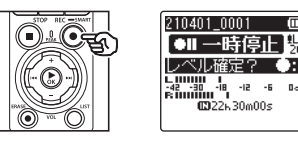

**8 ▶▶ または K<4 ボタンを** 押して録音レベルを調整する

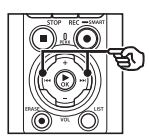

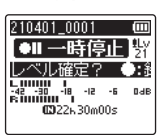

**4** REC(●) ボタンを押して 録音を開始する

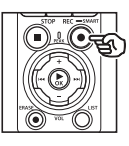

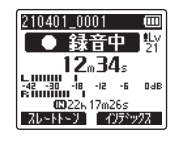

- **•** 録音表示ランプが点灯し、ディスプ レイに「●録音中]が点灯します。
- ▶▶ または K<< ボタンを押すと、 録音レベルが調整できます。
- **5** カメラのムービー撮影を 開始する
	- **•** ムービーの撮影方法については、カ メラの取扱説明書をご覧ください。

4メニューについて メニューについて

JP

- **6** 本機の F1(スレートトーン) ボタンを押す
	- **•** 基準音(ビープ音)が録音されます。

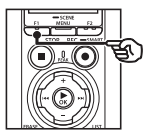

**7** カメラのムービー撮影を 終了する

**8 STOP(■)ボタンを押して** 録音を停止する

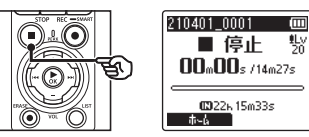

### ご注意

- **•** スレートトーンは、ムービーファイ ルと音声ファイルへ記録されます。
- **•** 撮影中にカメラと本機の内蔵スピー カからは出力されません。

#### ヒント

- **•** OM Workspace を使ってムービーファイルの音声と本機で録音した音声ファイル を差し替えるとき、基準音の波形を目印にするとムービーと音声の同期がとりやす くなります。ソフトウェアのダウンロードについては当社ホームページをご覧くだ さい。
- **•** 市販のソフトウェアを使用することもできます。編集方法については、お使いのソ フトウェアの取扱説明書をご覧ください。

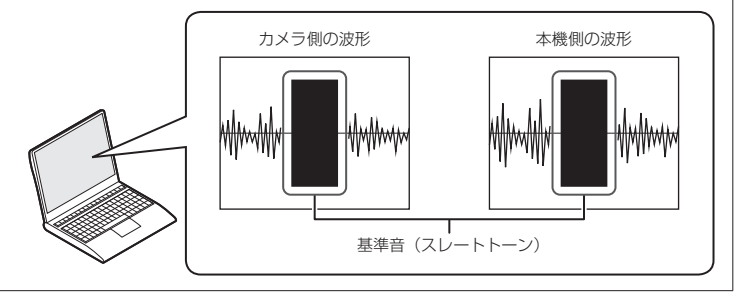

## カメラに入力される本機の音声レベルを調整する「テストトーン]

ムービー撮影時のカメラの録音レベルを最適にするため、事前にボリューム調整用の音 (テストトーン)で調整することにより音割れなどを避けることができます。

**1** カメラの音声入力端子と本機 のイヤホンジャック (△) を接続する(☞ [P.73](#page-72-0))

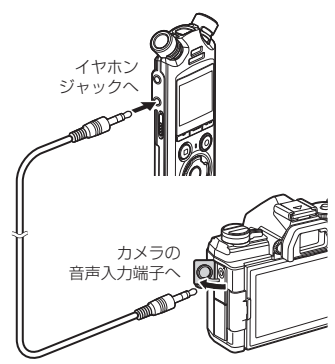

- **2** 停止中に MENU/SCENE ボタンを押す
- **3** +または-ボタンを押して [録音設定]タブを選ぶ
- ▶OK ボタンを押してカーソ ルを設定項目へ移動する

**5** +または-ボタンを押して [テストトーン] を選ぶ

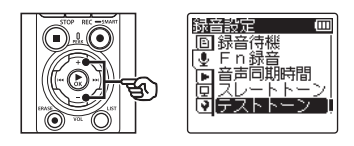

- **6** ▶OK ボタンを押す
- **7** もう一度 ▶OK ボタンを押し てテストトーンを出力する

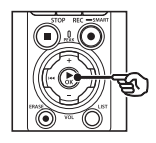

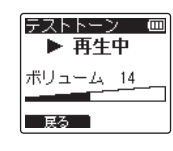

**8** +または-ボタンを押して ボリュームを設定する

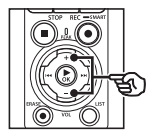

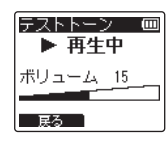

- **•**[**00**]~[**30**]の範囲で調整できま す。数字が大きくなるとボリューム が上がります。
- **•** ボリュームを規定以上にすると、 警告画面が表示される場合があり ます。

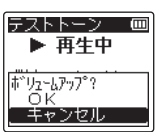

**9 STOP(■)ボタンを押して** テストトーンを停止する

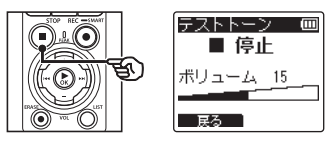

**10** F1(戻る)ボタンを押して メニュー画面に戻る

## **11 STOP(■) ボタンを押して** メニュー画面を終了する

### ご注意

- **•** テストトーンのボリュームは再生音 量(☞ [P.73](#page-72-0))に連動します。
- **•** カメラと本機の内蔵スピーカからは 出力されません。

### ヒント

- **•** 本機のボリュームを最大に設定して、 カメラ側の録音レベルを調整するこ とでノイズの少ない録音ができます。
- **•** Bluetooth® に対応したオーディオ 機器からもテストトーンを出力でき ます(☞ [P.184](#page-183-0))。

# 非音声部分をスキップして再生する「声だけ再生1

録音した音声ファイルの音声部分だけを再生できます。

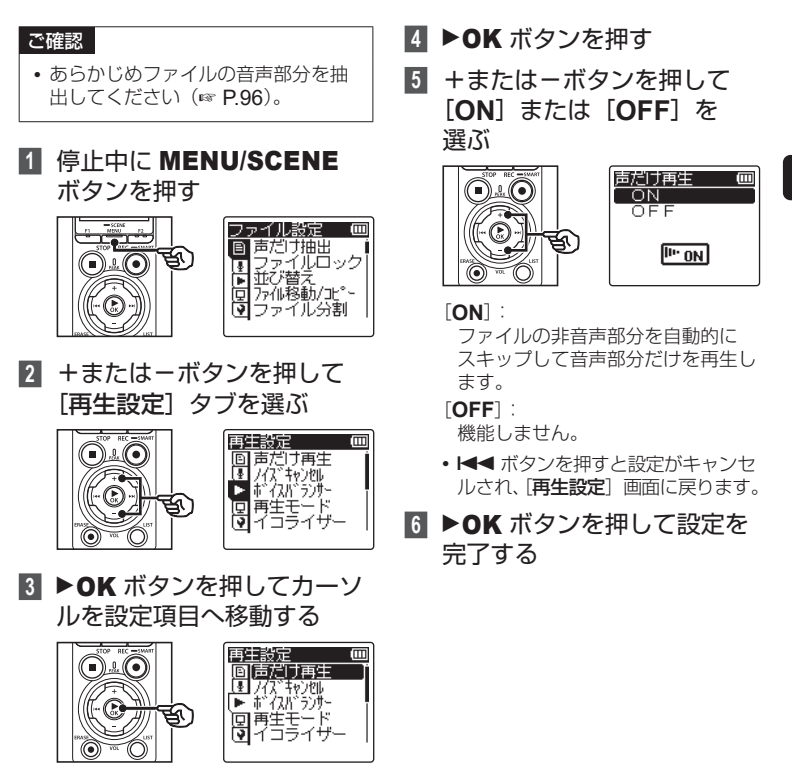

4

メニューについて

メニューについて

# ■ STOP (■) ボタンを押して

メニュー画面を終了する

• 停止中に STOP (■) ボタンを押して +または-ボタンで表示を切り替え ると、声だけ再生のアイコンで設定 が確認できます。

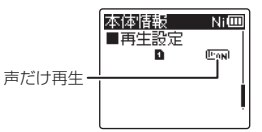

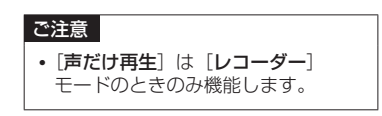

JP

# ノイズを軽減して再生する「ノイズキャンセル]

録音した音声が聞き取りにくいときはノイズキャンセルを設定してください。

- **1** 停止中または再生中に MENU/SCENE ボタンを 押す
- **2** +または-ボタンを押して [再生設定] タブを選ぶ
- ▶OK ボタンを押してカーソ ルを設定項目へ移動する
- **4** +または-ボタンを押して 「ノイズキャンセル]を選ぶ

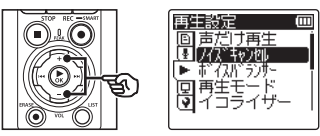

- **5 ▶OK** ボタンを押す
- **6** +または-ボタンを押して [**HIGH**]、[**LOW**]または [**OFF**]を選ぶ

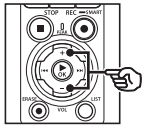

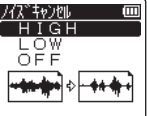

### [**HIGH**][**LOW**]:

周囲の雑音を低減し、よりクリアな 音質で再生します。

[**OFF**]: 機能しません。

- | ◀◀ ボタンを押すと設定がキャン セルされ、[再生設定]画面に戻り ます。
- ▶OK ボタンを押して設定を 完了する
- **8 STOP(■)ボタンを押して** メニュー画面を終了する
	- 停止中に STOP (■) ボタンを押して +または-ボタンで表示を切り替え ると、ノイズキャンセルのアイコン で設定が確認できます。

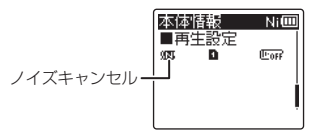

# ご注意 **•**[ノイズキャンセル]は[レコーダー] モードのときのみ機能します。

• [ノイズキャンセル]機能を使用する と電池の消耗が早くなります。

4メニューについ メニューについて

# 小さい音を補正して再生する「ボイスバランサー]

低音域と高音域成分をカットし、音量が小さい部分を大きくなるように補正する機能で す。会話などの小さい音を大きく明瞭にします。

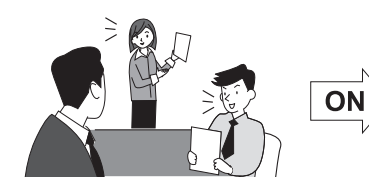

- **1** 停止中または再生中に MENU/SCENE ボタンを 押す
- **2** +または-ボタンを押して [再生設定] タブを選ぶ
- ▶OK ボタンを押してカーソ ルを設定項目へ移動する
- **4** +または-ボタンを押して 「ボイスバランサー] を選ぶ

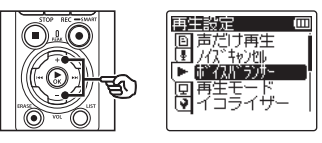

**5 ▶OK ボタンを押す** 

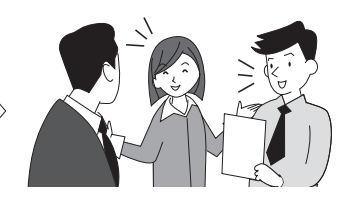

**6** +または-ボタンを押して [**ON**]または[**OFF**]を 選ぶ

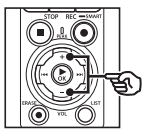

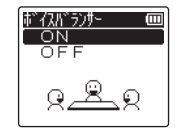

[**ON**]:

音声ファイルの小さい部分を大きく なるように補正して再生します。

[**OFF**]: 機能しません。

- I<< ボタンを押すと設定がキャン セルされ、[再生設定]画面に戻り ます。
- **7** ▶OK ボタンを押して設定を 完了する

# **8 STOP(■) ボタンを押して**

メニュー画面を終了する

• 停止中に STOP (■) ボタンを押して +または-ボタンで表示を切り替え ると、ボイスバランサーのアイコン で設定が確認できます。

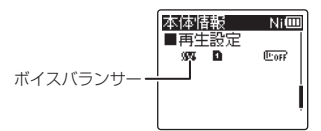

#### ご注意

- **•**[ボイスバランサー]は[レコーダー] モードのときのみ機能します。
- **•**[ボイスバランサー]機能を使用する と電池の消耗が早くなります。

## 再生モードを選択する「再生モード]

お好みに合わせて再生モードをお選びください。

- **1** 停止中または再生中に MENU/SCENE ボタンを 押す
- **2** +または-ボタンを押して [再生設定]タブを選ぶ
- ▶OK ボタンを押してカーソ ルを設定項目へ移動する
- **4** +または-ボタンを押して [再生モード]を選ぶ

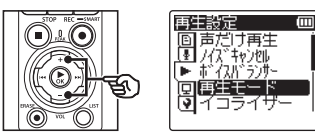

- **5 ▶OK** ボタンを押す
- **6** +または-ボタンを押して [レコーダー]または [ミュージック] を選ぶ

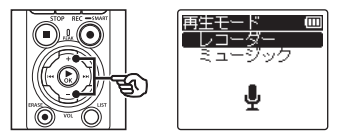

- **7 ▶OK** ボタンを押す
	- [レコーダー]を選んだ場合: ☞ 手順 4 へ 「ミュージック]を選んだ場合: ☞ 手順 10 へ

[レコーダー]を選んだ場合:

**8** +または-ボタンを押して [ファイル]または[フォルダ] を選ぶ

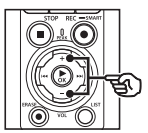

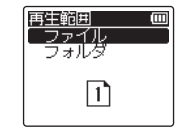

[ファイル]: 現在のファイルを再生後に停止し ます。

[フォルダ]: 現在のフォルダ内の最終ファイルま で連続再生して停止します。

- K<■ ボタンを押すと設定がキャン セルされ、1 つ前の画面に戻ります。
- **9** ▶OK ボタンを押して、手順 14 に進む

4メニューについて メニューについて

[ミュージック]を選んだ場合:

**10** +または-ボタンを押して [再生範囲]、[リピート]ま たは[ランダム]を選ぶ

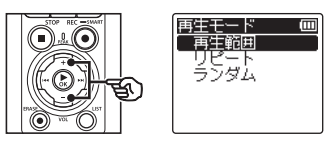

[再生範囲]:

ファイル再生の範囲を指定します。

 $[1]$  $F - F$ ]:

設定された範囲を繰り返して再生し ます。

- [ランダム]: 設定された範囲をランダムに再生し ます。
- K<■ ボタンを押すと設定がキャン セルされ、1 つ前の画面に戻ります。

**11 ▶OK ボタンを押す** 

**12** +または-ボタンを押して 設定を選ぶ

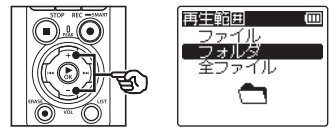

[再生範囲]を選んだ場合:

[ファイル][フォルダ][全ファイル]: ファイル再生の範囲を指定します。

[リピート]または「ランダム]を選 んだ場合:

#### [**ON**]:

再生範囲をリピート再生またはラン ダム再生します。

[**OFF**]:

リピート再生およびランダム再生を 解除します。

- **13 ▶OK** ボタンを押して、手順 14 に進む
- **14** STOP (■) ボタンを押して メニュー画面を終了する
	- 停止中に STOP (■) ボタンを押して +または-ボタンで表示を切り替え ると、再生モードのアイコンで設定 が確認できます。

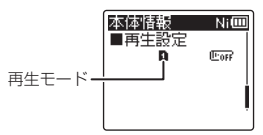

JP

#### ご注意

- **•**[再生範囲]を[ファイル]に設定す るとフォルダ内の最終ファイルを再 生後、ディスプレイに「ファイルエ ンド]が表示され、最終ファイルの 開始位置で停止します。
- [**再生範囲] を「フォルダ**] に設定し た状態で、フォルダ内の最終ファイ ルの終わりまで進むと、ディスプレ イに「ファイルエンド]が表示され、 フォルダ内にある先頭ファイルの開 始位置で停止します。
- **•**[再生範囲]を[全ファイル]に設定 すると、フォルダ内の最終ファイル を再生後、次のフォルダの先頭ファ イルから再生を開始します。ミュー ジックフォルダ内の最終ファイルの 終わりまで進むと、ディスプレイに 「ファイルエンド」が表示され、ミュー ジックフォルダ内にある先頭ファイ ルの開始位置で停止します。

# 音楽の音質を変える「イコライザー]

イコライザーの設定を変えると、お好みの音質で音楽を楽しめます。

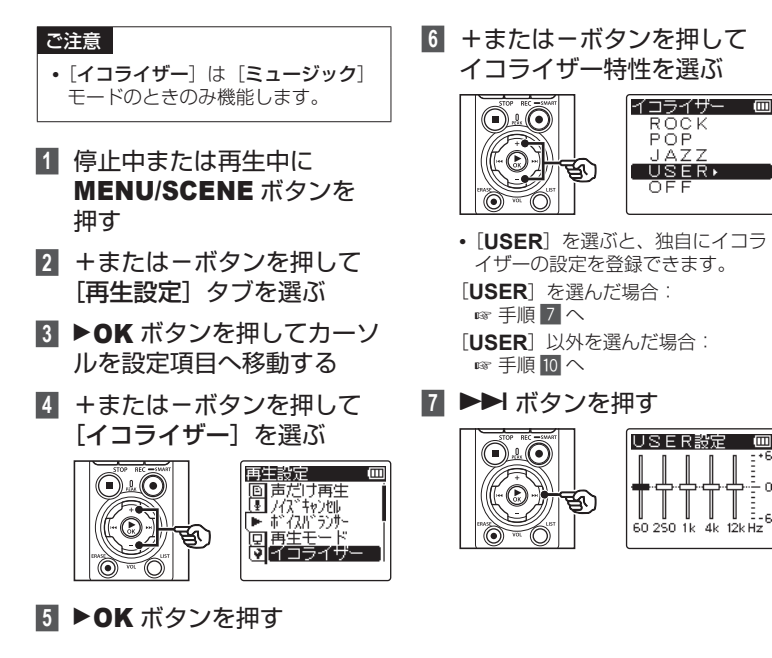

**8 ▶▶ または1<< ボタンを押** して周波数帯域を選ぶ

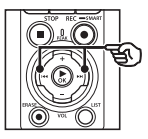

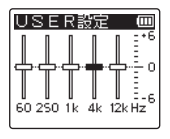

- **•**[**60Hz**][**250Hz**][**1kHz**][**4kHz**] [12kHz]の周波数帯域ごとにレベ ルを設定できます。
- **9** +または-ボタンを押して レベルを設定する

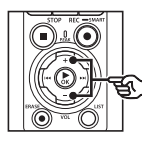

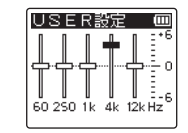

- **•**[- **6**]から[+ **6**]までを 1 dB 単 位で設定できます。
- **•** レベル数を大きくすると、その周波 数帯域が強調されます。
- **•** 他の周波数帯域を変更する場合、手 順 8 と手順 9 を繰り返してくだ さい。
- **10** `OK ボタンを押して設定を 完了する
- **11 STOP(■) ボタンを押して** メニュー画面を終了する
	- 停止中に STOP (■) ボタンを押して +または-ボタンで表示を切り替え ると、イコライザーのアイコンで設 定が確認できます。

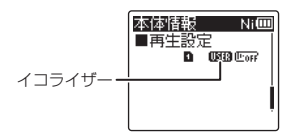

## スキップ間隔を設定する「スキップ間隔]

再生中のファイルを設定した間隔だけスキップ(送る)または逆スキップ(戻る)して 再生できる機能で、再生位置をすばやく移動したり、短いフレーズを繰り返し再生する ときなどに便利です。

- **1** 停止中または再生中に MENU/SCENE ボタンを 押す
- **2** +または-ボタンを押して [再生設定] タブを選ぶ
- **▶OK** ボタンを押してカーソ ルを設定項目へ移動する
- **4** +または-ボタンを押して [スキップ間隔]を選ぶ

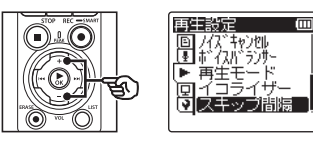

- **5 ▶OK** ボタンを押す
- **6** +または-ボタンを押して [スキップ]または [逆スキップ]を選ぶ

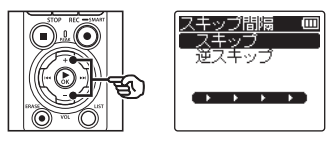

[スキップ]: 設定した間隔分だけ送って再生を開 始します。

#### [逆スキップ]:

設定した間隔分だけ戻って再生を開 始します。

- **>OK** ボタンを押す
- **8** +または-ボタンを押して 設定を選ぶ

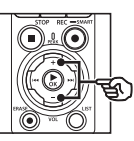

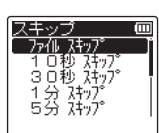

[スキップ]を選んだ場合: [ファイル スキップ][**10** 秒 スキップ] [**30** 秒 スキップ][**1** 分 スキップ] [**5** 分 スキップ][**10** 分 スキップ] [逆スキップ]を選んだ場合:

[ファイル スキップ] [**1** 秒 スキップ]~[**3** 秒 スキップ] [**5** 秒 スキップ][**10** 秒 スキップ] [**30** 秒 スキップ][**1** 分 スキップ] [**5** 分 スキップ]

• I<< ボタンを押すと設定がキャン セルされ、[スキップ間隔]画面に 戻ります。

**9** ▶OK ボタンを押して設定を 完了する

**10 STOP(■) ボタンを押して** メニュー画面を終了する

### ご注意

**•** スキップ間隔より近い位置にイン デックスマーク・テンプマーク、頭 出し位置がある場合、その位置にス キップ・逆スキップします。

スキップ・逆スキップ再生のしかた

■ **▶OK** ボタンを押して再生を 開始する

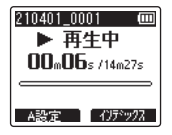

2 再生中に▶▶ または K<< ボ タンを押す

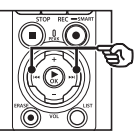

**•** 設定した間隔でスキップまたは逆ス キップして再生を開始します。

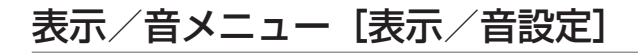

# バックライトを設定する [バックライト]

ボタンの操作を行うとディスプレイのバックライトが設定した時間だけ点灯します。

**1** 録音中、再生中または停止中 に MENU/SCENE ボタンを 押す

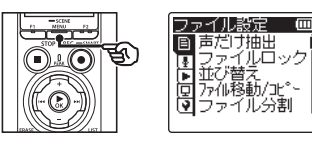

**2** +または-ボタンを押して [表示/音設定]タブを選ぶ

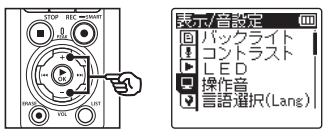

■3 ▶OK ボタンを押してカーソ ルを設定項目へ移動する

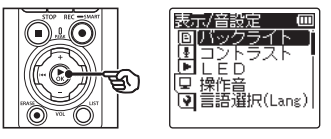

**4** ▶OK ボタンを押す

**5** +または-ボタンを押して 設定を選ぶ

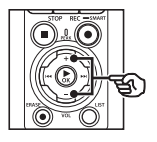

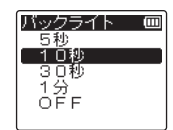

[**5** 秒][**10** 秒][**30** 秒][**1** 分]: バックライトの点灯時間を設定し ます。

[**OFF**]:

バックライトは点灯しません。

- K<■ ボタンを押すと設定がキャン セルされ、[表示/音設定]画面に 戻ります。
- **6** ▶OK ボタンを押して設定を 完了する
- **7 STOP(■)ボタンを押して** メニュー画面を終了する

## コントラストを調整する 「コントラスト]

ディスプレイのコントラストを 12 段階に調整できます。

- **1** 停止中に MENU/SCENE ボタンを押す
- **2** +または-ボタンを押して [表示/音設定]タブを選ぶ
- ▶OK ボタンを押してカーソ ルを設定項目へ移動する
- **4** +または-ボタンを押して [コントラスト]を選ぶ

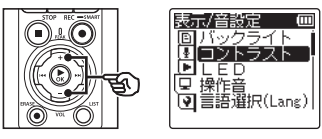

- **5 ▶OK ボタンを押す**
- **6** +または-ボタンを押して レベルを調整する

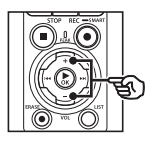

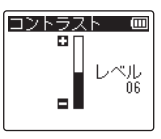

- **•**[**01**]から[**12**]の間で調整を行い ます。
- **•** 0ボタンを押すと設定がキャン セルされ、[表示 **/** 音設定]画面に 戻ります。
- **7 ▶OK** ボタンを押して設定を 完了する
- **8 STOP(■)ボタンを押して** メニュー画面を終了する

4

メニューについて

メニューについて

## **LED** 表示を設定する[**LED**]

LED 表示ランプ (録音/ PEAK 表示ランプ) が点灯しないように設定できます。

- **1** 録音中、再生中または停止中 に MENU/SCENE ボタンを 押す
- **2** +または-ボタンを押して [表示/音設定]タブを選ぶ
- ▶OK ボタンを押してカーソ ルを設定項目へ移動する
- **4** +または-ボタンを押して [**LED**]を選ぶ

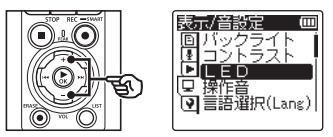

- **5 ▶OK** ボタンを押す
- **6** +または-ボタンを押して 設定を変更する

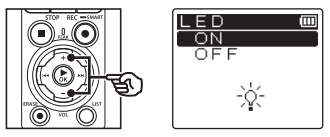

[**ON**]: LED 表示ランプが点灯します。 [**OFF**]: LED 表示ランプは点灯しません。

- **•**[**LED**]の設定を[**OFF**]にしても、 パソコン間でのデータ転送中は点滅 します。
- **•** 0ボタンを押すと設定がキャン セルされ、[表示 **/** 音設定]画面に 戻ります。
- ▶OK ボタンを押して設定を 完了する
- **8 STOP(■)ボタンを押して** メニュー画面を終了する

## |操作音を設定する [操作音]

ボタン操作を知らせたり誤操作を警告したりするときに操作音が鳴ります。 操作音は鳴らす、鳴らさないを選べます。

- **1** 停止中に MENU/SCENE ボタンを押す
- **2** +または-ボタンを押して [表示/音設定]タブを選ぶ
- **8** ▶OK ボタンを押してカーソ ルを設定項目へ移動する
- **4** +または-ボタンを押して [操作音] を選ぶ

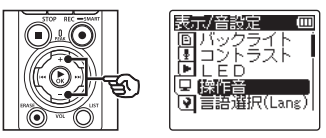

- **5 ▶OK ボタンを押す**
- **6** +または-ボタンを押して 設定を変更する

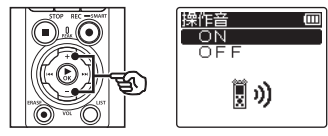

[**ON**]: 操作音が機能します。 [**OFF**]: 機能しません。

- K<■ ボタンを押すと設定がキャン セルされ、[表示 **/** 音設定]画面に 戻ります。
- ▶OK ボタンを押して設定を 完了する
- **8 STOP(■)ボタンを押して** メニュー画面を終了する

JP

4

メニューについて

メニューについて

## 表示言語を切り替える[言語選択 **(Lang)**]

日本語表示と英語表示のどちらかを選べます。

- **1** 停止中に MENU/SCENE ボタンを押す
- **2** +または-ボタンを押して [表示/音設定]タブを選ぶ
- ▶OK ボタンを押してカーソ ルを設定項目へ移動する
- **4** +または-ボタンを押して [言語選択 **(Lang)**]を選ぶ

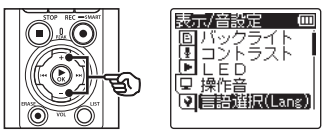

- **5 ▶OK ボタンを押す**
- **6** +または-ボタンを押して 設定を変更する

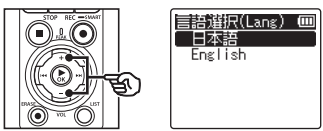

• K◀ ボタンを押すと設定がキャン セルされ、[表示 **/** 音設定]画面に 戻ります。

- **7 ▶OK** ボタンを押し、て設定を 完了する
- **8 STOP(■)ボタンを押して** メニュー画面を終了する

### ヒント

**•** 表示言語を切り替えても、すでに入 力してあるフォルダ名やファイル名 の言語は変わりません。

## ファイルの先頭部分を数秒間再生する「イントロ再生1

リスト表示画面でファイルを選択すると、ファイルの先頭部分を数秒間自動的に再生し ます。ファイルの内容を確認できるので、ファイルを検索するときに便利です。あらか じめ、先頭部分に録音する内容を記録しておくと、あとで検索しやすくなります。

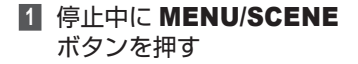

- **2** +または-ボタンを押して [表示/音設定]タブを選ぶ
- **▶OK** ボタンを押してカーソ ルを設定項目へ移動する
- **4** +または-ボタンを押して 「イントロ再生]を選ぶ

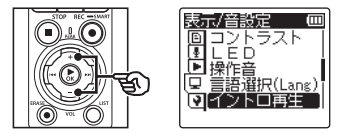

- **5 ▶OK ボタンを押す**
- **6** +または-ボタンを押して [**3** 秒]、[**5** 秒]、[**10** 秒] または[**OFF**]を選ぶ

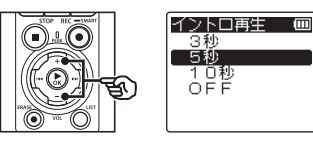

- [**3** 秒][**5** 秒][**10** 秒]: ファイルの先頭部分を再生する時間 を設定します。
- [**OFF**]: イントロ再生は機能しません。
- K<■ ボタンを押すと設定がキャン セルされ、[表示 **/** 音設定]画面に 戻ります。
- ▶OK ボタンを押して設定を 完了する
- **8 STOP(■)ボタンを押して** メニュー画面を終了する

# スピーカ出力を選択する「スピーカ出力]

イヤホンを接続していないときの内蔵スピーカのオン、オフを設定できます。 [**OFF**]に設定すると誤ってイヤホンが本機から外れてもスピーカから音が出ません。 バスや電車の中で安心です。

**I** (m)

- **1** 停止中に MENU/SCENE ボタンを押す
- **2** +または-ボタンを押して [表示/音設定]タブを選ぶ
- ▶OK ボタンを押してカーソ ルを設定項目へ移動する
- **4** +または-ボタンを押して [スピーカ出力]を選ぶ

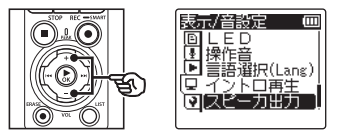

- **5 ▶OK ボタンを押す**
- **6** +または-ボタンを押して [**ON**]または[**OFF**]を 選ぶ

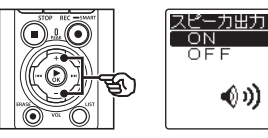

### [**ON**]:

イヤホン接続中はイヤホンから音が 出力され、イヤホンを取り外すと内 蔵スピーカから音が出力されます。

#### [**OFF**]:

イヤホンを取り外しても内蔵スピー カからは音が出力されません。

- **7 ▶OK** ボタンを押して設定を 完了する
- **8 STOP(■)ボタンを押して** メニュー画面を終了する

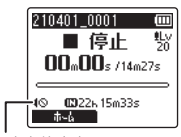

スピーカ出力停止表示 (「スピーカ出力」を[OFF]に 設定すると表示されます)。

# **Bluetooth®** 対応機器を接続する[**Bluetooth** 設定]

本機は Bluetooth® に対応しており、同規格に対応した機器が接続できます。 詳しくは「**[Bluetooth®](#page-181-0) について**」(☞ [P.182](#page-181-0))をご覧ください。

# <span id="page-167-0"></span>記録メディアを選択する [メモリ選択]

microSD カードを入れると、内蔵メモリに記録するか microSD カードに記録するか選 べます (☞ [P.34](#page-33-0))。

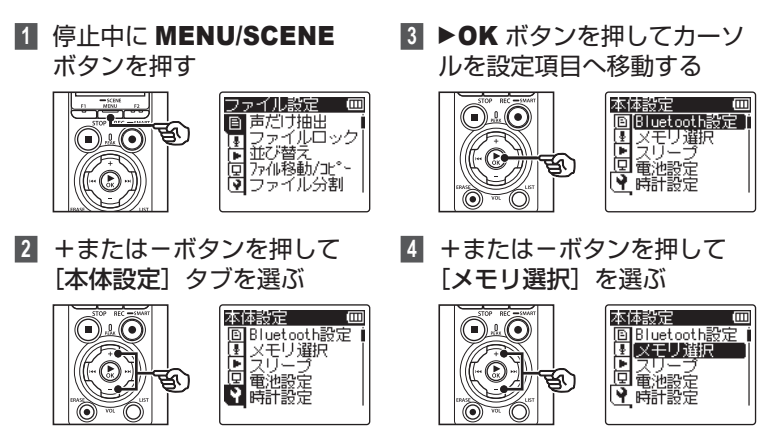

**5 ▶OK ボタンを押す** 

**6** +または-ボタンを押して 記録メディアを選ぶ

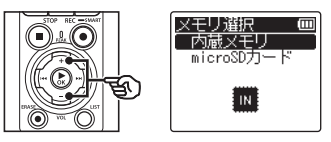

- ▶OK ボタンを押して設定を 完了する
- **8 STOP(■)ボタンを押して** メニュー画面を終了する

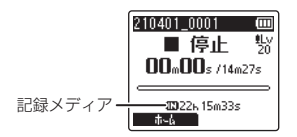

# 省電力モードを設定する「スリープ]

電源を入れて停止状態のまま設定した時間を経過すると、自動的にスリープ(省電力)モー ドに切り替わります。

いずれかのボタンを押すとスリープモードは解除されます。

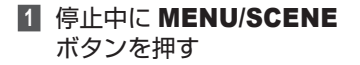

- **2** +または-ボタンを押して [本体設定] タブを選ぶ
- ■3 ▶OK ボタンを押してカーソ ルを設定項目へ移動する
- **4** +または-ボタンを押して [スリープ]を選ぶ

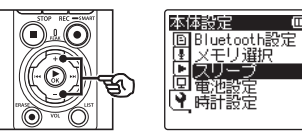

■ ▶OK ボタンを押す

**6** +または-ボタンを押して 時間を設定する

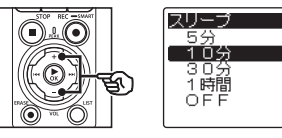

İπ

[**5** 分][**10** 分][**30** 分][**1** 時間]: お好みの時間を設定してください。

[**OFF**]:

省電力モードは働きません。そのま ま放置しておくと電池が早く消耗し ます。

- **7 ▶OK** ボタンを押して設定を 完了する
- **8 STOP(■)ボタンを押して** メニュー画面を終了する

## 使用する電池を設定する「電池設定]

現在使用している電池に合わせて設定してください。

- **1** 停止中に MENU/SCENE ボタンを押す
- **2** +または-ボタンを押して [本体設定]タブを選ぶ
- **▶OK** ボタンを押してカーソ ルを設定項目へ移動する
- **4** +または-ボタンを押して [電池設定]を選ぶ

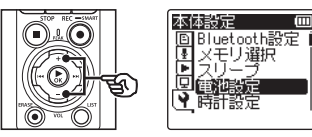

- **5 ▶OK ボタンを押す**
- **6** +または-ボタンを押して 設定する

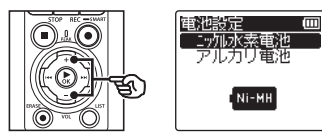

#### [ニッケル水素電池]: 当社製ニッケル水素充電池(BR404) をご使用の場合にお選びください。 ☞ 手順 7 へ

- [アルカリ電池]: アルカリ乾電池をご使用の場合にお 選びください。 ☞ 手順 « へ
- **>OK** ボタンを押す
- **8** +または-ボタンを押して [**OK**]を選ぶ
- ▶OK ボタンを押して設定を 完了する
- **100 STOP(■) ボタンを押して** メニュー画面を終了する
	- 停止中に STOP (■) ボタンを押す と、使用中の電池の種類のアイコン で設定が確認できます。

使用中の電池の種類

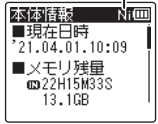

# 日付・時刻を合わせる[時計設定]

日付と時刻を設定しておくと、「いつ録音した」という情報がファイルごとに自動で記録 されます。あらかじめ日付・時刻を合わせてください。現在日時が合っていない場合、 以下の手順で設定してください。

- **1** 停止中に MENU/SCENE ボタンを押す
- **2** +または-ボタンを押して [本体設定]タブを選ぶ
- ■3 ▶OK ボタンを押してカーソ ルを設定項目へ移動する
- **4** +または-ボタンを押して [時計設定]を選ぶ

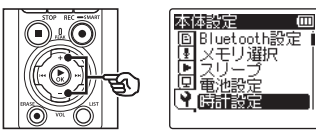

- **5 ▶OK** ボタンを押す
- **6** ▶▶ または K◀ ボタンを 押して設定項目を選ぶ

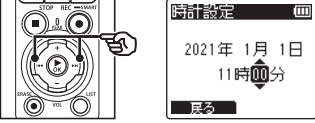

**7** +または-ボタンを押して 数字を変更する

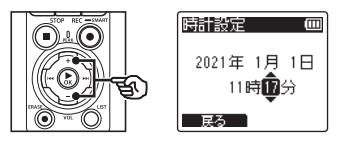

• 他の項目を変更する場合は、▶▶ または ← ボタンでカーソルを移 動し、+または-ボタンで数字を変 更します。

### ヒント

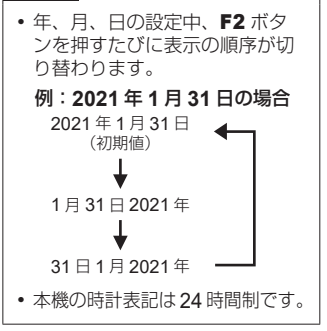

**8** ▶OK ボタンを押して設定を 完了する

**9 STOP(■) ボタンを押して** メニュー画面を終了する

### ご注意

- **•** 電池を交換すると、自動的に[時計 設定]画面を表示します。
- **•** 長時間未使用でも電池が消耗すると、 再び時計設定が必要になります。

## **USB** 接続を設定する[**USB** 設定]

ファイル転送や充電などの目的に応じて、USB 接続を設定してください。

### <span id="page-173-0"></span>**USB** 接続の設定

USB 接続の目的をファイル転送や充電に 固定するか、または USB 接続するたびに 選択するかを設定します。

- **1** 停止中に MENU/SCENE ボタンを押す
- **2** +または-ボタンを押して [本体設定]タブを選ぶ
- **8** ▶OK ボタンを押してカーソ ルを設定項目へ移動する
- **4** +または-ボタンを押して [**USB** 設定]を選ぶ

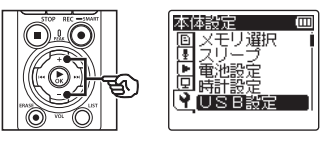

- **5 ▶OK** ボタンを押す
- **6** +または-ボタンを押して [**USB** 接続]を選ぶ

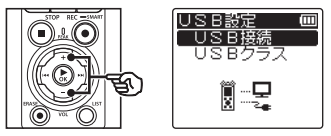

## **7 ▶OK** ボタンを押す

**8** +または-ボタンを押して 設定を選ぶ

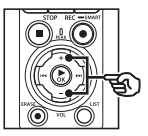

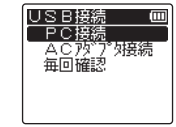

#### [**PC** 接続]:

USB 接続ケーブルで本機とパソコ ンを接続するときの設定です。スト レージまたはコンポジットとして接 続されます。

#### [**AC** アダプタ接続]:

パソコンまたは AC アダプタ(別売 F-5AC)で充電するときの設定で す。ファイルの転送はできません。

#### [毎回確認]:

USB 接続をするたびに接続方法を 確認します。

- **9 ▶OK** ボタンを押す
- **100 STOP(■)**ボタンを押して メニュー画面を終了する

### **USB** クラスの設定

本機をパソコンに接続するときの目的に応 じて、USB クラスを設定します。

- **1** 停止中に MENU/SCENE ボタンを押す
- **2** +または-ボタンを押して [本体設定]タブを選ぶ
- ▶OK ボタンを押してカーソ ルを設定項目へ移動する
- **4** +または-ボタンを押して [**USB** 設定]を選ぶ

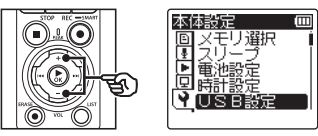

- **5 ▶OK ボタンを押す**
- **6** +または-ボタンを押して [**USB** クラス]を選ぶ

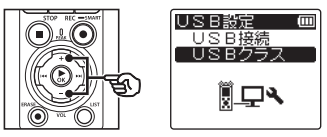

**7 ▶OK ボタンを押す** 

**8** +または-ボタンを押して 設定を選ぶ

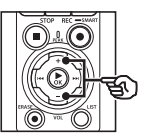

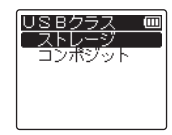

[ストレージ]:

パソコン側から外部記憶装置として 認識されます。

[コンポジット]:

パソコン側から外部記憶装置、 USB スピーカおよびマイクとして 認識されます。

## ヒント

- **•** パソコン側から本機が外部記憶 装置として認識されない場合、 [USB クラス]の設定を [スト レージ]に切り替えてください。
- **•**[コンポジット]に設定した状態 でパソコンから充電する場合は、 [USB 接続] を [毎回確認] に 設定し、USB 接続の際に[**AC** アダプタ接続] を選んでくださ い(☞ [P.174](#page-173-0))。
- **9 ▶OK ボタンを押す**
- **100 STOP(■) ボタンを押して** メニュー画面を終了する

## <span id="page-175-0"></span>設定をリセットする「設定リセット]

各種機能を初期設定(工場出荷時)に戻します。時計設定やファイル番号はそのまま保 持します。

- **1** 停止中に MENU/SCENE ボタンを押す
- **2** +または-ボタンを押して [本体設定] タブを選ぶ
- **8** ▶OK ボタンを押してカーソ ルを設定項目へ移動する
- **4** +または-ボタンを押して [設定リセット]を選ぶ

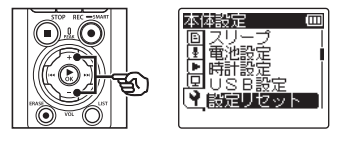

**5 ▶OK** ボタンを押す

**6** +ボタンを押して[開始]を 選ぶ

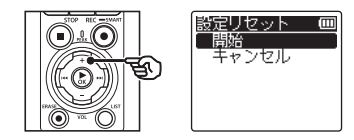

- **7 ▶OK** ボタンを押して設定を 完了する
- **8 STOP(■)ボタンを押して** メニュー画面を終了する

#### ヒント

**•** 設定リセット後の初期値は、 「メニューの一覧」をご覧ください  $(\sqrt{10}P.89 \sim P.94)$  $(\sqrt{10}P.89 \sim P.94)$  $(\sqrt{10}P.89 \sim P.94)$ 

# 記録メディアを初期化する 「初期化]

初期化すると記録されているファイルはすべて消去されます。大切なファイルはパソコ ンに転送してから初期化してください(☞ [P.41](#page-40-0))。

- **1** 停止中に MENU/SCENE ボタンを押す
- **2** +または-ボタンを押して [本体設定]タブを選ぶ
- **8** ▶OK ボタンを押してカーソ ルを設定項目へ移動する
- **4** +または-ボタンを押して 「初期化] を選ぶ

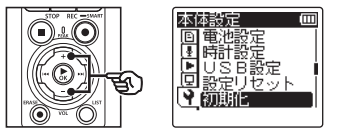

- **5 ▶OK** ボタンを押す
- **6** +または-ボタンを押して初 期化する記録メディアを選ぶ

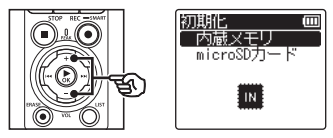

- **7 ▶OK ボタンを押す**
- **8** +ボタンを押して[開始]を 選ぶ

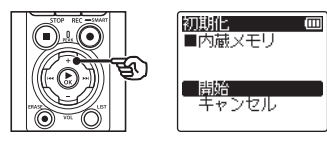

**9 ▶OK ボタンを押す** 

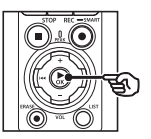

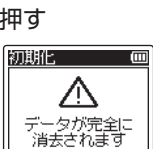

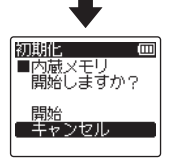

4メニューについて メニューについて **10** +ボタンを押してもう一度 [開始]を選ぶ

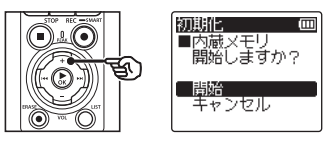

# **11** `OK ボタンを押す

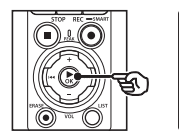

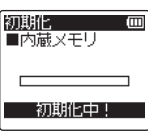

- **•**[初期化中!]が表示され、初期化 が開始されます。
- **•**[初期化完了]が表示されたら初期 化終了です。

### ヒント

**•** 各種機能の設定を初期設定に戻す場 合、[設定リセット]を行ってくださ い(☞ [P.176](#page-175-0))。

### ご注意

- **•** 本機をパソコンから初期化すること は絶対にしないでください。
- **•** 初期化 をすると、ファイルロックを かけたファイルや読み取り専用ファ イルを含む既存のデータはすべて消 去されます。
- **•** 本機に microSD カードを入れた場 合、初期化する記録メディアが「内 蔵メモリ]または[**microSD** カード] のどちらなのかを間違えないよう、 必ず確認してください(☞ [P.168](#page-167-0))。
- **•** 初期化中に電池が切れることのない ように充電するか、または新しい電 池に交換してください。また、初期 化が完了するまで数十秒かかる場合 があります。初期化中には次のよう な操作は絶対にしないでください。 データが破損するおそれがあります。
	- **•** 初期化中に USB 接続 AC アダプ タを取り外す。
	- **•** 初期化中に電池を取り外す。
	- **•** 記録メディアが[**microSD** カー ド]の場合、初期化中に microSD カードを取り外す。
- **•** 初期化や消去(☞ [P.84](#page-83-0))を行っ ても、ファイルの管理情報が更新さ れるだけで内蔵メモリや microSD カードに記録したデータは完全には 消去されません。廃棄の際には、破 壊するか、または初期化したあと、 残り時間がなくなるまで無音録音す るなどして、個人情報の流出を防い でください。

4

## 記録メディアの情報を確認する「メモリ情報]

メニュー画面から記録メディアの記録可能残量や容量を表示できます。

- **1** 停止中に MENU/SCENE ボタンを押す
- **2** +または-ボタンを押して [本体設定]タブを選ぶ
- ▶OK ボタンを押してカーソ ルを設定項目へ移動する
- **4** +または-ボタンを押して [メモリ情報]を選ぶ

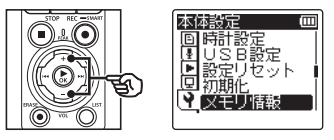

**5 ▶OK ボタンを押す** 

**6** +または-ボタンを押して 画面を切り替える

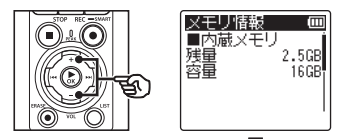

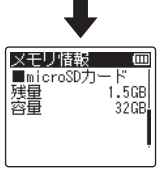

- **7** 情報を確認したら、▶OK ボ タンを押して「メモリ情報] 画面から出る
- **8 STOP(■)ボタンを押して** メニュー画面を終了する

### ご注意

**•** メモリ容量の一部を管理領域として 使用しているため、実際に使用でき る容量は少なくなります。

メニューについて メニューについて

4

## 本機の情報を確認する「システム情報]

メニュー画面から本機の情報を確認できます。

- **1** 停止中に MENU/SCENE ボタンを押す
- **2** +または-ボタンを押して [本体設定]タブを選ぶ
- ▶OK ボタンを押してカーソ ルを設定項目へ移動する
- **4** +または-ボタンを押して 「システム情報」を選ぶ

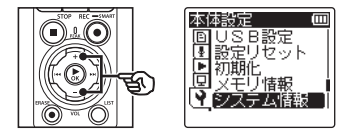

**5 ▶OK ボタンを押す** 

**6** +または-ボタンを押して 画面を切り替える

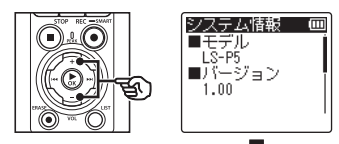

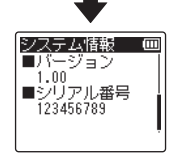

- **7** 情報を確認したら、▶OK ボ タンを押して[システム情報] 画面から出る
- **8 STOP(■)ボタンを押して** メニュー画面を終了する

4
## <span id="page-180-0"></span>認証マークを表示する [認証マーク表示]

本機が取得している認証関係の内容を表示します。

- **1** 停止中に MENU/SCENE ボタンを押す
- **2** +または-ボタンを押して [本体設定] タブを選ぶ
- ▶OK ボタンを押してカーソ ルを設定項目へ移動する
- **4** +または-ボタンを押して [認証マーク表示]を選ぶ

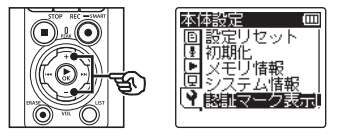

- **5 ▶OK ボタンを押す**
- **6** +または-ボタンを押して 画面を切り替える
- **7** 情報を確認したら、▶OK ボ タンを押して[認証マーク表 示]画面から出る
- **8 STOP(■)ボタンを押して** メニュー画面を終了する

# **Bluetooth®** について

# **Bluetooth®** 機能をご使用になる前に

本機は Bluetooth® に対応しており、同規格に対応した機器が接続できます。

Bluetooth® 対応イヤホンを使用すると、接続コードのわずらわしさがなく電波の届く範 囲内で自由に使用できます。

電波はある範囲内であれば障害物(木材・ガラス等)を通過して届くので、本機が隣の 部屋などに置いてある場合でも、接続が可能になります。

スマートフォンでは専用のアプリケーションを使用すると、電波の届く範囲であれば離 れた場所からでも本機を操作することができます。詳しくは当社ホームページをご覧く ださい。

## **Bluetooth®** 機能でできること

- ●Bluetooth® に対応したオーディオ機器との 無線接続
- ●専用スマートフォンアプリを使った本機の 操作 (☞ P 190)
- ●オーディオ機器とスマートフォンとの同時 接続
- ●最後に接続した機器との自動接続

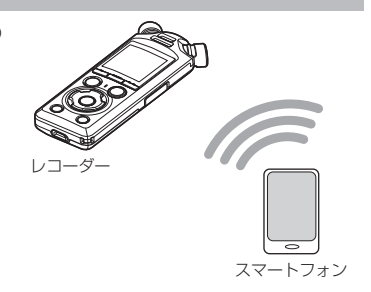

#### ご注意

- **•** 本機は、日本の電波法に準拠し認証を受けた製品であり、日本以外ではご使用にな れませんのでご注意ください。本機の無線機能を海外で使用するとご使用になる国 の電波法に違反するおそれがあります。海外でのご使用については、当社は一切の 責任を負いかねます。
- **•** Bluetooth® 接続の間に鉄筋や金属およびコンクリートがあると通信に影響を及ぼ す場合があります。
- **•** 病院や飛行機の中など使用を禁止される場所では、本機の Bluetooth® 機能を使用 しないでください。

JP

- **•** 電子レンジやコードレス電話等、2.4GHz 帯の周波数を使用する機器の近くで、そ れらの機器と本機を同時にご使用された場合、通信が途切れたり、通信速度が低下 するなど、通信性能に影響を及ぼす場合があります。そのような機器から十分離し てご使用ください。
- **•** 携帯電話、テレビ、ラジオなどを、本機の近くではできるだけ使用しないでください。 **•** 携帯電話、PHS、テレビ、ラジオなどは、本機が使用する電波とは異なる周波数 帯を使用していますが本機を含む Bluetooth® 製品が発する電磁波の影響で、音 声や映像にノイズが発生する場合があります。
- **•** Bluetooth® 機能の使用中は電池の消耗が早くなります。データ転送中に電池が切 れるとデータが破損する場合があります。Bluetooth® 接続中は別売の AC アダプ タのご使用をおすすめします。
- **•** Bluetooth® 対応のすべての機器との接続動作を保証したものではありません。
- **•** Bluetooth® 機能を使用した場合のデータ損失に関しては、弊社は一切の責任を負 いかねます。

## **Bluetooth®** 製品のご使用時におけるセキュリティに関するご注意

- **•** Bluetooth® 接続では、有線(ケーブル)を使わずに、スマートフォンと本機の間で情 報のやり取りを行うため、電波の届く範囲であれば自由に接続が可能になります。し かし、電波はある範囲内であれば障害物(木材・ガラス等)を通過して届くため、セキュ リティに関する設定を行っていない場合、以下のような問題が発生する可能性があり ます。
	- **•** 悪意ある第三者が、電波を故意に傍受し通信内容を盗み見られる。
	- **•** 不正に侵入され個人情報などの情報が漏えいする。
	- **•** 傍受した通信内容を書き換えて発信される。
	- **•** コンピューターウィルスなどを流されてデータやシステムを破壊される。
- **•** Bluetooth® 機能を使っていないときは、接続を切ってください。
- **•** Bluetooth® 接続の仕様上やむを得ない事情により、問題が発生してしまった場合、当 社はこれによって生じた損害に対する責任を負いかねます。

e

t  $\Omega$ 

o t

につい について

# **Bluetooth®** 対応のオーディオ機器を接続 する/切断する

## <span id="page-183-1"></span><span id="page-183-0"></span>**Bluetooth®** 対応のオーディオ機器を接続する

本機は Bluetooth® に対応しており、同規格に対応した機器が接続できます。ワイヤレ ス接続により、一定の範囲内でイヤホンなどの対応機器が自由に使用できます。

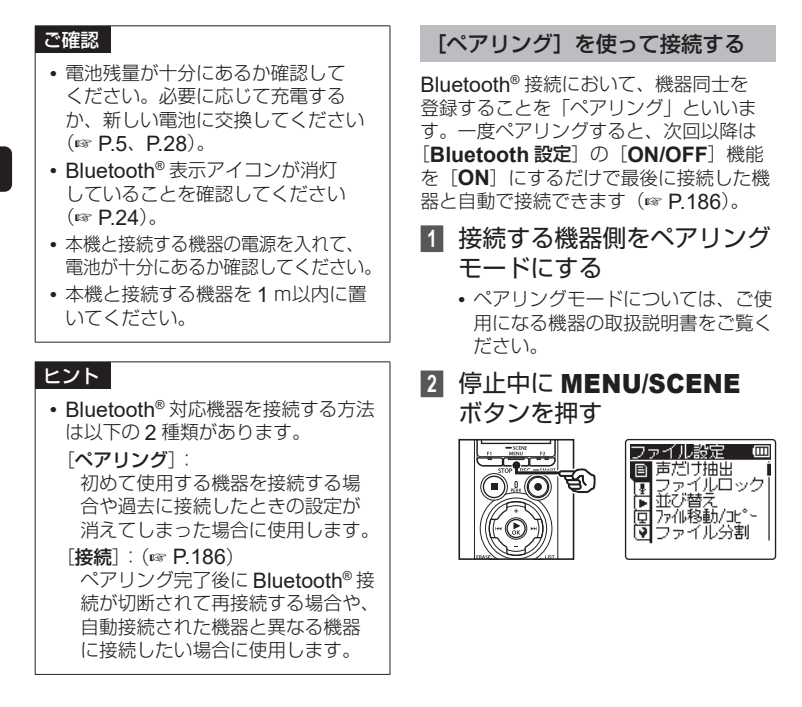

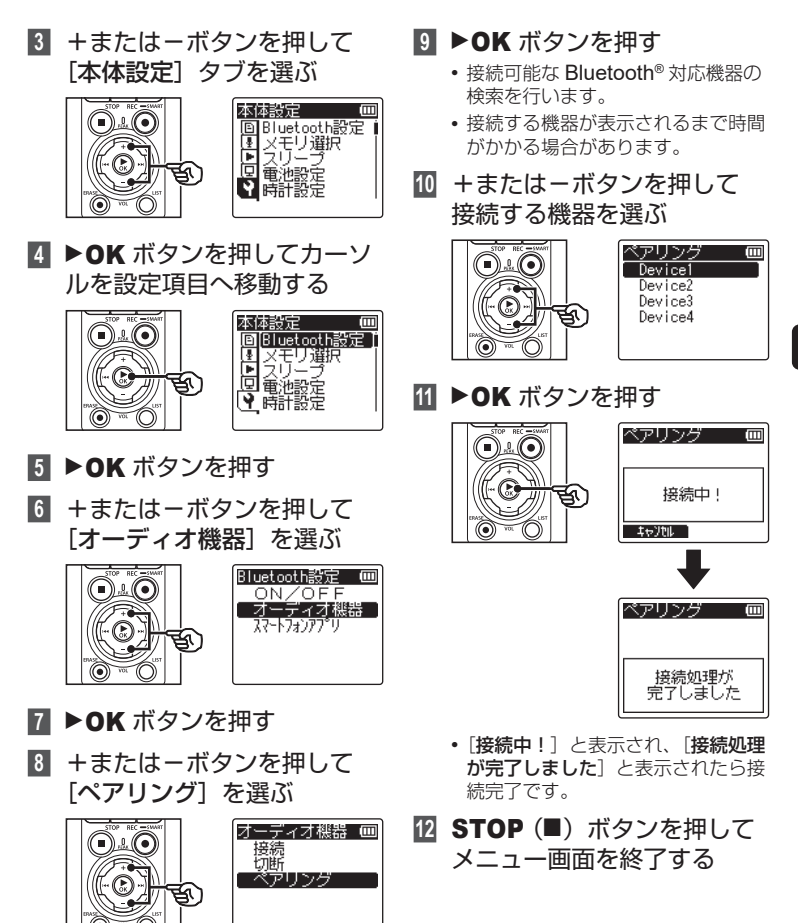

### ■ ペアリングについて

以下の場合は再度ペアリングが必要です。

- **•** 接続する Bluetooth® 対応機器側で本機 とのペアリング情報を削除したとき。
- 本機のメニュー「設定リセット]を行い、 お買い上げ時の設定に戻したとき  $(F \times P.176)$  $(F \times P.176)$  $(F \times P.176)$
- **•** 上記以外で、ペアリング情報が削除され てしまったとき。

#### <span id="page-185-0"></span>[接続]を使って接続する

Bluetooth® 対応機器とのペアリング完 了後、電源を切るなどの操作を行うと Bluetooth® 接続が切断されます。再び接 続するときは「接続]の操作をしてくださ い。また、自動接続された機器と異なる機 器に接続したい場合にも「接続]を使用し ます。

## **1** 接続する機器側を Bluetooth® 接続できる状態にする

- **•** 詳しくは、ご使用になる機器の取扱 説明書をご覧ください。
- **•** 現在接続している機器と異なる機器 に接続する場合は、現在接続してい る機器との接続を切断してください  $(\sqrt{8 \cdot P} 189)$ .
- **2** 停止中に MENU/SCENE ボタンを押す
- **3** +または-ボタンを押して [本体設定] タブを選ぶ
- **4** ▶OK ボタンを押してカーソ ルを設定項目へ移動する
- **5 ▶OK** ボタンを押す
- **6** +または-ボタンを押して [オーディオ機器]を選ぶ
- ▶OK ボタンを押す

**8** +または-ボタンを押して 「接続】を選ぶ

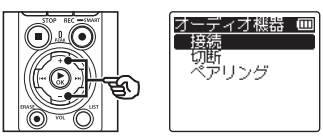

- **9 ▶OK ボタンを押す** 
	- **•** 今までに本機とペアリングした Bluetooth® 対応機器の名前がリス ト表示されます。
- **10** +または-ボタンを押して 接続する機器を選ぶ

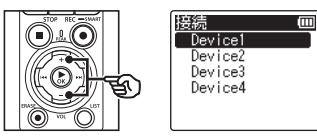

• ▶▶ ボタンを押すと、選択した Bluetooth® 対応機器の名前とアド レスが確認できます。 ← ボタン で前の画面に戻ります。

 $\Box$ 

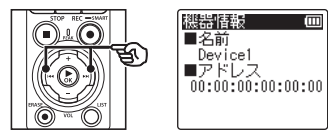

**11** `OK ボタンを押す

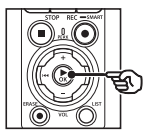

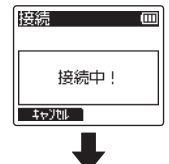

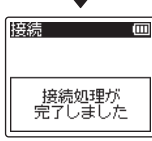

**•**[接続中!]と表示され、[接続処理 が完了しました]と表示されたら接 続完了です。

**12 STOP(■) ボタンを押して** メニュー画面を終了する

5

JP

#### ご注意

- **•** ペアリング処理中は、録音および再 生などの操作はできません。 **•** 1 回のペアリング設定で接続できる のは 1 つの Bluetooth® 対応機器の みです。複数の機器とペアリングす
- るには、機器ごとに接続の設定を行っ てください。
- **•** 同時に接続できるオーディオ機器は、 1 台のみです。スマートフォンとの 同時接続は可能です(☞ [P.184](#page-183-0))。
- **•** 接続完了後、通信が不安定な状態に なると、接続待機状態になる場合が あります。
- **•** 再生中に接続待機状態になると再生 動作が中断されます。本機の状態を 確認しながらご使用ください。
- **•** 再生中に Bluetooth® 対応機器から 接続を切断すると再生動作が停止し ます。

5

## <span id="page-188-0"></span>**Bluetooth®** 対応のオーディオ機器の接続を切断する

[切断]を使って切断する

- **1** 停止中に MENU/SCENE ボタンを押す
- **2** +または-ボタンを押して [本体設定]タブを選ぶ
- **▶OK** ボタンを押してカーソ ルを設定項目へ移動する
- **4 ▶OK ボタンを押す**
- **5** +または-ボタンを押して [オーディオ機器] を選ぶ
- **6 ▶OK ボタンを押す**
- **7** +または-ボタンを押して [切断]を選ぶ

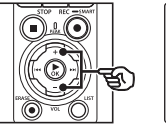

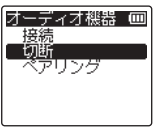

**8 ▶OK ボタンを押す** 

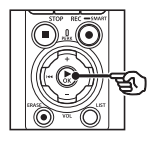

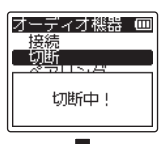

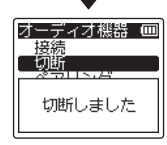

- **•**[切断中!]と表示され、[切断しま した] と表示されたら完了です。
- **9 STOP(■)ボタンを押して** メニュー画面を終了する

5

JP

## <span id="page-189-0"></span>**DVR.Remote** について

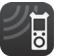

スマートフォン用アプリケーション「DVR.Remote」は、お使いのスマートフォ ンで離れた場所から本機を操作する際に必要なアプリケーションです。

## アプリケーションでできること

お使いのスマートフォンにアプリケーショ ンをインストールすると、離れたところか ら以下の操作を行えます。

- **•** 録音開始 / 終了
- **•** 再生 / 終了
- **•** 録音設定
- **•** インデックスマークの付加

詳しくは当社ホームページをご覧ください。

#### ヒント

**•** 本機はスマートフォンとオーディオ 機器に同時接続が可能です。スマー トフォンで本機を操作して、録音し た内容を Bluetooth® 接続したイヤ ホンで聞くことができます。

## ご注意

**•** 携帯電話回線を利用してアプリケー ションをダウンロードする場合、契 約内容によっては高額なパケット通 信料が発生することがあります。

## スマートフォンと [ペアリング] を使って接続する

Bluetooth® 接続において、機器同士を 登録することを「ペアリング」といいま す。一度ペアリングすると、次回以降は、 **[Bluetooth 設定]の「ON/OFF]機** 能を[**ON**]にするだけで最後に接続し たスマートフォンと自動で接続できます (☞ [P.186](#page-185-0))。

#### 本機の設定

- **1** 停止中に MENU/SCENE ボタンを押す
- **2** +または-ボタンを押して [本体設定]タブを選ぶ
- **8 ▶OK** ボタンを押してカーソ ルを設定項目へ移動する
- **4 ▶OK ボタンを押す**
- **5** +または-ボタンを押して [スマートフォンアプリ] を 選ぶ

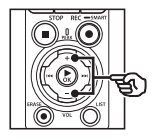

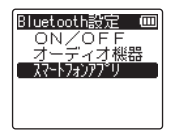

5 B  $\mathbf{I}$ e  $\ddagger$  $\Omega$  $\Omega$ t h について について

**6 ▶OK ボタンを押す** 

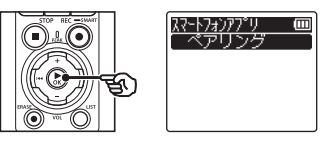

## ■ **▶OK** ボタンを押す

**•** スマートフォンアプリで接続先を指 定するために必要なネットワーク名 とパスコードが表示されます。

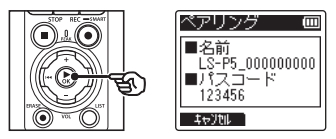

### スマートフォン側の設定

- **8** デバイスの検索を行い、手順 ■7 で本機に表示されたネッ トワーク名を選択する
- **9** パスコードを入力する
	- **•** ペアリングが完了します。

#### ヒント

**•** ネットワーク名の検索やパスコード の入力方法については、ご使用のス マートフォンの取扱説明書をご覧く ださい。

## ■ ペアリングについて

以下の場合は再度ペアリングが必要です。

- **•** 接続するスマートフォン側で本機とのペ アリング情報を削除したとき。
- **•** 上記以外で、ペアリング情報が削除され てしまったとき。

5

# **Bluetooth®** 機能のオン **/** オフを切り替える

## **Bluetooth®** 機能をオンにしてペアリング済みの機器と 自動接続する

## **Bluetooth®** をオンにする

**[Bluetooth 設定] の [ON/OFF] 機能を** [**ON**]にして本機の Bluetooth® 機能をオ ンにすると、最後に接続された機器または スマートフォンと自動で接続できます。

- **1** 停止中に MENU/SCENE ボ タンを押す
- **2** +または-ボタンを押して [本体設定]タブを選ぶ
- ■3 ▶OK ボタンを押してカーソ ルを設定項目へ移動する
- **4** ▶OK ボタンを押す
- **5** +または-ボタンを押して [**ON/OFF**]を選ぶ

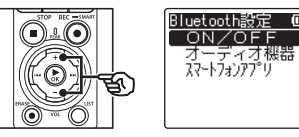

**6** ▶OK ボタンを押す

**7** +または-ボタンを押して [**ON**]を選ぶ

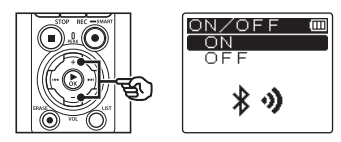

- **8 ▶OK ボタンを押す**
- **9 STOP(■)ボタンを押して** メニュー画面を終了する

**Bluetooth®** をオフにする

**[Bluetooth 設定]の [ON/OFF] 機能** を[**OFF**]にすると、Bluetooth® 対応機 器と自動で接続されなくなります。

# パソコンでの活用について

本機はパソコンと接続することで次のようなことができます。

- **•** パソコンに取り込んだ MP3 やリニア **PCM (WAV) 形式のファイルや、ハ** イレゾ配信サイトからダウンロードした FLAC 形式の音楽ファイルを、本機でお 楽しみいただけます。
- **•** 本機はパソコンの外部メモリとして、パ ソコンからのデータ保存や読み出しにも ご活用いただけます(☞ [P.44](#page-43-0))。
- **•** パソコンにダウンロードしたアップデー タを実行することで、本機のファーム ウェアのアップデートができます。

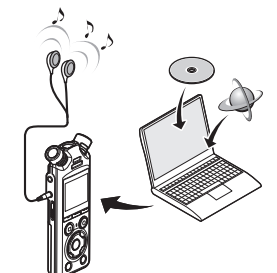

**•** イヤホンは別売です。

#### 本機をパソコンに接続して扱う場合の注意事項

- **•** 本機からファイルをダウンロードしたり本機にファイルをアップロードする場合、 パソコンから通信中の画面が消えても、本機の LED 表示ランプが点滅中はデータ を転送中です。決して USB 接続ケーブルを外さないでください。また、USB 接 続ケーブルを外す場合、必ず ☞ [P.195](#page-194-0) に記載の方法で行ってください。ドライ ブを停止してから外さないと、正常にデータが転送されないことがあります。
- **•** パソコンでは本機ドライブを初期化(フォーマット)しないでください。パソコ ンで初期化した場合、正しく初期化されません。初期化は、本機の「初期化」メ ニューから行ってください(☞ [P.177](#page-176-0))。
- **•** パソコンのファイル管理画面から、本機に保存されているフォルダやファイルに 対して移動や名前の変更などの操作を行うと、ファイルの順番が変わったり、ファ イルを認識できなくなることがあります。
- **•** パソコン上の操作で本機ドライブの属性をリードオンリー(読み取り専用)に設 定しても、本機ではデータの読み書きができますのでご注意ください。
- **•** ノイズにより周辺電子機器に影響を及ぼすことがありますので、パソコンに接続 する場合、外部マイクやイヤホンを取り外してください。

JP

# パソコンに接続する/取り外す

## <span id="page-193-0"></span>パソコンに接続する

- **1** パソコンを起動する
- **2** 本機が停止または電源が 切れている状態で、USB 接続ケーブルで本機と パソコンを接続する

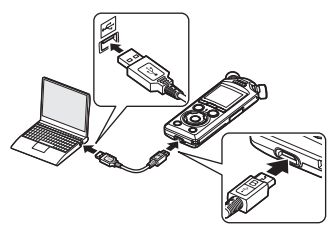

- **•** USB 接続ケーブルで本機とパソコ ンを接続している間は、本機のディ スプレイに「PC と接続中です] と 表示されます。
- **•** 本機の[**USB** 設定]メニューの [**USB** 接続]で、[**AC** アダプタ接続] を設定していると、ファイルの転送 ができません。[**USB** 接続]を[**PC** 接続]にしてください(☞ [P.174](#page-173-0))。

## ヒント

**•** パソコンの USB ポートについては、 ご使用のパソコンの取扱説明書をご 覧ください。

## ご注意

- **•** USB 接続ケーブルのコネクタは奥ま で確実に差し込んでください。正し く接続されていない場合、正常に動 作しません。
- **•** USB ハブを経由して本機を接続する と、動作が不安定になることがあり ます。この場合、USB ハブを使用し ないでください。
- **•** 必ず付属の USB 接続ケーブルをご使 用ください。他社製品をご使用になる と、故障の原因となりますので、絶対 におやめください。また、この USB 接続ケーブルは、他社製品同士の接続 に使用しないでください。

## <span id="page-194-0"></span>パソコンから取り外す

本機の LED 表示ランプが点滅していないことを確認し、USB 接続ケーブルを本機とパ ソコンから取り外します。

## ヒント

**•** 充電が途中の状態でも本機を取り外して使用できます。

### ご注意

**•** LED 表示ランプが点滅中は、絶対に USB 接続ケーブルを取り外さないでください。 データが破損するおそれがあります。

資料

# 活用のヒント

本機を上手にお使いいただくために、便利な使いかたをご紹介します。

#### 失敗のない録音をするために試し録りをしてください。

### 試し録りについて

録音の対象となる人との距離および声量、空間の広さ、空調機の付近での使用など…。 「音の品質」は録音環境によって変わります。事前に雑音(ノイズ)を減らして希望どお りの音で録音できるかを確認するため、試し録りはとても有効です。

エアコン、プロジェクター、パソコンなどの動 作音、机上のモノを動かしたときの音や振動、 机の脚から伝わる足音などの雑音(ノイズ)は、 聞こえる音よりも大きく録音されてしまうこと があります。

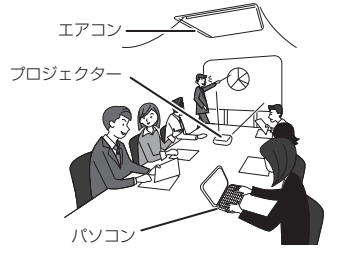

#### 録音されるノイズを軽減するには

- **•** 録音中に本機に触れると、タッチノイズとして 録音されてしまう場合があります。 録音が終わるまでは、なるべく本機に触れない ようにしてください。
- **•** 空調の通風口やパソコンなど、ノイズの原因となっている対象から遠ざけてください。 また「ローカットフィルタ]機能を使用すると、ノイズを軽減して録音できます  $(mP.127)$  $(mP.127)$  $(mP.127)$
- 状況に応じた「**録音レベル**】を選んでください。周囲の音がノイズとなって聞きづら い場合は、「中]または「低」でお試しください(☞ [P.118](#page-117-0))。
- 状況に合わせた[録音シーン]を選ぶと、録音モードや録音レベルなど、録音に必要 な項目を一括でおすすめの設定に切り替わります(☞ [P.57](#page-56-0))。

#### ■ 電池を長持ちさせたい

- ☞ 使用しないときはこまめに電源を切っ てください(☞ [P.38](#page-37-0))。
- ☞ 再生時は内蔵スピーカではなく市 販のイヤホンをお使いください  $(\sqrt{8}$  [P.73](#page-72-0)).
- ☞ 以下の機能を使用すると電池の持続時 間に影響を及ぼします。
	- **•**[ノイズキャンセル](☞ [P.151](#page-150-0))
	- **•** 録音中の音声を聞く(☞ [P.55](#page-54-0))
	- **•** 再生スピードの変更(☞ [P.76](#page-75-0))
	- **•**[ボイスバランサー](☞ [P.152](#page-151-0))
	- **•**[声だけ抽出](録音と同時に抽出) (☞ [P.96](#page-95-0))
- メモリを節約したい
	- ☞[**VCVA**]機能をお使いください  $(F \otimes P.141)$  $(F \otimes P.141)$  $(F \otimes P.141)$ 。 録音中に一定の音量以下になると録音

一時停止します。音量が一定以上にな ると自動的に録音を再開します。

#### ■ 緑音した内容が早い口調で 聞き取れない

録音した内容を全部聞きたいが、 時間を節約したい

☞ 再生スピードを変更してお使いくださ い(☞ [P.76](#page-75-0))。

再生速度を通常の半分のスピードまで 遅くしたり、3.5 倍のスピードまで早く して聞けます。

#### ■大事なところ(位置)をあとで もう一度聞きたい

- ☞ インデックス (テンプ) マーク機能を お使いください(☞ [P.80](#page-79-0))。 録音中、再生中、停止中にインデック ス(テンプ) マークを付けておくと、 あらためて再生したときに早送りや早 戻し、頭出し機能を使ってインデック ス(テンプ)マークを付けた場所をす ぐに探し出せます。
- この部分より前または後ろは 必要ないから消したい
	- ■「部分消去」機能をお使いください  $(x \times P 108)$
- 緑音したファイルに雑音があり 聞きにくい

資料

資料

■「ノイズキャンセル]機能をお使いくだ さい(☞ [P.151](#page-150-0))。 雑音を抑え聞きやすくなる場合があり ます。

#### ■ 遠くの音声をはっきり緑音したい

■「ズームマイク」機能をお使いください  $(F \times P.125)$  $(F \times P.125)$  $(F \times P.125)$ 講義など特定方向からの音声に絞り込 んで集音します。

#### ■ 動作がいつもと違っている

■「設定リセット〕機能をお試しください  $(x \in P.176)$  $(x \in P.176)$  $(x \in P.176)$ 各設定を初期(工場出荷時)に戻します。 時計設定や録音したファイルはそのま ま保持します。

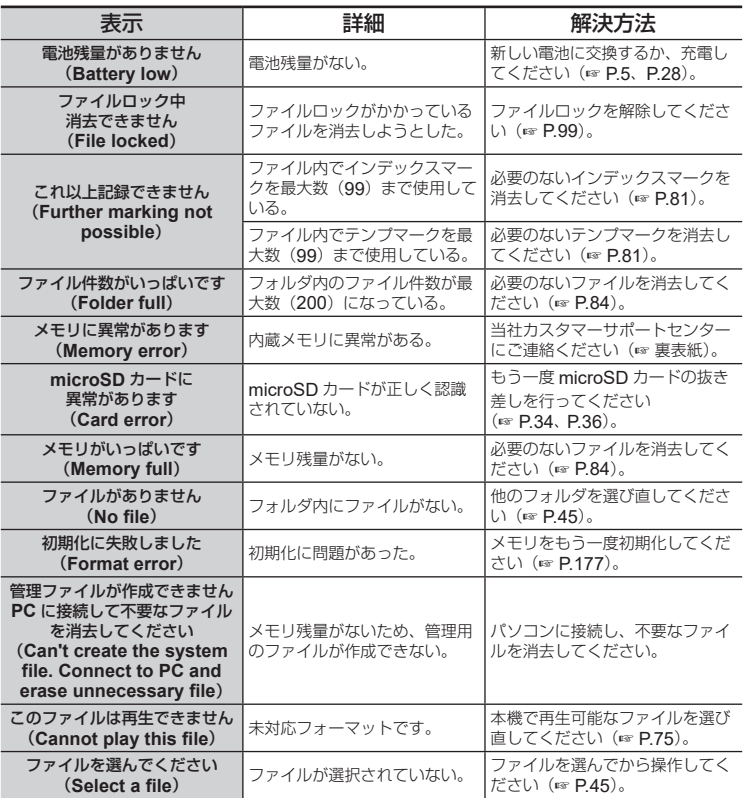

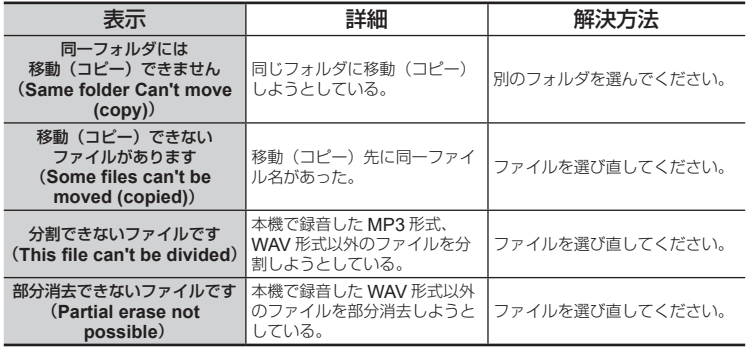

# 故障かな?と思ったら

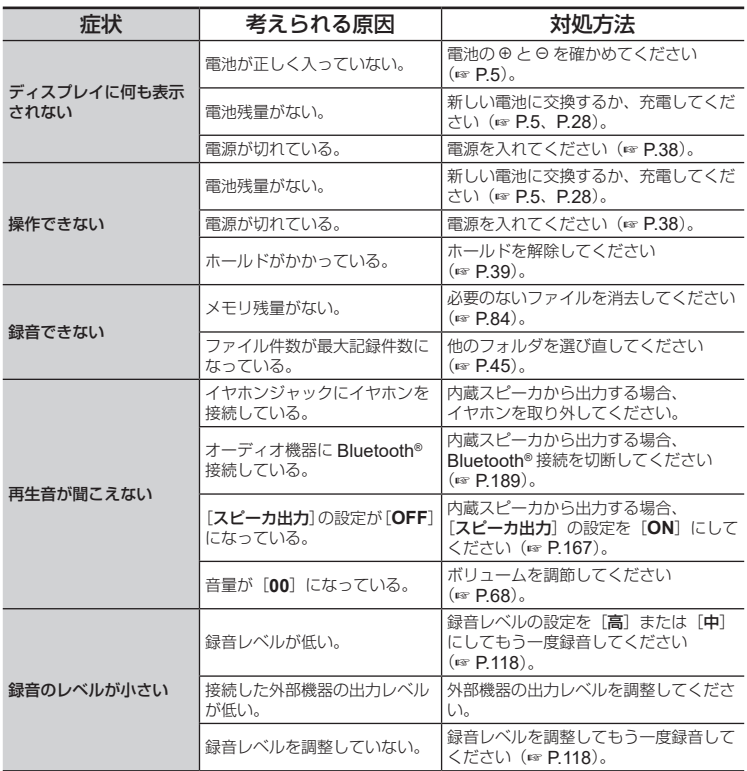

資料 資料

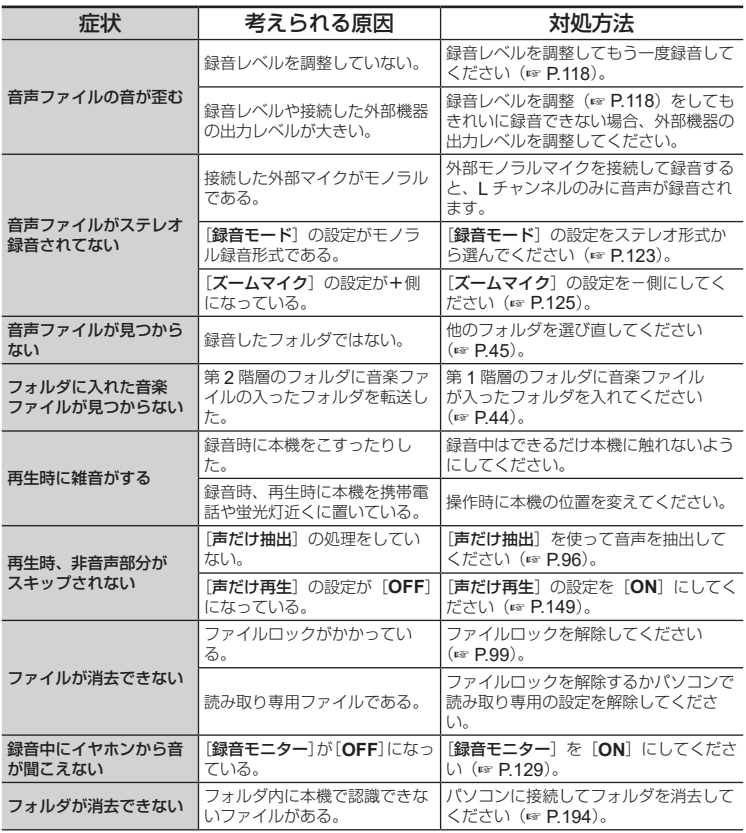

資料 資料

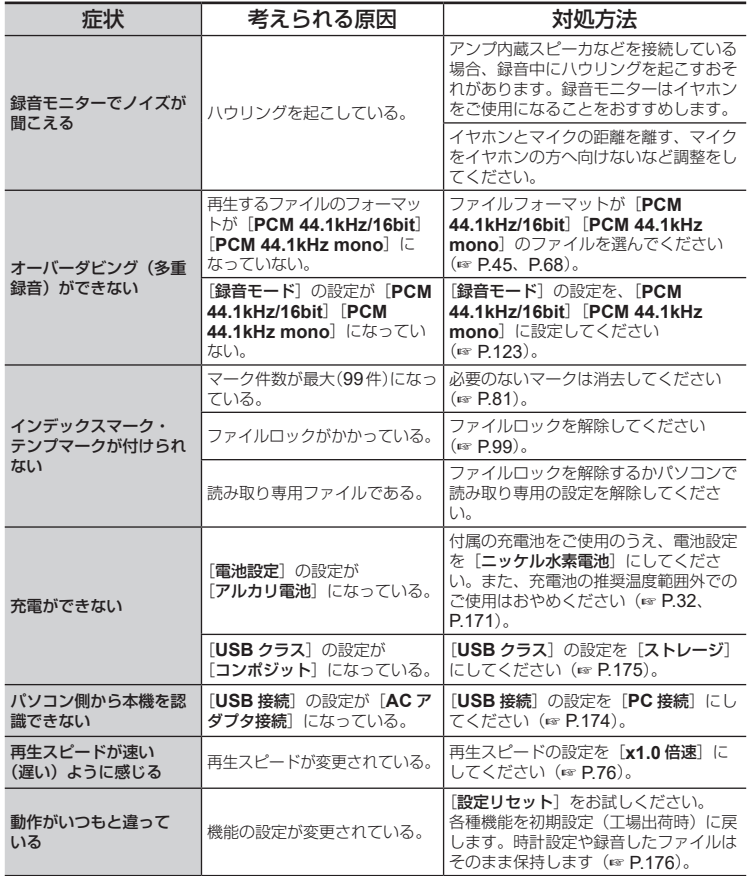

7 資料

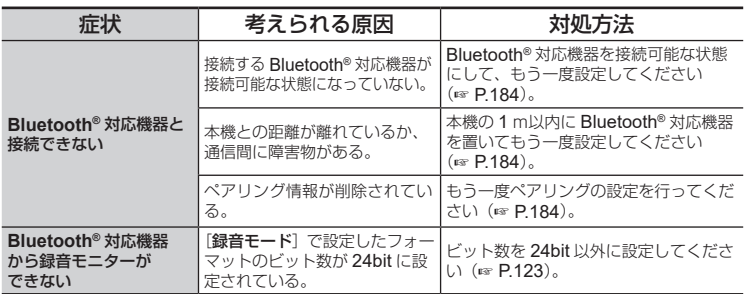

資料 資料

# アクセサリー(別売)

本機専用のアクセサリーについて詳しくは当社ホームページをご覧ください。

#### 電池

#### 単 **4** 形ニッケル水素充電池(**4** 本):**BR404/BR404J**

持続性に優れた高性能充電池です。

マイク

#### ステレオマイクロホン:**ME51SW**

タイピンクリップがセットになった高音質小型ステレオマイク です。

コンパクトガンマイクロホン(単一指向性):**ME31** 野鳥の声の野外録音などに役立つ指向性のガンマイクです。

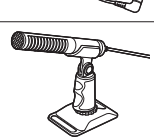

## 卓上ズームマイクロホン(単一指向性):**ME34** マイクスタンドと一体化しているので、テーブルに設置して会 議や講義など離れた場所の音を録音したい場合に適しています。

#### バウンダリーマイクロホン:**ME33**

左右それぞれに最大 3 台ずつ接続可能な会議録音用マイクです。 カスケード接続すれば左右合わせて最大約 12m まで延長できま すので、広い範囲の音を録音できます。

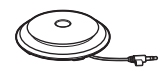

## **AC** アダプタ

**USB** 接続 **AC** アダプタ:**F-5AC** USB 接続型 DC5V の AC アダプタです。(AC100-240V 50/60Hz)

## その他のアクセサリー

オーディオケーブル:**KA335** カメラとレコーダーを接続する際に使う高品位のケーブルです。

#### ショックマウント:**SM2**

装着したレコーダーにカメラからのノイズを伝わりにくくする アダプタです。カメラの操作音などを効果的に低減し、より高 品位な録音が行えます。

ウィンドシールド:**WJ2** 風切音などの低い周波数成分を低減します。

キャリングケース:**CS131** ノイズを抑えるクッションとしても使用できます。

### ご注意

**•** AC アダプタの電源プラグは AC アダプタを主電源から切り離すために使用される ため、簡単に取り外しできるコンセントに接続してください。

7

資料

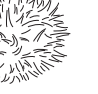

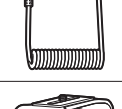

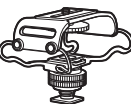

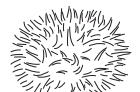

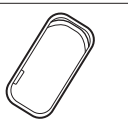

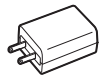

● 本機のお手入れ

本機が汚れたときは、柔らかい布でや さしく拭いてください。汚れがひどい 場合は、うすめた低刺激のせっけん水 に布を浸して、固く絞ってから、汚れ を拭き取り、そのあと、乾いた布でよ く拭いてください。

● ディスプレイ 柔らかい布でやさしく拭きます。

#### ご注意

**•** ベンジンやアルコールなどの強い溶 剤や化学雑巾は使わないでください。

# 著作権および商標などのご注意

- **•** 本書の内容は将来予告なしに変更する場合があります。商品名、型番など、最新の情 報についてはカスタマーサポートセンターまでお問い合わせください。
- **•** 取扱説明書で使用しているディスプレイや本機のイラストは実際の製品とは異なる場 合があります。また、本書の内容については、万全を期して作成しておりますが、万 一ご不審な点、誤り、記載もれなど、お気づきの点がございましたらカスタマーサポー トセンターまでお問い合わせください。
- **•** 本書の著作権は OM デジタルソリューションズ株式会社が所有しております。本書を 無断で複製したり、複製物を無断で配布したりすることは著作権法により禁じられて います。
- **•** 本製品の不適当な使用による万一の損害や、逸失利益、または第三者からのいかなる 請求に関しても、当社では一切その責任を負いかねますのでご了承ください。

#### 商標および登録商標について

- **•** IBM、PC/AT は、International Business Machines Corporation の商標または登 録商標です。
- **•** microSD、microSDHC、microSDXC は、SD Card Association の商標です。
- **•** NTT エレクトロニクス株式会社からのライセンスに基づく音声区間検出技術を利用し て製品化されています。
- **•** Bluetooth® のワードマークおよびロゴは、Bluetooth SIG, Inc. が所有する登録商標 であり、OM デジタルソリューションズ株式会社はこれらのマークをライセンスに基 づいて使用しています。その他の商標およびトレードネームは、それぞれの所有者に 帰属します。

その他の本説明書に記載されているすべてのブランド名または商品名は、それらの所有 者の商標または登録商標です。

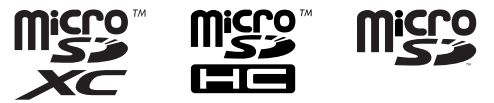

資料

## 電波障害自主規制について

この装置は、クラス B 機器です。この装置は、住宅環境で使用することを目的としてい ますが、この装置がラジオやテレビジョン受信機に近接して使用されると、受信障害を引 き起こすことがあります。取扱説明書に従って正しい取り扱いをして下さい。 本装置は、VCCI 協会の運用規程に基づく技術基準に適合したマークを画面に電子的 に表示しています。表示の操作方法は、取扱説明書の「認証マークを表示する [認証マー [ク表示\]](#page-180-0)」(☞ [P.181](#page-180-0))に記載しております。

VCCI-B

接続ケーブル、AC アダプタは、必ず当製品指定のものをお使いください。指定品以外 では、VCCI 協会の技術基準を超えることが考えられます。

### **Bluetooth®** 機能

本機は、2.4GHz 周波数帯を使用する FH-SS/ その他変調方式を採用しており、与干渉 距離は、10m 以下です。

資 資料 料

7

この機器の使用周波数帯では、電子レンジ等の産業、科学、医療用機器のほか工場の製 造ライン等で使用されている移動体識別用の構内無線局(免許を要する無線局)及び特 定省電力無線局(免許を要しない無線局)並びにアマチュア無線局(免許を要する無線局) が運用されています。

- 1. この機器を使用する前に、近くでこれらの無線局が運営されてないことを確認してく ださい。
- 2. 万一、この機器から移動体識別用の構内無線局に対して有害な電波干渉の事例が発生 した場合には、すみやかに場所を変更するか、または電波の使用を停止してください。
- 3. その他、この機器から移動体識別用の特定省電力無線局あるいはアマチュア無線局に 対して有害な電波干渉の事例が発生した場合など何かお困りのことがおきたときは、 カスタマーサポートセンターへお問い合わせください。

## 電波に関するご注意

## 八 警告

● 病院内や医療用電気機器のある場所では電源を切る

本機からの電波が医療用電気機器に影響を及ぼすことがあり、誤動作による事故の原 因になります。

● 心臓ペースメーカーを装着している方から 15cm 以上離す 本機からの電波がペースメーカーの作動に影響を与える場合があります。

● 航空機内では雷源を切る 運行の安全に支障をきたすおそれがあります。

#### 機器認定について:

本製品は、電波法に基づく工事設計認証を受けた特定無線設備を内蔵しています。

次の事項を行った場合、法律で罰せられることがあります。

- **•** 本製品を分解、または改造すること
- **•** 本製品の証明ラベルをはがすこと

## 第三者作成のソフトウェアについて

本機の内部ソフトウェアは第三者作成のソフトウェアを含んでいます。第三者作成のソ フトウェアは、その所有者または著作権者により所定の条件が課せられており、その条 件に基づいてあなたに配布されています。この条件の中であなたに告知するものがあ る場合には、以下の URL のウェブサイトに必要に応じて準備された software notice PDF ファイル内に見出すことができます。

https://cs.olympus-imaging.jp/en/support/imsg/digicamera/download/notice/ notice.cfm

このレコーダーを購入した国・地域以外での使用については、その国・地域の規則 に違反する恐れがありますので、当社では一切の責任は負えません。

#### 一般事項

- 記録形式:
	- リニア PCM 形式 FLAC 形式 **MP3 形式**
- 規定入力レベル:
	- $-63$  dBv
- サンプリング周波数:
	- リニア PCM 形式/ FLAC 形式

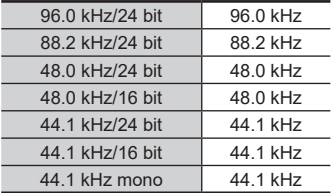

MP3 形式

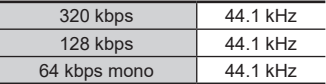

## ■ イヤホン最大出力:

3 mW+3 mW(16 Ω負荷時)

■ 記録メディア \*:

#### 内蔵型 NAND FLASH メモリ:16 GB microSD / microSDHC / microSDXC に対応

\* メモリ容量の一部を管理領域として 使用しているため、実際に使用でき る容量は少なくなります。

## 4 **Bluetooth®** 仕様:

通信方式:Bluetooth® Ver.5.0 出力:Class 1 最大通信距離:見通し距離 約 10 m \* 使用周波数帯域:2.4 ~ 2.4835 GHz 変調方式:FHSS/GFSK 対応プロファイル:A2DP(Advanced Audio Distribution Profile) / AVRCP (Audio/Video Remote) Control Profile)

対応コーデック:SBC(Subband Codec)

- \* 通信距離は目安です。通信距離は周 囲の環境によって変化する場合があ ります。
- $\blacksquare$  スピーカ:

**⊘18 mm** 丸型ダイナミックスピーカ 内蔵

- マイク/ラインジャック:
	- ∅3.5 mm

マイク選択時:インピーダンス 2.2 k Ω ライン入力選択時:インピーダンス  $10 k \Omega$ 

■ イヤホンジャック:

∅3.5 mm インピーダンス 8 Ω以上

■ スピーカ実用最大出力: 230 mW(スピーカ 8 Ω)

#### ■ 雷源:

電池:単 4 形乾電池 2 本(LR03)また は当社製ニッケル水素充電池 2 本(本体 内充電は当社製 BR404 を使用のこと) 外部電源:USB 接続 AC アダプタ  $(F-5AC)$  (DC5V)

■ 外形寸法:

112.2 mm  $\times$  39.6 mm  $\times$  16.1 mm (最大突起部含まず)

■ 質量:

78 g(電池含む)

■ 使用温度:

 $0 \sim 42^\circ \text{C}$ 

■ 同梱品:

本体/単 4 形ニッケル水素充電池× 2 / USB 接続ケーブル/ 取扱説明書(保証書付)

### 周波数特性

■ マイク/ラインジャック録音時: リニア PCM 形式/ FLAC 形式

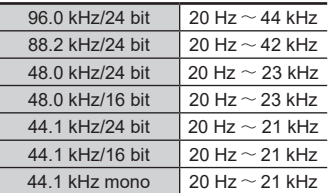

#### MP3 形式

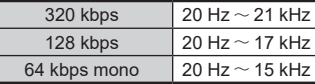

## ■ 再牛時:

20 Hz  $\sim$  44 kHz

(但し、周波数特性の上限値・下限値は 各録音フォーマットによる)

資料 資料

## 電池持続時間

以下の値はあくまで目安です。

## ■ 内蔵ステレオマイク録音時 (内蔵メモリ使用時):

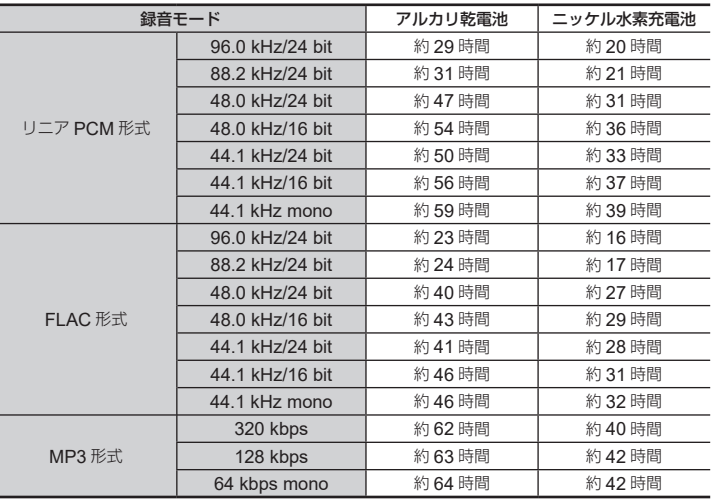

JP

### ■ 音声ファイル再生時:

スピーカ再生時

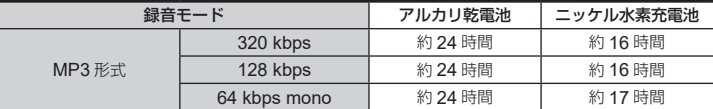

イヤホン再生時

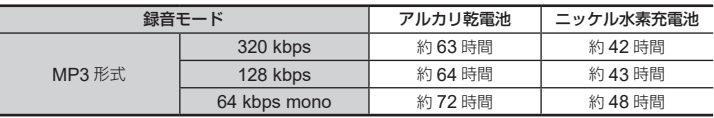

## ご注意

- **•** 電池持続時間は当社試験法によるものです([**LED**]設定:[**OFF**]、[バックライト]: [**OFF**])。使用電池、使用条件により大きく変わります(特にプリレコーディング、 ノイズキャンセル、ボイスバランサー、Bluetooth® 設定、再生スピード変更など の機能を使用した場合は電池持続時間に大きく影響します)。
- **•** 繰り返し使用したニッケル水素充電池では電池持続時間は短くなります。
- **•** microSD カードご使用時は電池持続時間は短くなります。

## 録音可能時間

以下の値はあくまで目安です。

### ■ リニア PCM 形式:

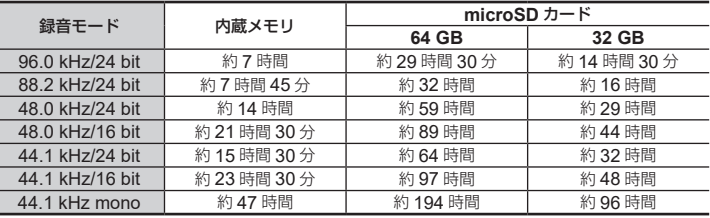

## ■ FLAC 形式:

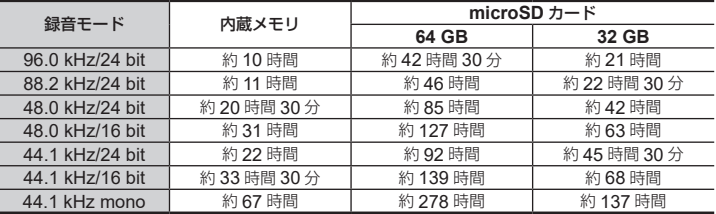

## ■ MP3 形式:

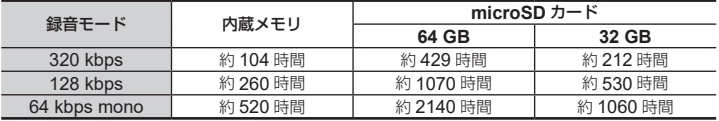

## ご注意

- **•** 小刻みに録音を繰り返したときは、録音可能時間がこれより短くなる場合がありま す(録音可能時間および録音時間表示は目安としてご使用ください)。
- **•** ご使用の microSD カードにより空き容量に差が出ることがあるため、録音可能時 間にも差が発生します。

## **1** ファイルあたりの最長録音時間

- 1 ファイルあたりの最大容量は、リニア PCM 形式(WAV)は約 2GB、FLAC・ MP3 形式は約 4GB に制限されています。
- **•** メモリ残量にかかわらず、1 ファイルあたりの最長録音時間は以下の値に制限されてい ます。

#### ■ リニア PCM 形式:

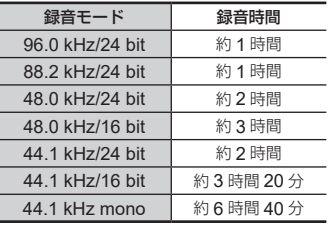

■ FLAC 形式:

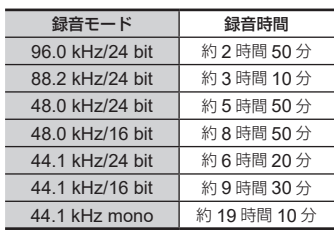

#### ■ MP3 形式:

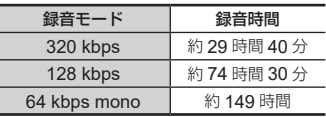

#### **2GB** を超えるリニア **PCM** 形式の録音について

リニアPCM形式の録音で、1ファイルの容量が2GBを超えた場合でも録音を継続します。

- **•** ファイルは 2GB ごとに分割して保存されます。再生時には複数のファイルとして扱わ れます。
- **•** 200 件目のファイルが 2GB を越えると、新しいフォルダが作成され、そのフォルダ 内に分割されたファイルが保存されます。フォルダが 99 個ある場合は、新しいフォル ダは作成されず、録音を停止します。

#### **4GB** を超える **FLAC** 形式、**MP3** 形式の録音について

FLAC 形式、MP3 形式の録音で、1 ファイルの容量がファイルサイズ上限(約4GB)に 到達した場合は録音を停止します。

## 記録可能な曲数

以下の値はあくまで目安です。

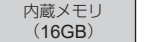

約 3600 曲

128 kbps、1 曲 4 分換算

本機の仕様および外観は性能改良など のため、予告なく変更する場合があり ますのであらかじめご了承ください。

JP
安全に正しくお使いいただくために

ご使用前にこの取扱説明書をお読みのう え、正しく安全にお使いください。また、 お読みになったあとは、いつでも見られる ように必ずお手元に保管してください。

#### 安全に関する重要事項

- **•** 安全に関する重要事項は、以下の表示と 文章で示されます。あなたと他の人々へ の危害や財産への損害を未然に防ぐため に、必ず守ってください。
- **•** 表示の意味は、次のようになっています。

## 八 危険

この表示は、「誤った取り扱いをする と、人が死亡または重傷を負う差し 迫った危険の発生が想定される」内容 を示します。

## 八 警告

この表示は、「誤った取り扱いをする と、人が死亡または重傷を負う可能性 が想定される」内容を示します。

## /!\ 注意

この表示は、「誤った取り扱いをする と、人が傷害を負う可能性が想定され る内容および物的損害のみの発生が想 定される」内容を示します。

本機について

## 八 警告

- 可燃性ガス、爆発性ガスなどが大 気中に存在するおそれのある場所 では使用しないでください。 引火、爆発の原因となります。
- 分解、修理、改造をしないでくだ さい。

感電、けがをするおそれがあります。

● 車両 (自転車、バイク、車など) の運転をしながら操作しないでく ださい。

交通事故などの原因となります。

- 本機を幼児、子供の手の届く範囲 に放置しないでください。 幼児 、 子供の近くで使用するときは細 心の注意を払い、不用意に本機から離 れないでください。幼児、子供には警 告・注意の内容の理解ができず、加え て以下のような事故のおそれがありま す。例えば
	- 誤ってイヤホンコードを首に巻き付 け、窒息する。
	- 操作を誤りケガや感電事故などを起 こす。
- 異臭、異常音、異常に熱い、焦げ 臭い、煙が出るなどの異常を感じ たら、
	- 1けが、やけどをしないように注意し ながら電池および USB 電源を抜い てください。放置すると火災ややけ どの原因となります。
	- ②お買い上げ店または当社サービスス テーションにご連絡ください。

8

- USB 雷源は改造したものや自動車 のシガレットライターの差し込み 口は絶対に使用しないでください。 発熱、発火、感電、故障の原因となり ます。
- $\bullet$  microSD  $\angle$  microSDHC  $\angle$ microSDXC カード以外は、絶対 に本機に入れないでください。 その他のカードを誤って入れた場合は、 無理に取り出さず、当社修理センター、 またはサービスステーションにご相談 ください。
- 水に落としたり、内部に水や金属、 燃えやすい異物が入ったら、
	- 1 速やかに電池を抜いてください。
	- 2お買い上げ店または当社サービスス テーションへ修理をご依頼ください。 そのまま使用すると火災や感電の危 険があります。
- 航空機内や病院など使用に制限の ある場所では使用をおやめになる か、その場所の指示に従ってくだ さい。
- 異臭、異常音、煙が出ていたりす るなどの異常を感じたときはご使 用を中止してください。

火災ややけどの原因となることがあり ます。やけどに注意しながらすぐに電 池を取り出し、販売店、当社修理セン ター、またはサービスステーションに ご連絡ください(電池を取り外す際は、 素手で電池を触らないでください。ま た可燃物のそばを避け、屋外で行って ください)。

● 本機をストラップで提げて持ち運 んでいるときは、他のものに引っか からないように注意してください。

## 八 注意

● 操作前から、音量を上げないでく ださい。 聴覚障害や聴力低下を引き起こすおそ れがあります。

電池について

八 危険

- 火気のある場所に電池を置かない でください。
- 火の中への投入、加熱、⊕と ⊖ 極 間のショート、分解をしないでく ださい。 火災、破裂、発火、発熱の原因となり

ます。

- 直接ハンダ付けしたり、変形・改 造・分解をしないでください。
- ●⊕と⊖端子を接続しないでくださ  $\mathsf{L}\mathsf{L}$

発熱、感電、火災の原因となります。

- 電池を持ち運んだり、保管する際 は必ずケースに入れて、端子部分 を保護してください。キーホルダー などの貴金属と一緒に、携帯・保 管しないでください。 発熱、感電、火災の原因となります。
- 雷源コンヤントや白動車のシガ レットライターの差し込み口など に直接接続しないでください。
- 直射日光のあたる場所、炎天下の 車内、ストーブのそばなど高温に なる場所で使用・放置をしないで ください。

液漏れ、発熱、破裂などにより、火災、 やけど、けがの原因となります。

安全に正しくお使い (全に正しくお使いいただくために | 00 いただくために

 $\overline{8}$ 

# f警告

- 濡れた手で触ったり持ったりしな いでください。 感電や故障の原因となります。
- 外装にキズや破損がある電池は使 用しないでください。 破裂や発熱の原因となります。
- 電池の極性(⊕と⊖)を逆に入れ ないでください。 液漏れ 、 発熱 、 発火 、 破裂するおそれ があります。
	- **•** 外装シール(絶縁被覆)の破れた電 池を使わないでください。
	- **•** 長期間使用しないときは、必ず電池 を取り出してください。
	- **•** 使用済みの電池は接点部分にテープ を貼って絶縁し、一般廃棄物として 各自治体の指示に従って廃棄してく ださい。
	- **•** 使えなくなった電池は速やかに本機 から取り出してください。液漏れの おそれがあります。
- 電池の液が目に入った場合は失明 のおそれがありますので、こすら ず、すぐに水道水などのきれいな 水で十分に洗い流したあと、直ち に医師の診断を受けてください。
- 充雷できないアルカリ乾雷池、リ チウム乾電池などを充電しないで ください。

● 雷池は幼児・子供の手の届くとこ ろに置かないでください。

幼児・子供が電池を飲み込むおそれが あります。飲み込むと、火傷、軟組織 の貫通、及び死に至る場合があります。 重度の火傷は、摂取から 2 時間以内に 発生するおそれがあります。万一飲み 込んだ場合は、直ちに医師に相談して ください。

- 水や海水などにつけたり、端子部 を濡らさないでください。
- 液漏れ、変色、変形、その他の異 常が発生した場合は、使用を中止 してください。
- 所定の充電時間を超えても充電が 完了しない場合は、充電を中止し てください。
- 電池の液が皮膚・衣類へ付着すると、 皮膚に傷害を起こすおそれがありま すので、直ちに水道水などのきれい な水で洗い流してください。

## f注意

- 充電した電池と放電した電池を一 緒に混ぜて使用しないでください。
- 容量、種類、銘柄の異なる雷池を一 緒に混ぜて使用しないでください。
- ●2本の電池を同時に充電してご使 用ください。
- 雷池に強い衝撃を与えたり、投げ たりしないでください。
- 充電池をはじめて使用する場合、 また長時間使用していなかった場 合は、ご使用前に必ず充電してく ださい。
- 指定以外の電池を使用した場合、 爆発(または破裂)の危険があり ます。

使用済み電池は取扱説明書の「電 池について」(☞ [P.32](#page-31-0))に従っ て廃棄してください。

#### ● 充電池には寿命があります。指定す る条件で充電しても使用時間が短 くなったときは寿命と判断し、新し い充電池と取り替えてください。

充電式電池の廃棄について

● 使用済みの充電式電池 は貴重な資源です。充 電式電池を捨てる際に は、⊕ と ⊖ 端子をテー プなどで絶縁してか

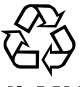

ら最寄りの充電式電池の排出協力 店・排出協力自治体にお持ちくだ さい。

詳しくは一般社団法人 JBRC ホーム ページ (https://www.jbrc.com) をご 覧ください。

#### 使用上のご注意

- **•** 直射日光下の車の中や夏の海岸など、高 温・多湿の場所に放置しないでください。
- **•** 湿気やほこりの多い場所に保管しないで ください。
- **•** 水気がついたら、すぐに乾いた布で水分 を拭き取ってください。特に塩分は禁物 です。
- **•** テレビ・冷蔵庫などの電気製品の上や近 くに置かないでください。
- **•** 砂や泥をかぶらないようにご注意くださ い。修理不可能なほどの故障になること があります。
- **•** 強い振動やショックを与えないでくださ  $\left\{ \cdot \right\}$
- **•** 水気の多い場所で使用しないでください。
- **•** 磁気カード(銀行のキャッシュカードな ど)をスピーカやイヤホンの近くに置く と、磁気カードに格納されたデータに異 常が生じることがあります。
- **•** 録音中や再生中にレコーダーを電灯線・ 蛍光灯・携帯電話などに近づけると、ノ イズが入ることがあります。

安全に正しくお使い (全に正しくお使いいただくために | 00 いただくために

 $\mathbf{8}$ 

JP

#### <データ消失に関する注意事項>

- **•** 内蔵メモリや microSD カードへの記録 内容は、誤操作、機器の故障、修理など で破壊されたり消えることがあります。
- **•** また、内蔵メモリや microSD カードは長 時間の保存や繰り返し使用するうちに書き 込みや読み出し、消去等ができなくなるこ とがあります。
- **•** 大切な記録内容はパソコンのハードディス クや他の記録メディアにバックアップし、 保存されることをおすすめします。
- **•** 記録されたデータの破壊・消失による損害 および逸失利益などに関しては、その内容 や原因に関わらず、当社では一切その責任 を負いかねますのでご了承ください。
- <録音したファイルに関する注意事項>
- **•** 本機やパソコンの故障により、録音した ファイルが消去されたり再生不能となっ た場合でも、当社では一切その責任を負 いかねますのでご了承ください。
- **•** あなたが録音したものは、個人として楽 しむなどのほかは、著作権法上、権利者 に無断で使用することはできません。

#### <本機や **microSD** カードの廃棄に関す る注意事項>

- 初期化 (☞ [P.177](#page-176-0)) や消去 (☞ [P.84](#page-83-0)) を行っても、ファイルの管理情報が更 新されるだけで内蔵メモリや microSD カードに記録したデータは完全には消去 されません。廃棄の際には、破壊するか、 または初期化したあと、残り時間がなく なるまで無音録音するなどして、個人情 報の流出を防いでください。
- **•** 廃棄する際は、お住まいの地方自治体 の廃棄処分方法に従ってください。

# アルファベット

## $\overline{A}$

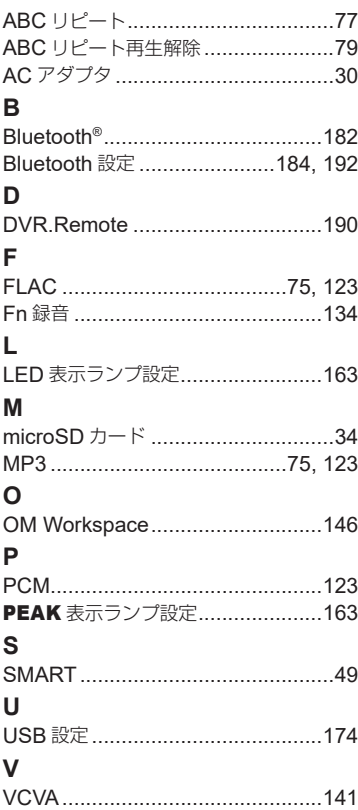

## W

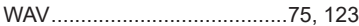

## かな

#### $\mathsf{U}\mathsf{V}$

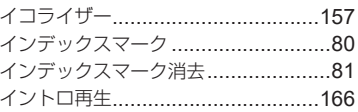

## お

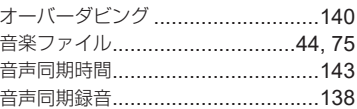

## ゕ

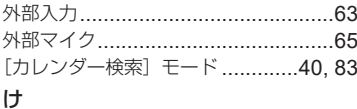

## こ

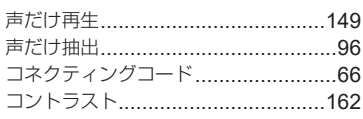

# さ

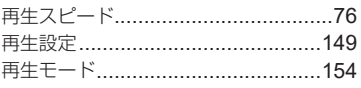

 $JP$ 

## $\cup$

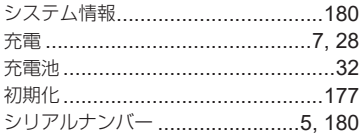

## す

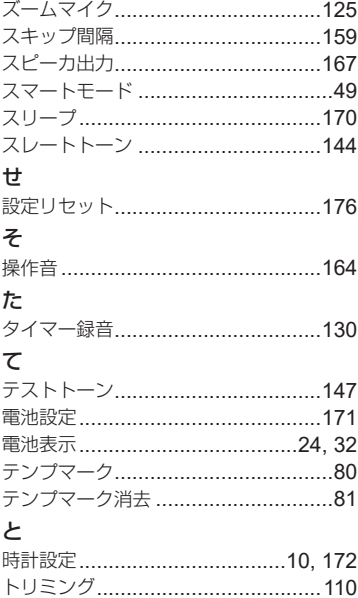

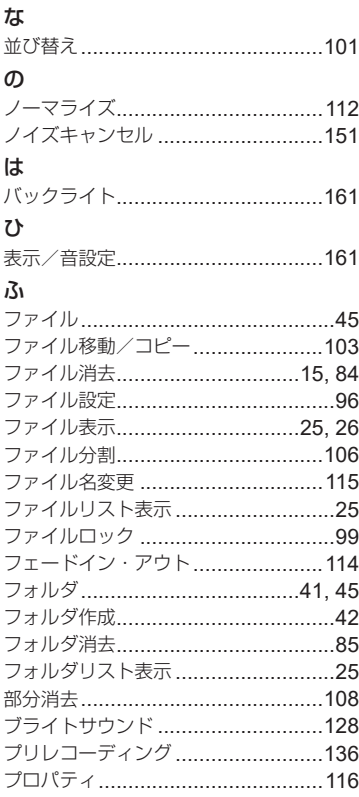

#### $\sim$

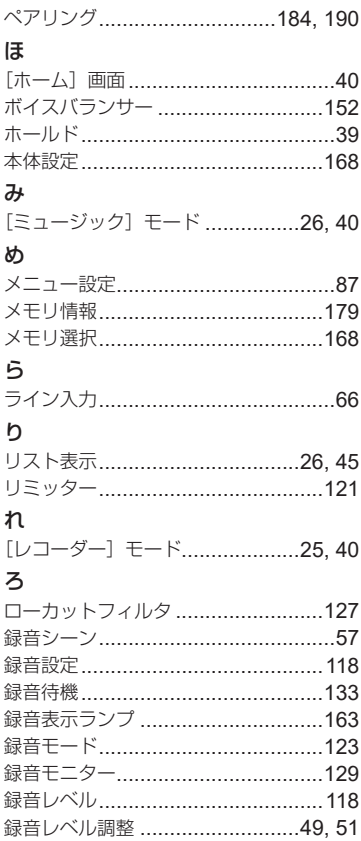

 $\mathsf{JP}$ 

#### <保証規定>

- 1. この保証書は、取扱説明書、品質表示 ラベル等の注意書に従った正常なお取 扱いにより発生した故障に対して、お 買い上げ日から満一年間、当社が無料 修理の責任を負うことを保証するもの です。
- 2. 本製品の製造打ち切り後、6 年間は本製 品のアフターサービスについて対応い たします。但し、当該アフターサービス 対応については、故障の状況、本製品 に対応する補修用性能部品の有無、及び 保有している場合はその期間(製造打 ち切り後 6 年間を目安に保有いたしま す)等に応じ、当社の判断で、本製品 の修理又は同等品への交換(製品交換) のいずれかにて対応させて頂きます。
- 3. 販売店、または当社サービスステーショ ンにご持参いただくに際しての諸費用 は、お客様にご負担願います。製品を送 る場合は、必ず書留小包または宅配便 をご利用ください。また販売店と当社間 の運賃諸掛につきましては、輸送方法 によって(問屋便以外を使用した場合) 一部ご負担いただく場合があります。
- 4. 交換が行われた部品(もしくは製品) の所有権は当社に帰属し、返却はいた しません。
- 5. ご転居、ご贈答品等でお買い上げ販売 店に依頼できない場合は、最寄りの当 社サービスステーションにお問い合わ せください。
- 6. この保証書は、本書に明示した期間、条 件の元において無料修理をお約束する ものです。従って、この保証書は、OM デジタルソリューションズ株式会社、及 びそれ以外の事業者に対するお客様の 法律上の権利を制限するものではあり ません。
- 7. 本製品の故障に起因する付随的損害(録 音、再生に要した諸費用及び録音、再 生により得べかりし利益の損失等)に ついては保証致しかねます。
- 8. 保証期間内でも次のような場合には有 料修理になります。
	- イ . ご使用上の誤り及び当社サービスステー ション及び指定する修理取扱い所以外で行 われた修理・改造・分解・掃除等による故障。
	- ロ . お買い上げ後の輸送、落下等による故障及 び損傷。
	- ハ 火災・異常電圧・地震・水害・落雷・公害・ その他、天災・地変による破損又は故障。
	- 二 . 本書のご提示がない場合。
	- ホ 本書にお買い上げ年月日、シリアル No. 販売店名の記入のない場合、あるいは字句 を書き替えられた場合。
	- ヘ . 電池等の消耗品による故障。
- 9. 保証の対象は本体のみです。

#### <保証書取扱い上の注意>

本書は日本国内においてのみ有効です。(THIS WARRANTY CARD IS VALID ONLY IN JAPAN)

販売店名およびお買い上げ年月日が記載されている ことを確認してください。記入もれがあった場合は 直ちにお買い上げの販売店にお申し出ください。

#### <保証責任者・保証履行者>

OM デジタルソリューションズ株式会社 〒 192-0033 東京都八王子市高倉町 49-3

#### 保証書

本書は、本書記載内容で無料修理を行なうことをお約束するものです。お買い上げの日 から 1 年以内に故障した場合は本書をご提示の上お買い上げの販売店または当社サービ スステーションに修理をご依頼ください。

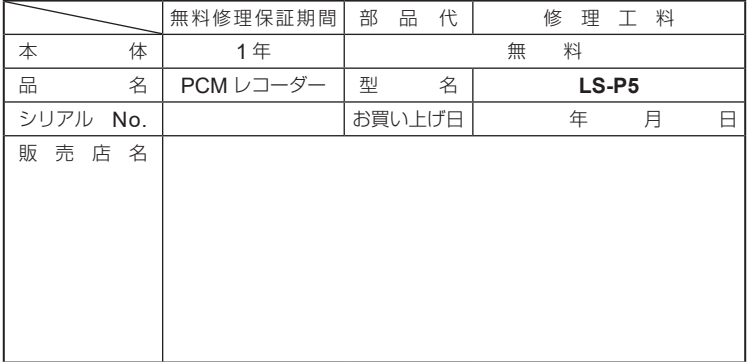

# **OM** Bolutions

## OMデジタルソリューションズ株式会社

## **インターネットでの情報入手**

# **https://om-digitalsolutions.com/**

「OM デジタル」でインターネット検索するか、 上記 URL または QR コードよりご確認ください。

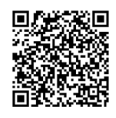

#### **最新サポート情報**

アクセサリー対応情報やよくあるご質問(Q&A)、 各種最新情報は QR コードよりご確認ください。

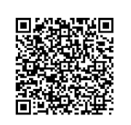

※記載内容は変更されることがあります。

© 2022 OM Digital Solutions Corporation